# 大学における映像コンテンツの作成方法の考察 -撮影・編集の工程を中心に一

Consideration of the creation method of the image (audio-visual) contents in universities  $-$  about the process of filming and editing  $-$ 

米田寿宏

Kazuhiro Komeda

#### 抄録

大学において講義・講演会等が映像化される機会が増えており、映像コンテンツ作成業務に携 わる大学職員が映像作成に関する知識や技術を習得していることが不可欠となっている。本稿で は、こうした状況を踏まえて、映像コンテンツ作成業務に携わったときに大学職員に必要となる 知識、技術、ノウハウについて分析と考察を行った。とりわけ撮影・編集工程を中心に調査と分 析を行い、撮影・編集の手順や各々の工程で求められる知識や技術についてまとめた。さらに講 義・講演会をはじめとして大学における映像コンテンツのケース別の作成スタイルの提示を試み た。またアウトソーシングを利用したコンテンツ作成方法についても考察を行った。

#### Abstract

In this paper, when engaged in image (audio-visual) contents creation service, analysis and consideration were performed about the knowledge, technology, and know-how which is needed to create contents for the university personnel. It especially analyzed about the process of filming and editing, and tried to propose the creation styles according to the patterns of the image (audio-visual) contents created at universities including a lecture and a lecture meeting.

#### キーワード

映像コンテンツ、撮影、編集、デジタルビデオ、遠隔講義、オンデマンド授業、e-learning (E ラーニング)、インターネット

#### Keyword

image (audio-visual) contents, filming, editing, digital video, remote lecture, on demand lecture, e-learning, Internet

#### 1. はじめに

近年、大学において講義・講演会等の映像コンテンツが盛んに作成されるようになった。海外 の大学では、講義を映像化した e-learning によるプログラムが積極的に提供されており、こう した海外のオンライン課程を修了することで、日本に居ながら海外の大学の学位や修士等を取得 することが可能となった。日本でも、インターネットや衛星通信を利用した遠隔講義やオンデマ ンド授業が登場し、映像コンテンツの作成及び配信が行われるようになった。

しかし、こうしたさまざまな取り組みにも関わらず、大学における映像コンテンツの作成作業 は映像の撮影・編集ノウハウの少なさから試行錯誤で行われており、必ずしもスムーズに進んで いるとは言い難い状況である。大学の教職員が撮影・編集して作成したコンテンツとプロダクシ ョン等の映像の専門家が作成したものを比較しでも映像、音声の品質の点で劣ることは否めない。 またサービスを始める際にどのように業務を進めればよいのか明らかになっていないために、設 備・機材を導入したもののサービスを軌道に乗せることができずに死蔵するケースも多数あるの ではないかと予想する。

これまでの大学における映像コンテンツに関する研究は、設備やシステム構成等のハードウェ アに関する研究は多数見られたが、撮影・編集という作業工程に着目した、「どのように作れば よいかJ という具体的なノウハウに関する研究は少なかったように思う。

そこで本研究では、大学の講義・講演会等を撮影・編集して作成される映像作品を学術的な映 像コンテンツとして捉えながら、映像コンテンツを作成する際の撮影・編集の工程について分析 と考察を行った。そして映像コンテンツの作業工程である撮影・編集のノウハウを明らかにし、 大学における映像コンテンツの作成スタイルを提示することを試みた。本研究は、こうして得ら れた知識やノウハウにより、大学における映像コンテンツ作成業務を支援することを最大の目的 としている。

#### 2.大学で映像コンテンツを作成することの意義

#### 2. 1.講義・講演会等を映像化することの意義

大学の講義・講演会等を映像化したコンテンツを作成し、学生や社会人への教育サービスが積 極的に展開されるようになっている。遠隔講義、オンデマンド授業、e-learning がその好例であ ある。講義・講演会等の映像をデジタル化して蓄積と保存を行い、インターネットや衛星通信に より提供が行われている。ここではこうした学術的な映像コンテンツの特徴と意義について考察 を行った。

( 1 )講義・講演会等の学術的な映像コンテンツの特徴

講義・講演会等の映像コンテンツの特徴として以下の 3点をあげることができる。

A.貴重な学術情報の蓄積・保存が可能

直接参加することでしか体験できなかった講義・講演会等の内容をデジタル技術によって容易 に保存することが可能となった。保存された講義・講演会等の映像コンテンツを大学発のオリジ ナノレな研究・教育情報、大学の貴重な学術資源として捉え、コレクションとして蓄積することが

可能である。さらに蓄積された映像コンテンツを現在だけでなく将来に渡って多くの人々の教 育・研究に資することができる。このように映像化することで大学の講義・講演会等を魅力的な コンテンツとして位置づけ、大学の財産として保存・蓄積することが可能となった。

B.距離と時間の制約を超えた利用

講義・講演会等を映像コンテンツ化することで時間や場所の制約を受けずに利用することが可 能となった。例えば遠隔講義を行うことで遠隔地の人々が講義に参加したり、多忙な社会人がオ ンデマンド授業を利用することで自分の都合のいい時間を学習に充てることができる。大学は時 間や場所の制約によってこれまで大学教育に参加できなかった人々を映像コンテンツを用いて サポートすることができるのである。

c.フレキシブルな学習スタイルの提示

従来は講師の話す内容をノートに記録したものや配布されたレジメ等のテキスト文書によっ てしか内容を知ることができず、講義に直接参加できなければ十分な学習を行うことができなか った。しかし講義・講演会等を映像コンテンツとして蓄積することで、直接参加しなくても講義 の内容を学習することが可能である。さらに理解度に応じて、学習の速度を調整したり、反復し て学習することができる。このように講義・講演会等を映像コンテンツ化することでフレキシブ ルな学習スタイルを提示できるようになった。

以上のような学術的な映像コンテンツの特徴により、さまざま利用形態が提案され、大学の教 育サービスに大きなインパクトを与えている。

(2)映像コンテンツによる新しい機能

次に講義・講演会等の学術的な映像コンテンツを大学において作成し提供することで付加され る大学の新しい機能について考察した。

A.大学の情報発信機能の充実

映像の作成と発信が容易になったおかげで、インターネットを通じて気軽に大学の情報をコン テンツとして広く提供することが可能となった。講義・講演会等はもちろんのこと、研究者や学 生が研究の実験結果や研究業績を映像化し公表することも可能である。さらにこうした教育・研 究情報に加えて、さまざまな大学の活動を映像化することによって大学の存在を学内外にアピー ルすることができる。大学が積極的に学内の学術情報を映像化し発信することで、聞かれた大学 像を大学は社会に対して提示することができるのである。

B. 教育の機会の拡充

時間、場所に限定されない学習が可能になったことで、時間、場所のハンデにより、サービス を受けることができなかった人々への教育の機会を提供できるようになった。例えば、地域に対 する公開講座をインターネットで配信することで講座に直接参加できない多くの人々にその内

容を届けることができる。多忙な社会人は自分の都合のいい時間を学習に充ててもらうことがで きるのである。このことは、大学の教育サービスの対象を、従来の学生だけでなく、これまでの 教育対象で、はなかった人々(社会人、遠隔地居住者など)にまで拡大することを意味する。

c.多様な形態の教育サービスを提示

そうした大学の学術情報を学内の学生や教官が利用するだけでなく、学外の会場と結んだ遠隔 講義やオンデマンド授業を利用した在宅学習など多様な形態のサービスを生み出している。映像 コンテンツ化された講義・講演会等を利用し、例えば、キャンパス間あるいは他大学との間で遠 隔講義を行い、単位の互換を実施するなど既存の大学教育の活性化や大学間交流を図ることがで きる。また海外の大学との交換授業や海外の学生とのディスカッションを行うなどの国際交流や 国際事業に進出することも可能である。専門的な知識や技術を磨きたい社会人向けにビジネス講 座を展開するなど社会人教育への参画やインターネット上で公開講座を開くなど生涯学習に貢 献するなど、これまでにない多様な形態での教育サービスを展開することができる。

D.経営基盤の拡充

従来の学生だけでなく、これまで、は教育の対象で、なかった人々(他大学の学生、海外の学生、 社会人、地域や遠隔地の住民など)も教育サービスの対象として捉えることが可能である。これ までターゲットにならなかった人々を取り込み、大学のマーケットを拡大することができる。こ の結果、各大学は映像コンテンツを利用した教育サービスを展開し、社会人等の需要を開拓しな がら大学の経営基盤の確立を図ることができるのである。

E.大学の価値の向上

大学問交流、国際交流、社会人教育、生涯教育、情報公開、地域貢献と大学が直面する課題に 対する戦略上のソリューションとして映像コンテンツを活用することができる。講義等をはじめ とした教育・研究情報を映像コンテンツとして提供することで、学内外の多くの人々のニーズに 応え、大学は社会への貢献を果たすことができるのである。これら社会に寄与する取り組みの結 果として、社会における大学の価値の向上が図られるのである。

#### 2. 2. 大学での映像コンテンツの利用形態

代表的な利用形態として、遠隔講義、オンデマンド授業、 e-learningがある。

( 1 )遠隔授業

遠隔講義とは、衛星通信やインターネットなどの情報通信技術により、キャンパス問、大学問、 あるいは地域の学習拠点を結んで、同期的に多くの地点に対して講義を提供するサービスである。 従来の講義形式では、物理的な制約により参加できなかった学生、社会人、地域・遠隔地の住民 に対して授業を提供することが可能である。これま、では主に衛星通信設備を使った遠隔講義が行 われてきたが、今後はインターネットによるライブ中継が主流になっていくと予想される。

(2) オンデマンド授業

オンデマンド授業はインターネットなどの情報通信技術を利用し、オンデマンド(On Demand)で講義・講演会等の映像コンテンツを提供するサービスである。従来のテレビ放送の ように、決められた時間に決められたコンテンツを放映するのではなく、利用者が要求したコン テンツを、要求した時間に、インタラクティブな操作を通して供給する双方向サービスである<sup>1)</sup>。 遠隔講義が同期的であったのに対して、オンデマンド授業は非同期的であるのが特徴である。

オンデマンド授業とインターネット授業は同義であり、大学の講義がインターネットという通 信インフラによってオンデマンドに提供された場合にインターネット授業と呼ばれる。

オンデマンド授業により、利用者は自らの必要に応じて大学の映像コンテンツを利用すること ができる。例えば、大学は講義等をライブラリ化しておき、学生は自分の都合のいいときに、好 きな場所で、大学のホームページにアクセスし学習するといった利用形態が可能となる。

( 3) e-learning

インターネットなどの情報通信技術を利用し、講義等の映像コンテンツを教材化して提供する サービスである。さらに e-learningでは教材を一方的に提供するだけではなく、メールや FAX などの通信手段による双方向なコミュニケーションによるサポートを受けながら、利用者は学習 を進めることができる2)。講義等の映像や音声は遠隔講義やオンデマンド授業の技術によって提 供される。e–learnig の教材は映像をテキストベースの教科書や資料と組み合わせて作成される ケースが多い。海外の大学では盛んに e-learnigによる教育が行われており、日本においても取 り組みが始まっている<sup>3)</sup>。

#### 2. 3. 大学における映像コンテンツの提供形態

次にコンテンツの提供形態について説明を行う。

(1) オフラインによる提供

オフラインはパッケージ型の媒体による提供である。媒体としては VHSビデオテープや CD-R、DVD などが存在する。とりわけ DVD は数時間に及ぶ映像のデジタルデータが収まるほ どに大容量であり、高品質の映像をよりコンパクトに扱うことができる。しかしプレスなどパッ ケージを複製するためのコストが発生する、また内容の改変や修正が容易ではない、さらに配布 方法が課題であり大量に配布するのが難しいというデメリットがパッケージ型には存在する。

(2) オンラインによる提供

講義等の映像コンテンツのオンライン配信を大きく分類すると同期型と非同期型に分けるこ とができる。同期型はリアルタイムに同時発信を行う形態である。インターネットや衛星通信を 使ったシステムで、学内や国際間で、遠隔講義を行ったり、討論会など開催することも可能である。 非同期型は講義映像の蓄積を行いオンデマンドで提供する形態である。場所や時間を間わずアク セスできるので、利用者はフレキシブルにマイペースに学習することが可能である。

このように、時間や場所の制約を通信技術を使い克服することができるので、遠隔講義やオン

デマンド授業は、既存の学生の教育のみならず、学外の学生や社会人の教育、生涯学習に大きな 成果をあげると期待されており、今後ますます普及することが予想される。以下に衛星、インタ ーネットによる提供の特徴について説明を行った。

#### A.衛星による提供

衛星通信を利用して大学問の遠隔講義や生涯学習用の講座が聞かれるようになった。 SCS ステム(スペース・コラボレーション・システム)<sup>4)</sup>やエルネット(教育情報衛星通信ネットワ ーク (el-net)) 5)などが衛星通信を利用したネットワークの代表例としてあげられる。

衛星通信のメリットとしては、クオリティの高い安定した映像を広い地域に対して同時に送受 信できるという点である。デメリットは、送信側・受信側双方で大規模な設備を導入・管理する 必要がある、ランニングコストが大きい、設備に精通したスタッフを養成しておく必要がある、 学生がゼミなどで利用したい場合など気軽に使用できない点である。

B.インターネットによる提供

インターネットによるコンテンツの提供は、ダウンロードとストリーミングに大きく別けるこ とができる。

単にファイルを Webサーバーに置いておき、利用者が見たいときにそのファイルをダウンロ ードして利用するという方法は、ファイルサイズが大きくなってしまうためダウンロードに時間 がかかり、講義・講演会等の長時間の映像には向かないと考えられる。一方、ストリーミングは 長時間の講義の視聴に適している。ストリーミングはデータを受信してすぐに再生する方式であ るので、長時間の講義でも待たされることなく受信できるのが特徴である<sup>6)</sup>。

ストリーミングにはライブとオンデマンドがある。ライブはリアルタイムに中継・配信を行う 方式で、オンデマンドはファイルを蓄積しておき利用者の求めに応じて再生する方式である。衛 星通信と比較した場合に低コストで配信が可能で、複製や再配布ができないのでコンテンツの権 利を守ることができる点がストリーミングのメリットである。

今後はブロードバンド (ADSL、FTTH) サービスの進展をはじめ、更なるインターネットの 高速化、大容量化が進むものと考えられ、ストリーミングの技術を利用した遠隔講義やオンデマ ンド授業など大学における映像コンテンツの配信の主流になると予想されるている。

一方、短長波レーザーデ、イスクや大容量磁気デ、イスクなどの媒体の開発も活発で、今後オンラ インとオフラインメディアを使い分けることが再検討を迫られるかもしれない。

#### 2. 4. 大学における講義・講演会等の映像化の事例

次に現在国内外で行われている映像コンテンツサービスの事例について紹介する。

( 1 )海外の事例

海外の事例を見ると映像コンテンツへの取り組みは早くて、 90年代の半ばから講義等を映像 化して提供することが行われてきた。スタンフォード大学(写真1) 7)、ハーバード大学8)、デ ューク大学<sup>9)</sup>などの主要な大学が講義等を映像コンテンツとして配信する e–learning による教 育課程を設置しており、大きな実績をあげている 3)

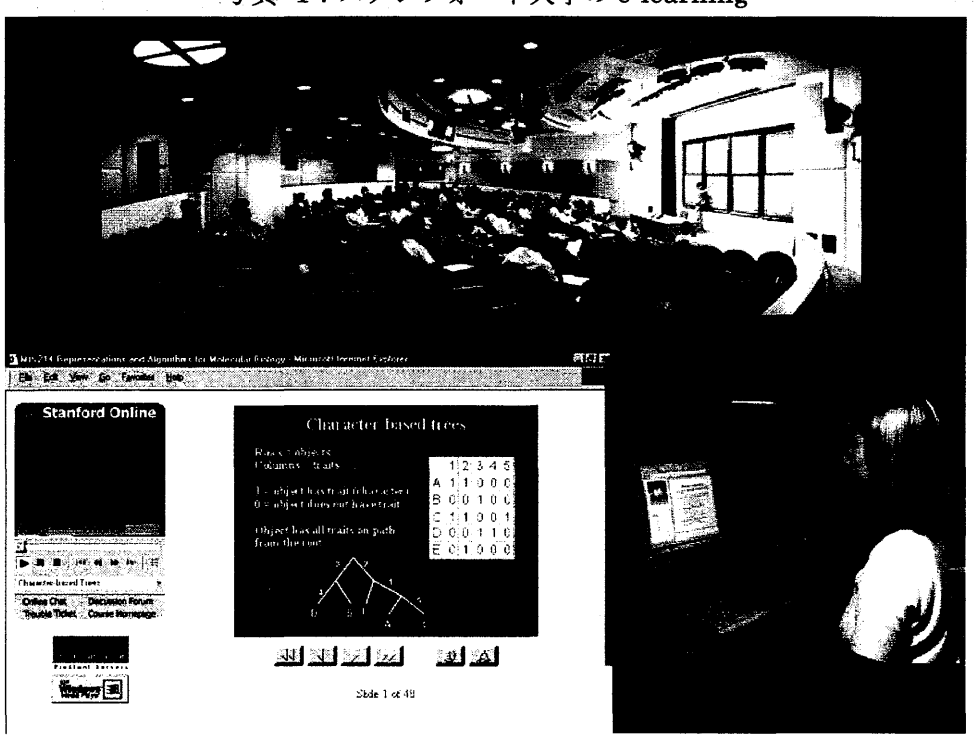

写真 1:スタンフォード大学の e-learning10)

(2 )日本の事例

日本の事例では、慶応大学が中心となった WIDEPROJECT (8chool of Internet (801)) がその先がけとして有名である。インターネットによる遠隔講義を行い、2001年4月現在で約 800時間の授業を蓄積しオンデマンドで配信している。収録した授業は2名の TA が作業を行い 2時間以内にインターネット上に配信される。作業の一部をソフトウェアを使い自動化したこと でこうしたレスポンスが実現したとのことである 11)。早稲田大学では衛星通信による遠隔講義と インターネットによる講義の配信の両方に力を入れてサービスを展開している12)。

これまでは主に私立大学が積極的であったが、国立大学でも講義・講演会等の映像化を行うよ うになり、こうした流れは設立母体を問わず広がろうとしている。表 1と表 2に日本の事例の 一部についてまとめた。

| 北海道情報大学 | 衛星放送とインターネットを併用した通信教育課程を展開。                  |
|---------|----------------------------------------------|
|         | http://www.do-johodai.ac.jp/                 |
| 日本大学    | 大学の広報、公開講座にインターネット中継やビデオオンデマンドを活用。           |
|         | http://www.nihon-u.ac.jp/service/vod/        |
|         | さらにインターネットを利用した双方向授業による通信制大学院課程を開設。          |
|         | http://atlantic.gssc.nihon-u.ac.jp/learn.htm |
| 産能大学    | 講義のビデオ化、オンデマンドによる提供をおこなう通信コースを開設。            |
|         | http://www.dl.sanno.ac.jp/index.html         |

表 1:日本の映像コンテンツサービスの事例 1 (私立大学)

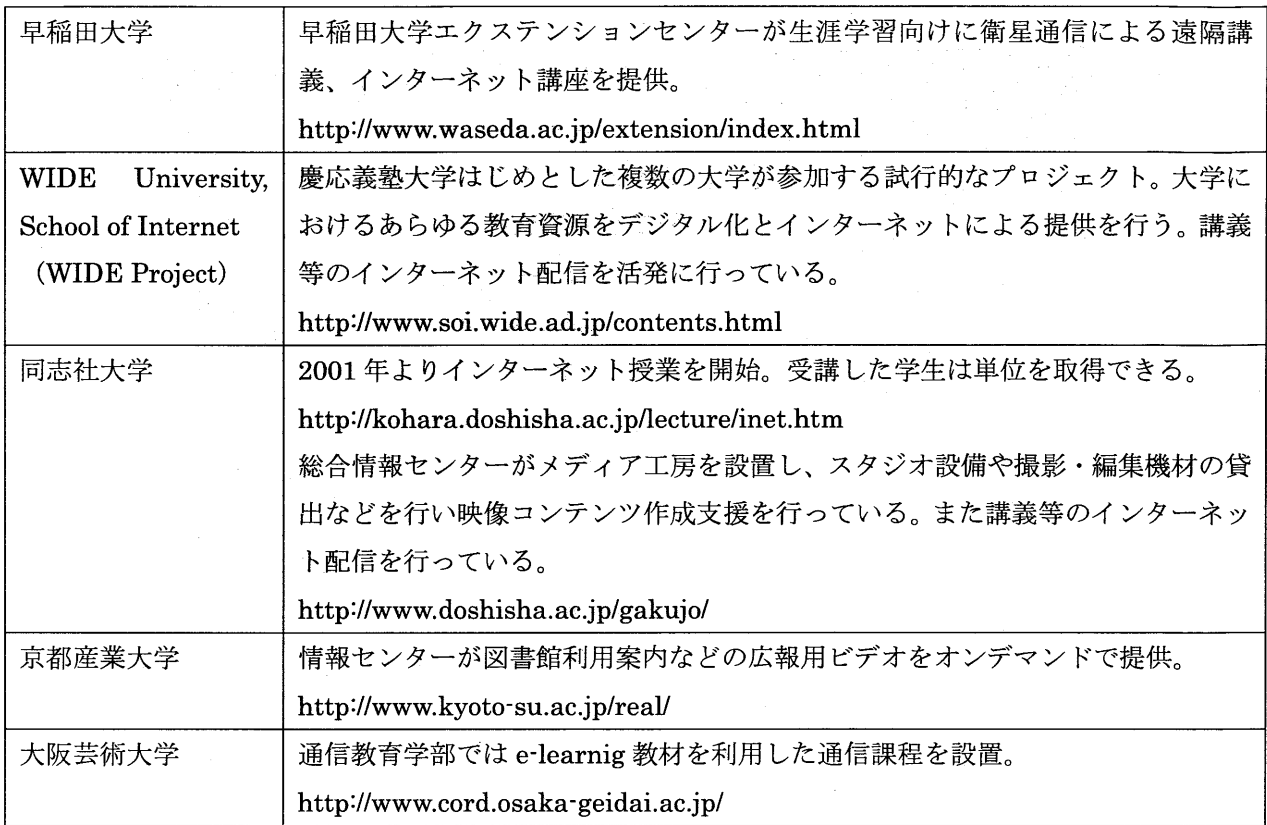

## 表 2:日本の映像コンテンツサービスの事例 2 (国立大学)

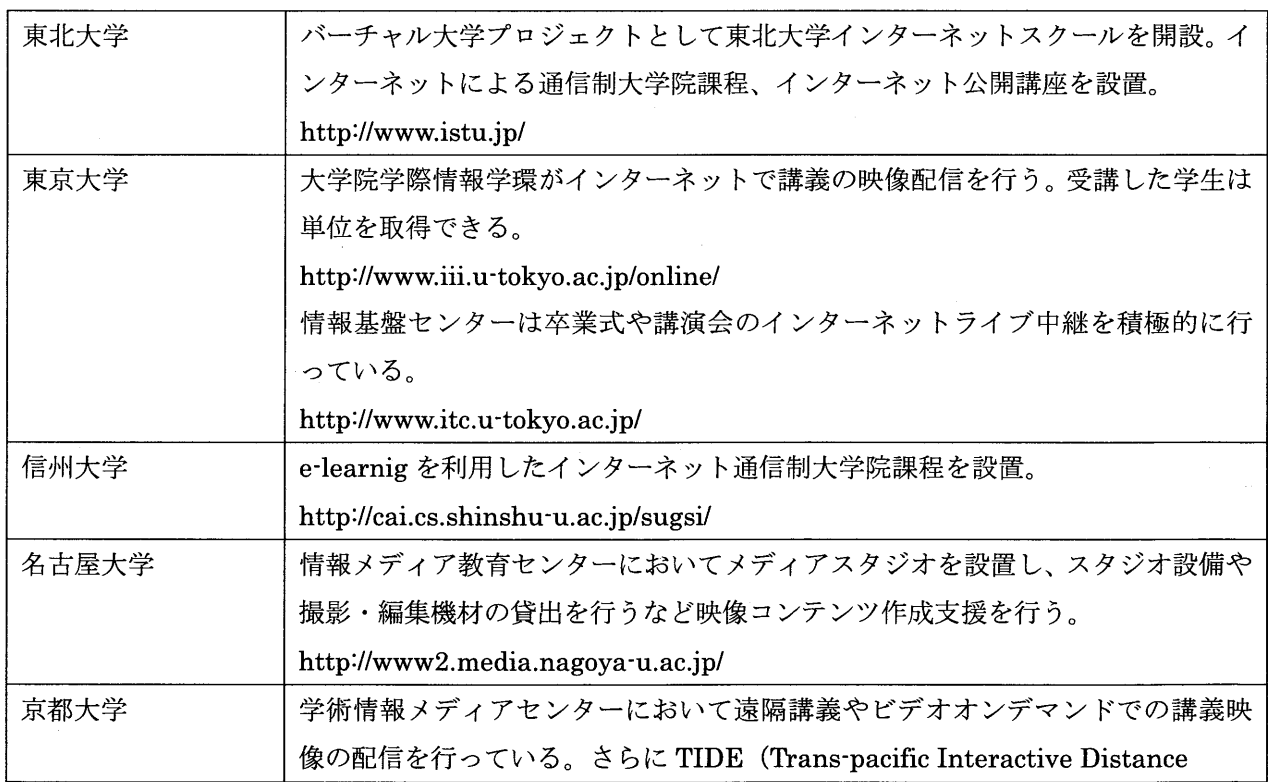

 $\sim$ 

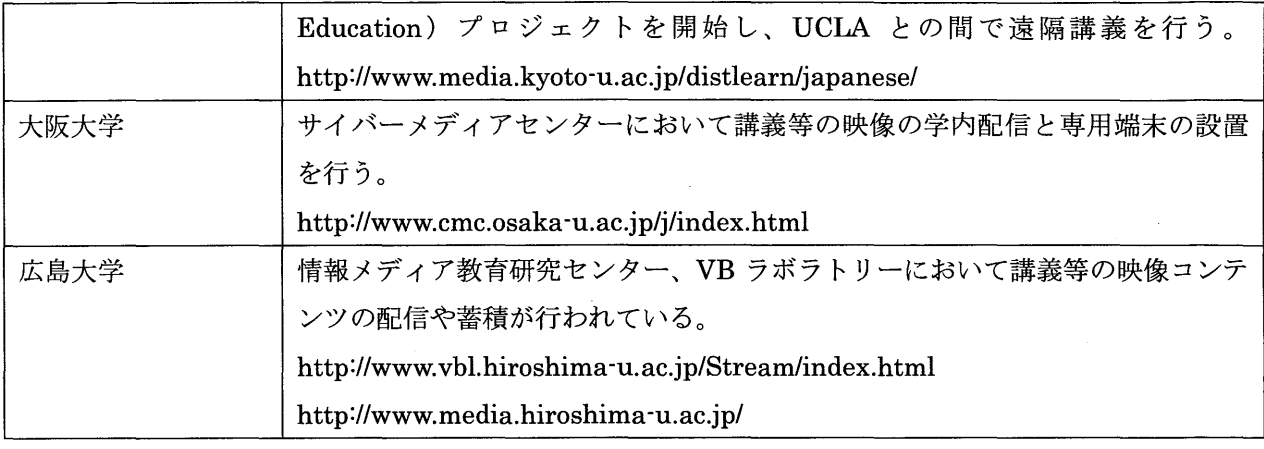

\*上の 2つの表はインターネットを検索して調査

\*URL は 2002年12月現在のもの

#### 2.5.大学における映像コンテンツサービス進展の背景

さらにここでは大学における映像コンテンツサービスが進展した背景について述べる。

(1) 社会的背景

社会的な背景としては大学の経営問題とグローパル化の 2点があげられよう。

A.大学の経営問題

少子化による 18歳人口の減少が、各大学の経営の問題を深刻なものにしている。大学問の競 争は激しさを増しており、各大学は経営基盤を確立することが求められている。従来の学生に加 え、社会人や地域住民を積極的に取り込むための戦略として遠隔講義、オンデマンド授業、 e-learnig を使った映像コンテンツサービスを展開している13)。

とりわけ、私立大学は、特色ある大学づくり、大学の生き残りのために映像コンテンツを用い たサービスに対して早くから着手していた。国立大学については、独立行政法人化を控え、私立 大学同様に経営基盤の確立が大きな課題となっており、各大学は対応を急いでいるところである。

B. グローバル化

スタンフォード大学やハーバード大学のように、北米の大学を中心にインターネットを利用し e-learnigによる通信課程やビジネス講座が提供されている。日本の学生が日本にいながら海 外の大学、大学院の通信課程を修了することが可能である。現在日本の大学はこうした海外の有 力校による教育プログラムと競争を行い、優秀な学生や社会人を獲得しなければならない状況に 置かれている。さらに将来、文部科学省により大学教育に関する規制が緩和された際には、海外 の大学が本格的に進出するため、日本の大学は更に激しい国際的な競争に晒されることになるだ ろう14)。

このようにインターネットを経由して海外の大学が日本の学生や社会人をターゲットにサー ビスを展開している現状から、日本の大学も海外の大学との競争に勝ち残るために、インターネ ット上での映像コンテンツサービスを充実させる必要がある。さらにこれを機会にアジアなど海 外への進出を模索する日本の大学もあるようである 15)。また今後は競争だけでなく海外の有力な

大学との共存を図るために大学問の提携や交流も益々増えることが予想される。提携先の大学か ら優れた e-learning教材を入手したり、海外の大学との間で遠隔講義やインターネット授業が 行われる機会が増えるであろう。

(2) 技術的背景

技術的な背景としてはネットワークの普及とデ、ジタル技術の進展をあげることができる。

A. ネットワークの普及

提供手段に着目したときインターネットの普及が大きく影響している。インターネットにより デ、ジタノレ情報として大学の研究・教育情報の自由な提供、共有が可能になった。

近年、インターネットの高速化と容量の拡大が進んでいる。インターネットへの接続通信サー ビスはナローバンドからブロードバンド (ADSL、FTTH)へと急速に移行している。こうした インフラが整備されることで映像コンテンツとしてニュース、映画、音楽などの充実したコンテ ンツを提供するかが焦点になっており、プロバイダーはじめコンテンツ開発ビジネスが活発にな っている。大学においても研究・教育の情報提供インフラとしてインターネットが注目され利用 されるようになった。インターネットにより講義・講演会等の映像を配信することで時間や場所 に限定されることなく教育サービスを提供できるのである。

またインターネットよりも早く整備されて利用されたインフラとして衛星通信がある。衛星通 信は広域性、同報性、大容量、広帯域という特徴を備えていたので、大学における映像等の配信 の技術として早くから着目され整備された。 SCS やエルネットなど全国の大学等の間で衛星通 信による映像交換を中心としたネットワークが構築され利用されている16)。

B.デジタル技術の進展

一部の専門家だけのものであった映像処理の世界がデジタル技術の進展によりハード、ソフト の両面において低コストで、扱い易くなった点をあげることができる。 DV映像形式が登場した ことで高品質な映像を撮影・編集することが可能になった17)。

①デジタルビデオカメラ (DV カメラ) の高性能化

DVカメラが登場し、また民生用(家庭用)から業務用まで幅広く普及したことで、デジタル・ 高画質での収録が可能となった。

IEEE1394インターフェースの普及

IEEE1394により、DVカメラとパソコンやデジタルビデオデッキと接続して、簡単にデータ を取り込むことができるようになった。アナログ方式と異なり、取り込み時のデータの劣化は原 理的に存在しない。

③パソコンの性能向上

さらにパソコンの性能が向上したこと並びに価格が低下したことにより、映像処理機器として 従来のワークステーションを中心としたシステムからパソコンで構成されるシステムが使用さ れるようになった。現在庖頭で入手できる購入価格帯が一番低い製品群であっても CPU、メモ リー、グラフィックボード、ハードディスク等の各スペックは映像処理に問題なく使用できるし、

従来に比べて格段に安い価格で入手することができる。以前は高価な専用ワークステーションや スタジオ設備が必要とされたが、そうした高価な機材や設備がなくても、ハイレベルの映像処理 (編集や蓄積・再生)を行うことができる環境が整った。

④ノンリニア編集ソフト

さらにパソコンの高性能化に加えて、パソコン上で動作するさまざまなアプリケーションソフ ト(ノンリニア編集ソフト)が登場した。初級者でも容易に高度な映像処理を行うことができる ノンリニア編集ソフトが市販されるようになり、手頃な価格で入手できるようになった。

(3 )政策的背景

表 3 にまとめた通り、日本においてはいくつかの政策を根拠として、大学における遠隔講義 やオンデマンド授業などの映像コンテンツサービスが展開している<sup>18)</sup>。

政府の高度情報通信ネットワーク社会推進本部 (IT 戦略本部)が 2002 年にまとめた 「e・Japan 戦略」及び「e-Japan 重点計画」では、国民の情報リテラシーの向上と IT の学習機会の付与、 大学における IT の人材育成、デジタルコンテンツへの取り組みの強化などが掲げられており、 大学での映像コンテンツへの取り組みに対して後押しを行っている。

一方、文部科学省は「グローバル化時代に求められる高等教育のあり方について」(2000年) の答申において衛星通信等の情報通信技術を活用した授業を正規なものと位置づけた。さらに 2002年に大学設置基準が改定され遠隔講義の単位認定が可能となった。さらに文部科学省は 2002年度予算においてマルチメディア等情報通信を活用した教育方法の整備・充実のために遠 隔教育やその技術者育成のための予算措置を行っている<sup>19)</sup>。

#### 2. 6. 大学における映像コンテンツ作成上の問題点

こうした状況の中で魅力的な映像コンテンツをどのように作るかということが現在の大学に とって大きな課題になっているが、講義・講演会等の映像化が必ずしもスムーズに進んでいない のが実情である。その原因として教員側の問題と実務レベルの問題の 2つに大別される。

(1) 教員の側の問題

心理的な抵抗感、映像コンテンツに慣れていない、苦労して映像コンテンツを作成しても業績 として評価されない、という 3点が問題として存在すると推測する。

A. 心理的な抵抗感

失言や間違いがそのまま残ってしまう、あるいは意図しない形で自分の発言が流用されたり批 判されることを危慎しているのではないだろうか。従来は閉じた教室内に限定されていた講義を ビデオ化することで、収録された内容が保存され公開・利用されることに根本的な抵抗感が存在 する場合がある。

B. 映像コンテンツの作成に慣れていない

教官は従来の論文や図書による業績の発表などのテキストベースのコンテンツを作成するノ ウハウは十分に培っているが、映像コンテンツに対してはノウハウを持ち合わせていない。映像 表 3:大学における映像コンテンツサービスを促進する主な政策一覧

(e-Japan関連)

- ・"高度情報通信ネットワーク社会形成基本法 (IT基本法)" 内閣府 2000.11.29. http://www.kantei.go.jp/jp/it/kihonhou/honbun.html.
- ・"e-Japan戦略" 高度情報通信ネットワーク社会推進戦略本部 (IT戦略本部) 2001.1.22 http://www.kantei.go.jp/jp/singi/it2/kettei/010122honbun.html.

・"e-Japan重点戦略 高度情報通信ネットワーク社会の形成に関する重点計画" 高度情報通信ネットワーク推進戦略本部 (IT戦略本部) 2001.3.29 http://www.kantei.go.jp/jp/singi/it2/kettei/010329honbun.html.

・"e-Japan2002プログラム" 高度情報通信ネットワーク社会推進戦略本部 (IT戦略本部) 2001.6.26 http://www.kantei.go.jp/jp/singi/it2/kettei/010626.html.

(大学関連)

・マルチメディアを活用した 21世紀の高等教育の在り方について (マルチメディアを活用した 21世紀のあり方に関する懇談会 報告) 文部科学省高等教育局 1996. 7.4 http://www.mext.go.jp/b\_menu/shingi/chousa/koutou/001Itoushin/960701.htm.

- ・"「遠隔授業」の大学設置基準における取り扱い等について" (答申) 大学審議会 1997.12.18 http://www.mext.go.jp/b\_menu/shingi/12/daigaku/toushin/971202.htm.
- 21世紀の大学像と今後の大学の改革の方策について-競争的環境の中で個性が輝く大学" (答申) 大学審議会 1998.10.26 http://www.mext.go.jp/b\_menu/shingi/12/daigaku/toushin/981002.htm.
- ・"グローパル化時代に求められる高等教育の在り方について" (答申) 大学審議会 1999.11.18 http://www.mext.go.jp/b\_menu/shingi/12/daigaku/toushin/991101.htm.
- ・"大学設置基準等の改正について" (答申) 大学審議会 2000.11.22

http://www.mext.go.jp/b\_menu/shingi/12/daigaku/toushin/001103.htm.

- ・"大学(国立大学)の構造改革の方針" 文部科学省高等教育局 2001.12.13
	- http://www.mext.go.jp/b\_menu/houdou/13/12/011299.htm.
- ・"大学を基点とする日本経済活性化のための構造改革プラン" 文部科学省 2001.6.11 http://www.mext.go.jp/b\_menu/shingi/gijyutu/gijyutu8/toushin/010701su.htm.

(生涯学習関連)

・"新しい情報通信技術を活用した生涯学習の推進方策について" 生涯学習審議会 2000.11.22 http://www.mext.go.jp/b\_menu/shingi/chukyo/chukyo4/gijiroku/006/020401bd.htm.

<sup>\*</sup>URL は 2003年1月現在のもの

に相応しい効果的なパフォーマンスなど具体的なノウハウがよく分からないのではないだろう か。さらに論文などの執筆は、基本的に教員個人の独力で行うことのできる作業であるが、映像 については作成スタッフが伴う共同作業である。

またある程度時間をかけて何度も推蔽することができるテキストベースのコンテンツと異な り、映像の場合はパフォーマンスの巧拙が直接的に内容に反映されてしまう。面白く、上手に話 す、人の興味を惹くパフォーマンスを行わなければならないというプレッシャーがあって、映像 コンテンツに対する取り組みに消極的になっている面があると考える。

このように今までと違うコンテンツの作成スタイルに不慣れであることが理由としてとして 考えられる。

c.業績として評価されない

自らの講義・講演会等を映像コンテンツとして公表しても業績として評価されないという問題 がある。一般的に研究者の評価の対象はコアジャーナルに投稿する論文であったり、執筆した図 書であったりするので、講義・講演会等の映像化に精力を注いだとしても、そうした教育的な側 面の強い業績は評価の対象として軽視される傾向がある。いくら懸命に映像コンテンツの作成に 取り組んでも、業績としてカウントする評価システムがないのでは、教官のモチベーションは盛 り上がらないのではないだろうか。

(2) 実務レベルの問題

一方でコンテンツ作成を補助する実務レベルではスタッフの問題、コストの問題、クオリティ の問題が課題となっている。

A.スタッフの問題

スタッフの絶対数が不足している。映像コンテンツに関する知識、技術をもっ職員の数が不足 していること、その職員の技術レベルの水準が高くないことが問題としてあげられる。こうした 映像に長けた人材を採用したり養成することを大学は行なってこなかったので致し方ない面が あるが、今後映像コンテンツを推進するのであれば、職員の教育、養成が大きな問題となってく るであろう。文部科学省の政策でも知識、技術を有する専門的なスタッフの養成を大学における 映像コンテンツの普及の課題として位置づけている。

B. コストの問題

利用面における講義等の映像コンテンツのメリットに対して、その弱点としては作成に膨大な 経費を要することがあげられる。以前に比べコストダウンが図られたとはいえ、機材・設備の導 入コストや撮影・編集時にスタッフを手当てするための人件費など経費が発生する。アウトソー シングした場合は更に多くの経費を要する。このようにコストの問題が大学における映像コンテ ンツの進展の大きな妨げとなっている。こうした現状から、各大学では予算や人員を見込めない ため、教職員自らが撮影・編集までをこなし映像コンテンツを作成せざるを得ない状況である。

#### C.クオリティーの問題

大学の教職員が講義を映像化しでも十分な品質を確保できないという問題がある。各大学では コンテンツ作成のコストが大きいために、自ずと現場の教職員が対応している状況であるが、教 職員が作成したものと映像の専門プロダクションに委託して作成されるものとを比較すると多 くの場合にコンテンツのクオリティーが大きく劣っていることは否めない。映像が乱れている、 音声がよく聞き取れないなど、使い物にならないコンテンツが作成されてしまう危険性が大きい のである。この原因の一つに撮影や編集のノウハウがないことが考えられる。撮影手順がよくわ からない、機材を扱う技術がない、スタッフをうまく活用できない、などのノウハウ不足の問題 が考えられる。

以上のような教官の側の問題と実務レベルの問題が密接に絡み合いコンテンツ作成の進展の 妨げとなっていると考える。つまり両者は両すくみの状態であるが、業務レベルの問題がクリア されれば、ある程度教官の側の問題も緩和される可能性があるだろうし、教官が映像コンテンツ サービスに積極的に参加するようになれば、実務レベルの問題は徐々に解消されるのではないか と考える。

本研究では、主に実務レベルの問題に対してアプローチを行った。次章以降では、これまで紹 介した意義や利用形態、問題点を踏まえた上で、撮影・編集の作業工程を分析・考察すると共に、 撮影・編集に関する知識やノウハウについてまとめた。さらに大学におけるケース別の映像コン テンツ作成スタイルを提示することを試みた。

#### 3. 映像コンテンツ作成手順に関する分析

#### 3. 1.映像コンテンツ作成の対象

映像コンテンツの作成手順を分析するために、実際に行われた講演会をサンプルとして自ら撮 影、編集を行い、撮影・編集工程について分析と考察を行った。コンテンツ作成の具体的な対象 は国立情報学研究所が軽井沢で主催した土曜懇話会を選んだ。

#### 3. 2.撮影環境について

( 1 )撮影対象

撮影対象は国立情報学研究所主催土曜懇話会 (2002.7.13) を撮影した(表 4)。収録時間は約 1時間 50分で、この土曜懇話会は記録用と公開用の 2種類の映像を制作するためにプロダクシ ヨンのスタッフが撮影を行っていた。

撮影当日はプロダクション担当者の協力を得て、プロダクションの撮影作業の観察や収録後の 映像の入手を行い、初級者レベルとプロの撮影手順の違いや収録した映像、音声の品質の違いを 検証することができた。

4:撮影対象詳細

| 収録対象   | 国立情報学研究所主催土曜懇話会 |                              |
|--------|-----------------|------------------------------|
| 開催日時   | 2002年7月13日      |                              |
| 講師     |                 | 上田誠也氏 (東海大学教授、東京大学名誉教授)      |
| 会場     |                 | 国立情報学研究所軽井沢高等教育セミナーハウス セミナー室 |
| 規模     | 聴衆 40名          |                              |
| 収録時間   | 1時間50分          |                              |
| スケジュール | 挨拶              | $10 \nleftrightarrow$        |
|        | 講演              | 1時間 25分                      |
|        | 質疑応答            | $15 \nleftrightarrow$        |

(2) 撮影機材・設定条件

撮影には 2台のDVカメラを使用した。どのように撮るかという打ち合わせを 2名のスタッ フの間で行なわずに自由に撮影した。詳細は以下の通りである。

·撮影に使用した機材は2台のデジタルビデオカメラ (DVカメラ)により行った。

.カメラは業務用と民生用の両方を用意した。

・カメラ1台に1名スタッフを配置した(1は米田、2は橋爪教授が担当)。

- .両スタッフの技量は初級者レベルであった。
- ・カメラは三脚に固定して撮影した。
- ・照明はプロダクションが設置した条件をそのまま借用した。
- .撮影機材・設定条件は表 5の通り。

#### 表 5:撮影機材·設定条件

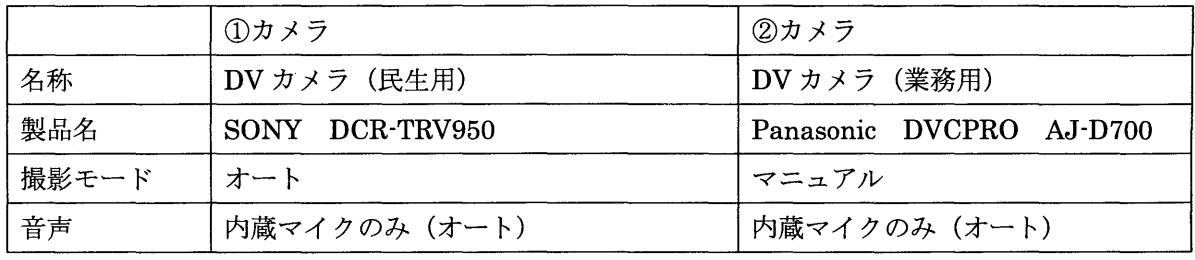

(3 )プロダクション側の撮影機材・設定条件

プロダクションの条件は表 6、図 1の通り。

|       | ③カメラ                         | ④カメラ            |
|-------|------------------------------|-----------------|
| 名称    | DV カメラ(業務用)                  | DV カメラ (民生用)    |
| 製品名   | SONY DVCAM DXC-35            | SONY DCR-TRV750 |
| 撮影モード | マニュアル                        | マニュアル           |
| 音声    | ・ワイヤレスマイクとレシーバーにより受信・入力      | 無 (映像のみ使用)      |
|       | ワイヤレスピンマイク(講師)               |                 |
|       | (Panasonic Ramsa WX - 4300B) |                 |
|       | ワイヤレスマイク (司会者・質問者用)          |                 |
|       | ・スピーカそばにマイクを置いて会場音声をライン入力。   |                 |
|       | ボーカル用マイク (SHURE SM58-LCE)    |                 |
|       | →スピーカーとワイヤレスマイクの両方をカメラに入力。   |                 |

表 6:撮影機材・設定条件(プロダクション)

(4)配置状況

図 1:会場見取り図

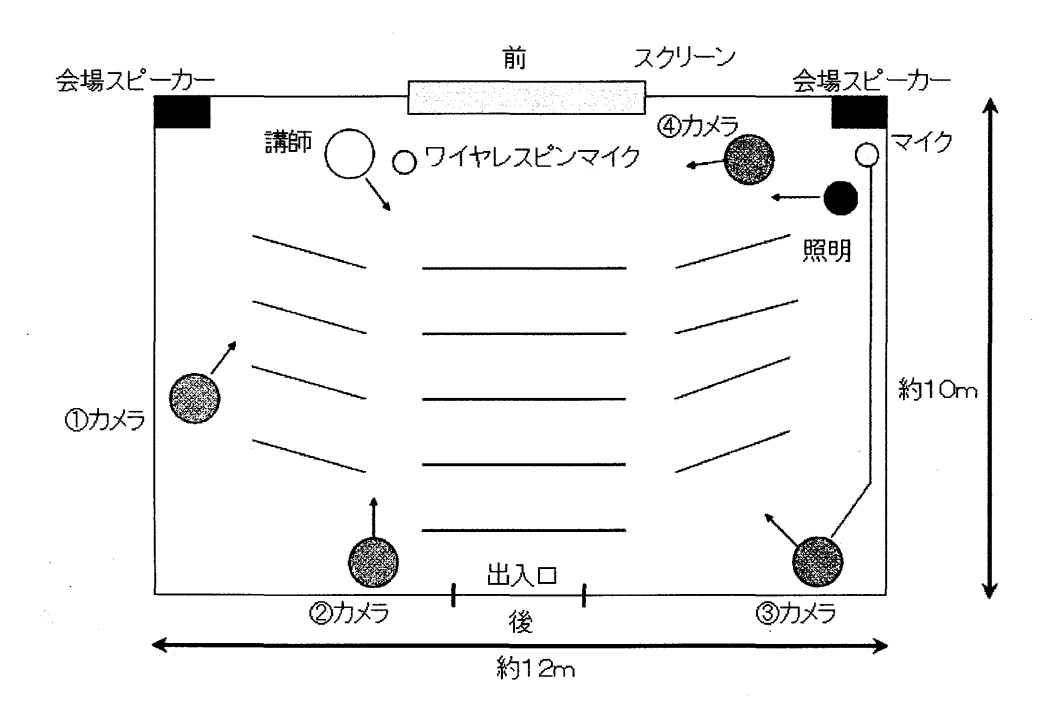

## 3. 3. 撮影工程の分析

(1) 企画・準備という工程の重要性

撮影・編集のためには企画・準備段階という工程が存在することが分かつた。この段階では、

映像コンテンツ作成の方針を決定する過程であり、この方針をもとに撮影・編集方法を具体的に 検討し決めるのである。

今回の撮影でいえば、プロダクション側は記録映像と放送公開用の映像の両方を作成すること を目的としていた。記録映像として講演会を最初から最後まで途切れることなく収録を行ってい た。放送公開用については、エルネットで放送される予定のもので、放送に適した品質の作品を 納品することを前提に撮影を行い、編集段階では公開にそぐわないシーンをすべて削除するなど 必要な処理を行うということであった。記録映像と放送公開用の映像の作成という明確な目標が あって、それに応じた作品づくりが行われていた。

一方、今回私が行った撮影は、どのような作品に仕上げるのか、何に利用するのかというコン セプトが暖昧で、目指す品質がはっきりとせず、撮影は場当たり的なものになってしまった。

企画・準備の段階では、目的・用途を明確にし、しっかりとした作成方針を確立しておくこと で、撮影から編集までのスタンスや手順を決めることができる。つまり予算や納期の設定、スタ ッフの編成、スタッフ聞の打合せなど撮影・編集のために必要な多くの前提条件を整理しておく ことで、その後の撮影・編集のスタンスや手順、スケジュールを決定することができるのである。 逆に言えば、こうした段取りを怠ると満足の行く撮影・編集は適わないということである。大工 職人の世界に「段取り八分」という格言があるが、映像コンテンツの作成においても同様である。 企画・準備という段取りの善し悪しが、後の撮影・編集の実作業の成否を大きく左右するのであ り、企画・準備は重要な工程なのである。

(2 )カメラのポジションの重要性

カメラのポジションはとりわけ重要である。講師をメインに撮影した①~③のカメラのポジシ ョンを比べてみると、ベストポジションが③のプロダクションのカメラで、次が②、一番良くな かったのが①となる。③は真正面から撮影することができたので、講師の表情をしっかりと撮影 できた。②もほぼ正面でありポジションとしては成功であった。①については講師の斜め前方か ら撮影することになった。講師の表情がうまく捉えきれず、最も物足りない映像になった。音声 も①はカメラの内蔵マイクで収録したのでポジションの悪さが品質に影響を及ぼした。このよう に撮影のための最適なポジションをいかに確保するかで収録できる映像や音声のクオリティに 差が出てしまう。ポジショニングは撮影にとっては大きな意味を持っている。なんとなくカメラ を据え付けるのではなく、しっかりと映像と音声を計算しながらポジションを決める必要がある。

(3 )撮影前のカメラリハーサル、マイクテストの重要性

プロダクション側はホワイトバランス、アイリスの調整などのカメラの調節、音質やボリュー ムチェックなどのマイクテストを予め決められた手順で手際よく行っていた。

このように時間をかけて入念にリハーサル、テスト作業を行い、準備を整えておくことで、ク オリティーの高い映像、音声を収録することができるのである。撮影が成功するためには、こう した会場での撮影に向けた事前の準備作業を滞りなく行っておく必要がある。

(4)カメラの操作について

A. マニュアルとオートの使い分け

今回収録に使用した①のカメラをフルオートで回したところ、色合いは全体的に赤みが強調さ れて写ってしまった。

アイリスについてもプロジェクターの投影画面に基準が合ってしまったため、明るさが不足し ており、講師の顔は暗くてよく見えないという状態になってしまった。他方、プロジェクターの 投影画面は明るく映り過ぎており、周りが暗く写っているのと対照的であった。

フォーカスについても暗い場所でプロジェクターの投影画面のような発光体を撮影した場合 は、必ずしも満足いくクオリティを得ることができなかった。

こうした失敗についてはアイリス、ホワイトバランス、フォーカスをマニュアルで調整してお けば防げたのではないかと予想する。

一方、②のカメラはすべてマニュアルで操作を行った。撮影時のアイリスやフォーカスの操作 が難しくてうまく収録することができなかった。初級者レベルでは、いきなり業務用カメラを使 いこなすことは難しいので、時間をかけて操作に慣れておく必要があることが分かつた。

B. カメラの調整

カメラの性能によって色調や明るさなどの調整は一様ではなく異なっていることが分かつた。 今回の撮影作業でいえば、同じ業務用でも②のカメラと③のカメラでは色合いや明るさは違って いた。このように機種によって癖があるので、その点も注意して調整する必要があった。

A.の中でも指摘したように、アイリス、ホワイトバランス、フォーカスはきちんとマニュア ルで調節できなければ条件に応じた撮影ができなくなる。特に業務用はマニュアル操作が基本に なるので、そうしたテクニックを習得しておかなければならない。

c.カメラワーク

②のカメラを使って講師とプロジェクターの投影画面を交互に撮影することを試みた。ズーム、 パンニングなどテレビでもよく使用されるカメラワークの基本テクニックを行った。

カメラを左右に振るパンニングもファインダーの中にきちんと被写体を収めて、フォーカスな どを瞬時に合わせるには、経験、テクニックを要することが分かつた。プロに言わせると意識し なくてもできることが初級者レベルには非常に難しかった。

今回は講師とプロジェクターの投影画面を写した際に、フォーカスとアイリスを同時に行う必 要があったので、より高度なテクニックが必要であった。

なお、講義・講演会など話が中心の動きの少ない催しの場合は、カメラワークを控えてなるべ く固定して撮影した方が安定した映像が撮影できることが分かつた。

D.基本サイズ、構図

後で見返したときに講師がファインダーの中で小さすぎて講師の顔の表情がよくつかめない ことが、①のカメラと②のカメラの映像に共通していた。

顔の表情がわからないと落ち着いて映像に集中できない。これは普段人間が人とコミュニケー ションをとる際に、話の内容だけではなく、話す相手の表情(目や口の動き)や手振りなども重 要な情報としていることと関係している。講義・講演会などの場合は被写体である講師の顔の表 情がわかるぐらいの大きさのアップの映像を撮影する必要があった。

さらに講師が中央に映っていなかったり、画像の中で、斜めに映っていたりして、画面中でのバ ランスが悪いと非常に違和感を覚えるので、どういう構図で撮影するかもポイントであることが 分かつた。

(5)三脚などの周辺機材

今回の撮影では①のカメラのヘッドの動きにスムーズさを欠いているために動かしたときに 画面が揺れてしまい見づらくなった。また①のカメラの三脚は高い位置からの撮影ができないた めに聴衆の頭ばかりが映ってしまうことになった。撮影を行うための機材として DVカメラだけ でなく三脚も重要な道具であった。同様に各種ケーブル、照明などの他の周辺機材、付属品も重 要であろう。

(6) 音声はより重要なファクター

とりわけ講義・講演会などの話を主体にした催しは、映像もさることながら音声がより重要な ファクターであることに気が付いた。

今回撮影した①のカメラ、②のカメラ共に内蔵マイクで収録した音声には以下の問題が発生し ていた。

-声に篭りや擦れがあり聞き取れない

.ボリュームが小さい

・ノイズが大きい

講師の声の質にもよるが、収録した音声はか細くて篭りや擦れが目立った。さらに加えて音声 のボリュームが非常に小さかった。また聴衆の声、体の動き、カメラの動作音などのノイズが大 きく入ってしまい、講師の声の妨げになった。後から収録した映像を見返してみると、音声はう まく収録できておらず、何を言っているのか聞き取れないため、画面に集中できない状態であっ た。音声の状態が悪いと大変フラストレーションを感じる映像となってしまった。

逆に言えば、音声がきれいにはっきりと間こえることで、見る側はより映像に惹きつけられ集 中できるのである。よりクリアで大きく安定した音声を収録できるかどうかが作品の成否に大き く関ってくることに気付いた。

編集段階で修正できないかと音声の補正、編集を試行錯誤してみたが、収録した音声の品質の 悪さが決定的であると編集でカバーできる範囲には限界があることが分かった。撮影時に高い品 質の音声を収録しておくことが必要である。

今回は、講師の声の質、カメラのポジションの悪さ(音源から遠いなど)、内蔵マイクの性能 など条件がいくつか重なってこのような結果になったと推測している。こうしたケースはポジシ ョンを工夫したり、マイクを外部マイクやライン入力に変更するだけでかなり改善されると見込 んでいる。

今回の撮影では映像のことばかりに気をとられていて音声については思い及ばなかった。事前 にヘッドフォンなどで音声チェックを行い、収録状況を確認することが必要であったと反省して いる。

一方でプロダクション側はとりわけ音声には注意を払っていた。ピンマイクと会場のスピーカ ーの近くに外部マイクを設置し音声を丁寧に収録していた。後で素材を聞かせてもらったが講師 の声もしっかりと安定したものでノイズもほとんどなくクリアであった。

(7) 撮影はやり直しが効かない

撮影は一回切りの作業であり、やり直しが効かない工程であることが分かつた。編集は失敗し でもやり直したり、ある程度時間をかけて作り込みが可能であるが、撮影はそうはいかない。小 さなミスは編集段階で補正を施すなどして補えるが、致命的な場合は作品全体の失敗に結び付い てしまうのである。

つまり撮影で収録した素材のクオリティーがそのまま作品のクオリティーに繋がってしまう のであり、撮影時にはより良い状態の映像、音声の素材を収録することに努める必要がある。

そのためには撮影に対して入念且つ慎重に準備をすすめると共に、いざ撮影がはじまったなら 的確に作業を進め、トラブルに対しては柔軟に対応することが求められるだろう。

撮影は初級者にとって難しい工程である。撮影時のノウハウは何度か実際の撮影を経験しない と覚えることができない部分もたくさんあるだろう。

ただしこうした経験不足を補うために必要な知識や手順を覚えたり、撮影手順を定型化、マニ ュアル化して整理しておくことで、撮影時のミスをできるだけ小さくできるのではないかと考え る。

(8) 良い素材を収録し編集に回す

編集を行った段階で気が付いたことであるが、なるべく良い素材を編集に回すことが肝要であ ることが分かつた。撮影ミスのあった部分は使い物にならないので、カットしたり差し替えざる を得ず、編集段階で行う補正作業も画質、音質という素材のクオリティーの差を覆すには至らな かった。

仮に遜色ない程度に補正できたとしても、結果的には編集作業が膨らみ時間や労力をそれだけ 浪費してしまうことになるだろう。

作品としての完成度の追求と余計な手間や時間を省くためには、より良い状態の映像、音声を 収録することが求められる。撮影を成功させていかに良い素材を編集に回すかで、作品の成否が 決まってしまうのであり、撮影は重要な工程である。

(9)基本を守って撮影を行う

プロのカメラマンであれば、当たり前の基本的な知識やテクニックについて初級者は強く意識 しながら撮影に臨む必要があった。

プロにとってのきわめて常識的な部分が現場で担当する職員にとっては、身につける必要のあ る基礎的なスキルであり、且つ意識して実践しないと適応できない部分である。

こうしたことを知らないまま撮影に参加し大きな事故に結びつくことも少なくない。例えば、 アイリス、ホワイトバランス、フォーカスなどのカメラの各種設定をはじめ画面を水平に保つた めの水平出しや基本サイズ("バスト"や"アップ")を守ってカメラを回す操作などは意識して 訓練を積まなければ習得できないだろう。さらにテープやバッテリーを忘れたために、あるいは 映像の入力ボタンをうっかり押さなかったために、撮影そのものが成り立たなくなることもしば しばである。こうしたうっかりミスも初級者にはよくあることである。

撮影の準備作業、機材のセッティング、リハーサルなど撮影工程には一定の基本的な手順が存 在する。そうした基本的な手順を守り撮影することで作業を滞りなく行うことができるのである。

(10) 講師との信頼関係

プロダクションのカメラマンは講演の前に講師に対して挨拶と撮影手順の説明を欠かさなか った。これは撮影に対して講師の理解を得ておき協力してもらえるようにすれば、よりスムーズ な撮影が可能であるからである。撮影の際には講師との信頼関係を保っておき、撮影サイドは講 師の講義の妨げにならないように注意しなければならない。

講義等の撮影は講師のパフォーマンスを収録しているにすぎず、よりよいパフォーマンスを引 き出すことができなければ、優れたコンテンツが作れないのである。仮に講師の要望によって、 照明が舷しいので消すように求められたり、収録の邪魔になるので停めていた空調を運転してノ イズが入ったとしても仕方がない面があると感じた。

さらに大掛かりな撮影を行うと、講師が萎縮してしまうような場合もあるであろうから、撮影 されることへのプレッシャーを和らげるように工夫し講師に配慮することが必要だろう。

撮影が講演を邪魔してしまうと結果としてコンテンツとしてのトータルな品質が低下するの である。その意味で講師との関係は撮影において重視すべきファクターといえる。

## 3. 4. 編集工程の環境

編集に使用した機材は以下の表 7~10の通りである。 A. パソコン1 (デスクトップパソコン)

| 機種         | 自作機                           |
|------------|-------------------------------|
| <b>CPU</b> | $AMD$ 1.2GHz                  |
| メモリー       | 256MB (SDRAM)                 |
| ビデオメモリー    | millennium 8MB                |
| ハードディスク    | 80GB                          |
| OS         | Windows2000                   |
| ビデオ編集ソフト   | Adobe Premiere <sub>6.0</sub> |

表 7: パソコン 1

B. パソコン2 (ノートパソコン)

## 表 8: パソコン 2

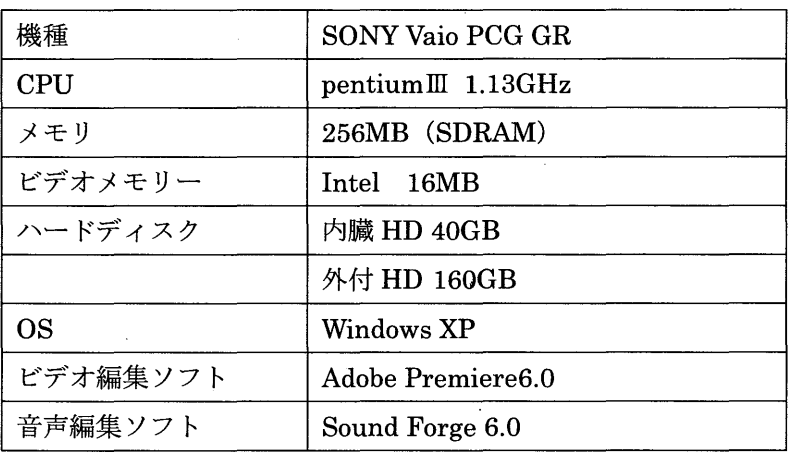

C. デジタルビデオデッキ 1 (業務用)

表 9:デジタルビデオデッキ 1 (業務用)

 $\sim 10^{11}$ 

 $\sim$   $\mu$ 

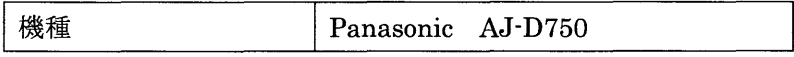

D. デジタルビデオデッキ2 (民生用)

```
表 10:デジタルビデオデッキ 2 (民生用)
```
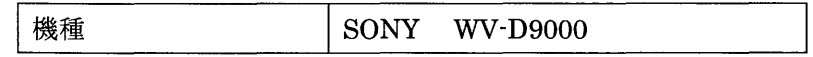

(1) パソコンのスペック

DVカメラからの映像のキャプチャは IEEE1394インターフェイス(i-link) により行った。 本システムで取り込んだ映像についてコマ落ちなどののトラブルは見られなかった。この程度の CPUとメモリを搭載していれば概ね問題はないようである。

ただし、 Premiereの作業中にときたまフリーズしてしまうことがあった。これはどちらの機 種にも見られた現象で、原因はメモリー不足であると考えられる。ノンリニア編集ソフトで映像 を扱う場合は 512MB かそれ以上のメモリーを積んでいたほうが良いだろう。

CPUについてはスペックの高い方が良いことは言うまでもない。エフェクト(特殊効果)な どの処理を映像に施した後、レンダリングを行うと CPUの計算能力が高い方が処理に掛かる時 間が小さくなるからである。こうした映像の処理時間がパソコンの性能により多少軽減される可 能性がある。より高い'性能のパソコンを用意するなど十分な作業環境を維持しておくことで作業 時間の短縮に繋げることができるのである

17)。

次にハードディスク (HDD) であるが、非圧縮の AVI ファイルを保存した場合に約5分程の 映像で 1GB の容量が必要になる。2時間では約 24GB の容量が必要になる。作業領域並びに編 集後の映像ファイルの格納、さらに同時並行で複数の映像ファイルを取り込み、編集を行うため には HDD の容量の確保が欠かせない。

最初作業を行っていた A. のデスクトップパソコンは HDD を 40GB で分割していた。そのた め長時間の映像の取り込みと編集を行うには HDD の不足が懸念されたので、急遽 160GB の外 付け HDD を接続した B. のノートパソコンを用意し作業を行った。講義・講演など長時間の映 像を扱うのであれば、最低でも 100GB程度、できれば 300GB--500GBは準備したい。

業務では、複数の素材を HDD に保存しながら同時並行で作業を進めることも十分考えられる。 作業領域、編集済みのファイルの置き場所も考慮し十分な容量を確保した方が良いだろう。

なお Premiere特有のことなのか、あるいは IEEE1394で取り込んだ場合に共通するのかは よくわからなかったが、キャプチャの最中に他のアプリケーションを起動するなどの操作を行う と取り込みが強制的に中断してしまう。取り込み時には同じパソコン上では一切の作業が不可能 となるので注意が必要だ。

(2 )業務用機器と民生用機器の互換性の問題

業務用機器を使って撮影したデータは互換性の点で問題があった。業務用の DV カメラで撮影 されたテープは民生用の DVデッキで再生できない場合があることが分かつた。

今回のケースでは、国立情報学研究所のスタジオ設備内の業務用 DVデッキを借用したので、 使用するパソコンと直接接続することができなくて、業務用 DVデッキからいったん民生用 DV デッキにダビングし、さらにそのダビングしたデータをパソコンに取り込むという作業を行わな ければならなかった。

なお業務用と民生用の間の互換性の問題は多くの場合深刻な問題だが、機種によっては業務用 のフォーマットを再生できる民生機もある。逆に民生用フォーマットは多くの業務機で再生でき る。

業務機と民生機ではビデオ・音声信号の端子形状からして違う。システムを構成する場合には、 業務用と民生用のフォーマットの互換性、あるいはメーカー間のフォーマットの互換性について も注意を払う必要があることが分かった<sup>20)</sup>。

#### 3. 5.編集工程の分析

#### ( 1 )編集方針

作業は講師を撮影した 2台の DV カメラの映像とプロが収録した音声を 1本の作品にまとめ ることを試みた。

今回の編集の目的は、編集の作業工程の内容と編集ノウハウを具体化することにあった。とく にワンシーンの長さ、カット数、カットの切り替わりのタイミング、エフェクトの使用のポイン トなどについて検証し、見やすい映像、飽きない映像にするための作り込みの作業がどういう内 容であるかを知ることにあった。そのため今回は表 11のように講師のコメントをシナリオに起 こす作業も試みた。

(2) 実際の編集作業

A.キャプチャー(取り込み)

まず、撮影した各映像を Premiere の標準である DV フォーマットで取り込んだ。「3.4.編 集工程の環境(1)パソコンのスペック」で記述した通り、データは順調に取り込みを行うこと ができた。

B.カット割、挿入、削除

Premiere でのカットの差し替え、挿入(インサート)、削除(トリミング)などの操作は容易 に覚えることができた (図2)。

またこうした挿入や削除などの作業が多くなるとそれに比例して編集には手間や時間が掛か つてしまった。撮影の段階で、差し替え、挿入、削除などの編集作業が最低限で済むように撮影 を行うことも業務においては重要になってくる。

c.タイトル、テロップ

タイトルの有無で、作品としての完成度、雰囲気が随分とアップした。さらにテロップを入れる とわかりやすい作品に仕上げることができるので、適度に盛り込むと効果的であることが分かつ た。こうした作業は Premiereでは簡単に行うことができた。ただし、タイトノレやテロップの文 字について縁取りなどを施してより見やすくするなど工夫を行うのであれば、Premiere のタイ トル等の作成ツールの機能は限定的であるため、Photoshop などの専用の画像処理ソフトを使 った方がより良い素材を作ることができるだろう。

なおテロップを多く入れすぎると見ている方に煩わしい印象を与えてし、編集作業の負担も大 きくなってしまうので注意する必要があることが分かつた。

## 表11:試行的に作成したシナリオ

 $\mathcal{A}^{\mathcal{A}}$ 

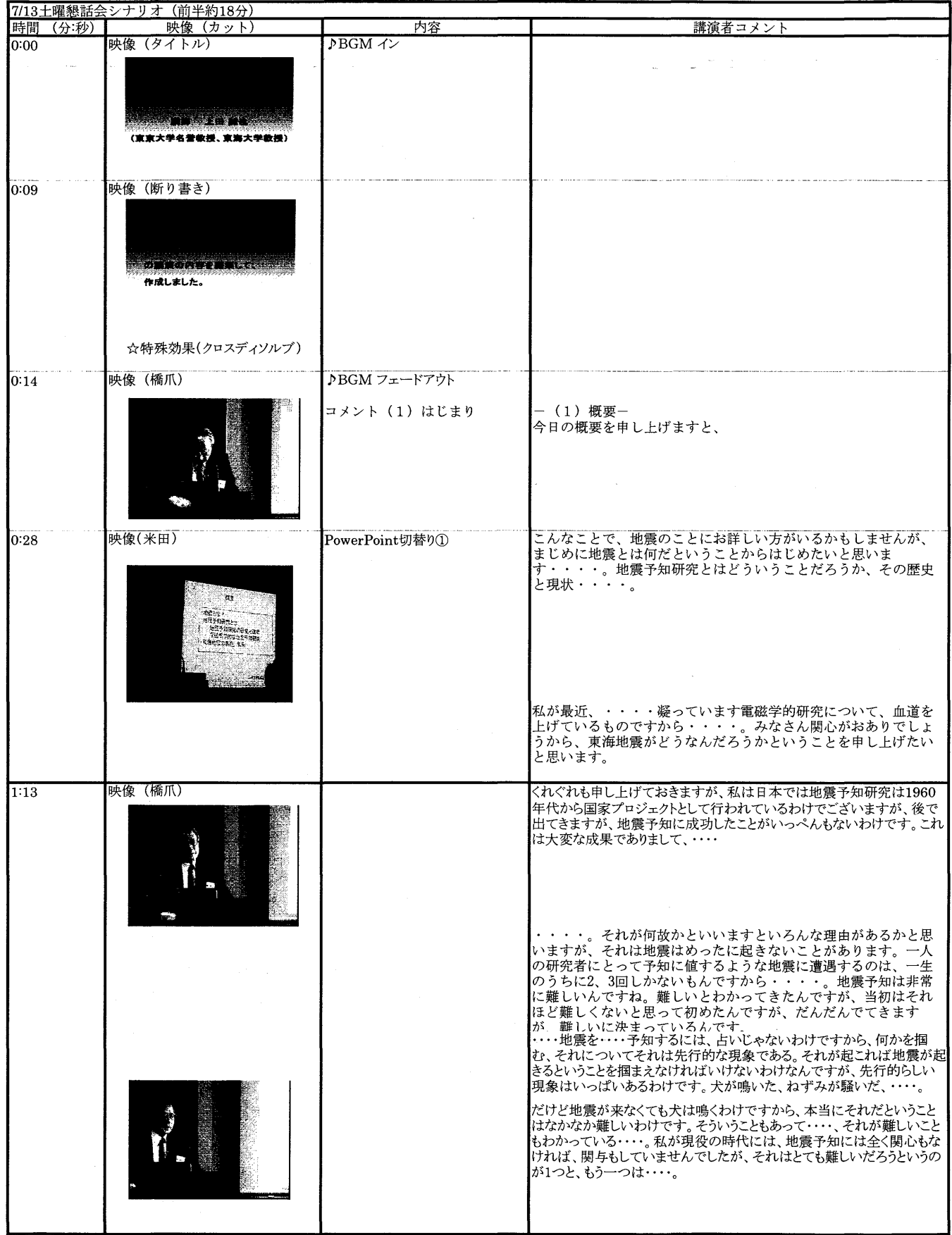

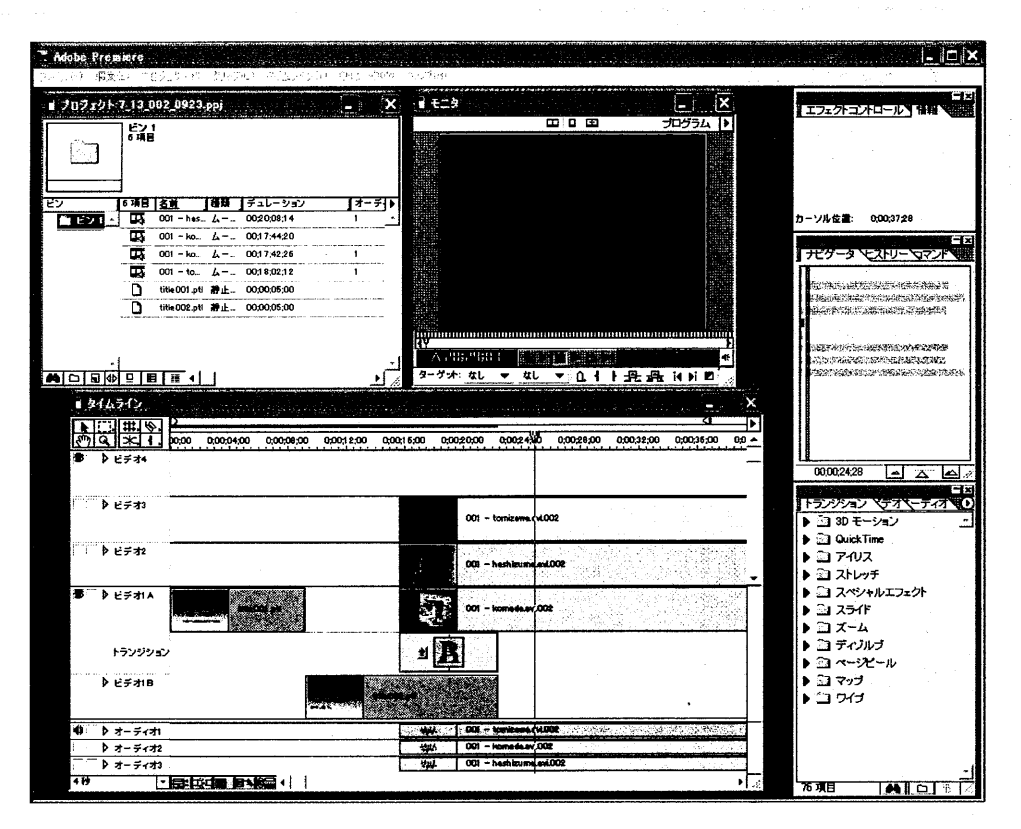

2: Premiereを使った編集作業

D. エフェクト(特殊効果)

Premiere では簡単にエフェクト機能を使うことができた。例えば、タイトルから本編への切 り替わりにオーバーラップを使ったり、前後をワイプで切り替わるようにしてみたが、こうした エフェクトにより、見やすい作品に仕上げることができた。なおテロップと同様、使い方を間違 えると煩わしさや違和感を与えてしまうので、これも最低限必要な箇所に限定して使った方が適 当であろう。なお、より高度なエフェクト処理のためには"MterEffect"などの専用ソフトがあ る。

E.音声編集

今回は講師の声の強調とノイズの除去を行った。図 3から編集後は波長が増幅され音声は聞 き取りやすくなっていることが分かる。音声編集は Premiereでは思うような作業ができなかっ たので、音声編集ソフト"Sound Forge6.0"を使用した。概ね満足いくパフォーマンスを得る ことができた。

F. BGM、ナレーション

著作権フリーの素材を使い BGM をオープニングとエンディングに配置した。 BGM があると 趣が変わり作品として出来映えが増す効果があった。同様にナレーションも重要で作品の完成度 を大きく左右するだろう。

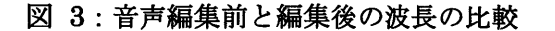

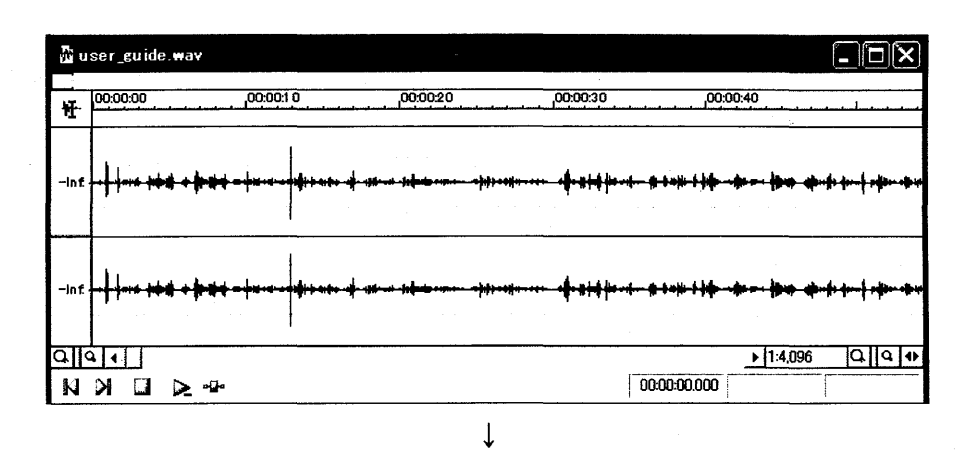

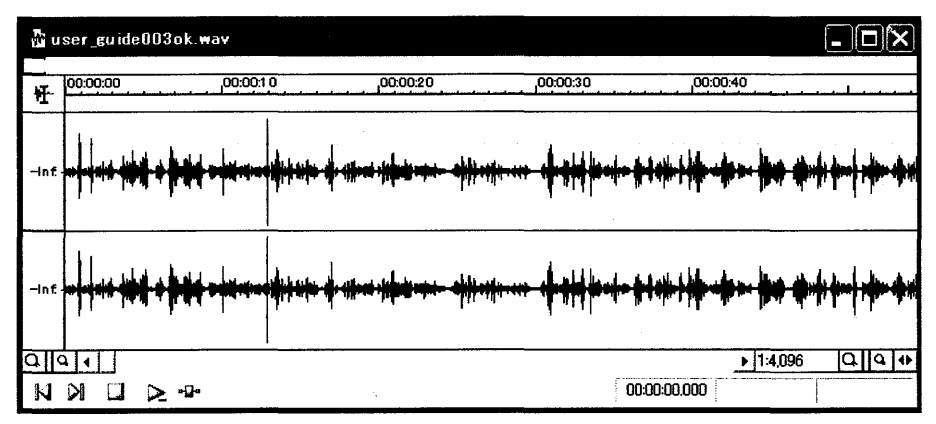

G. レンダリング (rendering)

エフェクトをたくさん使っていたり、カット割を多くしたりと、編集の手をたくさん加えた場 合、その分再計算(レンダリング)に大変時間が掛かった。長時間の映像であれば、全体を処理 するのに、数倍から数十倍の時間を要することになる。スペックのよいパソコンで処理を行うこ とが必要である。

H.エンコード、書き出し

最後にエンコード、テープへの書き出しを行った。出力エンコードについては Premiereの機 能でもいろいろと選択できるが、一般的には DVフォーマットのままにしておき、必要があれば 専用ソフトを使用するのが良いだろう。さらに出力の処理も時間を要する作業であったので、同 様に高性能のパソコンで処理を行った方が良いだろう。

(3) 編集計画の作成

素材のチェックも兼ねて講師のコメントをシナリオに起こす作業を試みてみたが、これはトリ ミング(不要な部分の削除)のポイントやカット割りの構成を考えるためであった。

シナリオには、削除したいカットや挿入のタイミングが分かりやすくなるという効果があり、

シナリオのおかげで編集作業が順調に進んだ。ただしシナリオを起こす作業は大きな負担であっ た。

おそらく今回のようなシナリオを起こして作業を行うという手法は作業量が格段に多くなる ため実際の業務には適さないだろうが、シナリオを起こすまではしなくても、削除したい部分の タイムコードを書き出した簡単なメモを使って作業を進めるなど手順を工夫することで、ミスを 防いで作業の効率アップを図ることが可能だと考える。

今回の作業では、最初はフリーハンドで映像を見ながら、適当にカット&ぺーストを繰り返し たが、その結果、ノンリニア編集ソフトのタイムライン上で、削除や挿入のポイントを見失った り、自分がやっている作業が分からなくなって混乱したり、不用意にファイルを移動したり削除 するなどのミスを連発してしまった。結局、どこでミスをしたのかさえ分からなくなり元に戻す ことができなくなった。いったん編集したものを捨ててーから編集作業をやり直すことになって しまった。

こうした失敗を防ぐためには、素材をチェックした際には、同時にタイムコードと編集作業の 内容をメモした簡単な編集作業リストを作成しておき、それを元に編集作業を進めると良いので はないかと考える。

(4) 編集ソフトのオペレーションと編集ノウハウ

編集を行ってみて感じたことは編集ソフトのオペレーションと編集ノウハウの習得は全く異 なるということであった。

今回一連の編集作業を行うに際して市販されている Premiereの参考書を入手しソフトの操作 方法の習得を行ったところ主要な機能のマスターに 20時間ほど掛かった。早い人で 10時間程 度、遅くても30時間程度のトレーニングで、編集に要する機能をマスターできるだろうと推測 する。さらに基本機能に絞った操作習得のためのマニュアルの整備を行うことでより短期間での 習得も可能であろうと考える。

一方、編集ノウハウは、短期間の習得は難しい。実際に業務で経験しながら、あるいはいろい ろ映像を見ることで身に付けるしかないように思った。

しかし、テレビドラマやニュース、CMなどの高度のテクニックが必要となる編集作業を大学 職員が行うのではないので、最低限のノウハウさえ身に着けれていれば、大学での編集業務を行 うことができると考える。

(5 )編集にかかる時間、手間

時間だけを測ってみても、キャプチャーと書き出しはそれぞれ収録時間と同じ時間を要する。 さらにレンダリングやエンコードはその数倍の時間が必要になる。キャプチャー、レンダリング、 エンコード、書き出しと順番に作業を行っていくだけで、映像の収録時間の少なくとも5~6倍 の時間が処理を行うのに掛かつてしまった。

これに加えて削除、挿入、補正などを行う、見やすい映像に仕上げようとカット割りを工夫し たり、エフェクト処理を行うなど作り込みを行うことで多くの手間と時間を費やすことになった。 講義・講演等の作品を仕上げるには、編集作業を工夫しないと大きな作業負担が発生する。なる べく編集に負担が掛からないように撮影段階から工夫することも必要だと感じた。

そのためにも編集工程を膨らませないように良い素材を撮影時に収録しなければならない。収 録した映像・音声の状態が良くないとその修正のために編集工程が大きく膨らんでしまう恐れが あるからである。編集のことを考慮しながら撮影することも必要で、とくに編集にスタッフを割 く余裕がないときや作業期間が短い場合は、音声の補正やエンコードなど最低限の手間しか掛か らないように撮影を行わなければならないだろう。明らかに不要な部分、間延びした部分をカッ トするなど、作業を限定して行うなどして撮影から編集までの工程を工夫することも重要である。

今回の編集作業における最大の失敗は、初級者レベルの能力であるにも関わらず、講師を撮影 した 2台のカメラの映像と別にプロが収録した音声を一本の作品にまとめることを試みたこと である。全く同期を取っていない映像と音声をズレないように何度も微調整を繰り返し編集を行 った。ソフトの操作に慣れておらず編集ノウハウもよく分からない状態で、映像と音声の同期を 取る作業は手間と時間をとられ大変煩雑な作業であった(後で気が付いたが、映像と音声は撮影 時に同時に収録するのが基本で、別々に収録した映像と音声を一緒に扱うという今回の編集方法 iま好ましいものではない)。こうしたノウハウや手順の不足により作業負担が激増することもあ るので、どのような手順を選択するのかについても気を付けなければならない。

(6 )学術的な映像コンテンツを編集する際の留意点

逆説的ではあるが、編集とは「ありのままを作り出す作業」と言える。一切編集を行わないこ とも作り手の側の選択して考えられるが、それでは当日の講師の話の内容や会場の雰囲気が伝わ らない。見ている側にとって分かりづらい作品となってしまう。そのため"ありのまま"を伝え るために、分かりやすく、最良な形に編集を行うのである。編集作業を担当する大学職員はその ことを理解して編集作業に臨む必要がある。そう考えると学術的な映像コンテンツに対しても、 最低限の編集作業は必要である。今回収録した映像が無編集のままであれば、講師の話の内容や 会場の雰囲気をうまく伝えることができたかどうかは甚だ疑わしいのであり、さまざまな編集テ クニックを用いた結果、見る側が内容をよく理解できる作品が出来上がるのである。

一方で編集は必要であるが行き過ぎた編集は好ましくないのも事実である。飽きない映像を模 索していろいろと編集作業を行ったが、講演会の講師の了解なしに、構成を大きく変えるような カットの入れ換えや大幅なカット、エフェクト、 BGM、テロップ、ナレーションの追加は許さ れない。また作品の内容の評価を決定づけるのは、あくまで講師の話術や講演内容の面白さの方 が大きなウェートを占めている。大学職員が作業を担当した場合には、過剰な演出は控えるべき であり、飽きない映像をつくるためにカット割を多くしたりするなどの工夫はできるもののその 範囲には自ずと限界がある。

見やすい、わかりやすい映像を作るためには編集は大きな役割を果たしている。しかしながら、 見やすさ、わかりやすさを追求するという点では撮影段階で、いかに映像、音声を高品質で収録 するかということも大切なファクターであることを忘れてはならない。撮影と編集が両輪の役割 を果たすことで、クオリティーの高いコンテンツを作成することができるのである。

4. 大学における映像コンテンツ作成スタイルの提示

#### 4. 1.実験の方法

大学において映像コンテンツの作成対象として想定される 5つのケースについて、ケース別 の作成スタイルの提示を行った。

まず「通常の講義・講演会」において撮影・編集の基本的な手順を盛り込み、その応用 編として、「プロジェクター、 OHPを使った講義・講演会」、「演奏会など音響を主体とした催 し」、「インターネット配信用ビデオ」、「利用者用教育ビデオ」について説明を行った。

①通常の講義・講演会(撮影・編集の基本スタイル)

②プロジェクター、 OHPを使った講義・講演会(応用編 1)

③演奏会など音響を主体とした催し(応用編 2)

④インターネット配信用ビデオ(応用編 3)

⑤利用者用教育ビデオ(応用編 4)

スタイルの考案にはケーススタディとして以下の表 12にある事例を使用し、実際に撮影・編 集を行い、あるいは実作業を観察するなどして作業工程の分析・考察を行った。

表 12:作成スタイル提示のために参考にした事例一覧

| 1通常の講義・講演会(撮影・編集の基本スタイル)                       |                                                     |  |
|------------------------------------------------|-----------------------------------------------------|--|
| ・国立情報学研究所主催 2002 年度土曜懇話会 第2回(2002.6.29)        |                                                     |  |
| 同                                              | 第3回 (2002.7.13)                                     |  |
| 同                                              | 第4回 (2002.7.27)                                     |  |
| ②プロジェクター、OHPを使った講義・講演会(応用編1)                   |                                                     |  |
| ・国立情報学研究所主催 2002 年度土曜懇話会 第2回(2002.6.29)        |                                                     |  |
| 同                                              | 第3回 (2002.7.13)                                     |  |
| 同                                              | 第4回 (2002.7.27)                                     |  |
| ③演奏会など音響を主体とした催し(応用編2)                         |                                                     |  |
|                                                | ・国立情報学研究所主催 2002 年度土曜懇話会 第5回(2002.9.28) ヴァイオリンコンサート |  |
| 44インターネット配信用ビデオ(応用編3)                          |                                                     |  |
| ・国立情報学研究所主催 2002 年度土曜懇話会 第7回(2002.10.26)       |                                                     |  |
| ・国立情報学研究所主催 2002 年度公開講演会(東京会場 2002.10.28)      |                                                     |  |
| ⑤利用者用教育ビデオ(応用編4)                               |                                                     |  |
| ・東京大学情報基盤センター主催 データベース講習会入門コース(2002.10.21)     |                                                     |  |
| 同                                              | 実践コース(1)文献データベース (2002.10.25)                       |  |
| ・国立情報学研究所作成 教材ビデオ「TCP/IP 入門」                   |                                                     |  |
| ・東京大学情報基盤センター・附属図書館作成 CD·ROM 版図書館利用案内「まるごと図書館」 |                                                     |  |

4. 2.通常の講義・講演会(撮影・編集の基本スタイル)

4. 2. 1.撮影・編集システム

( 1 )撮影システム概要

撮影システムの概要は以下の表 13、図 3の通り。

13:撮影システム構成

| DV カメラ   2台 |      | メイン/サブ            |
|-------------|------|-------------------|
| マイク         | 3セット | ダイナミックマイク・マイクスタンド |
|             |      | ステレオマイク・マイクスタンド   |
|             |      | ワイヤレスピンマイク・レシーバー  |
| 照明          | 2 基  | スタンドライト           |

図 4:撮影システム構成図

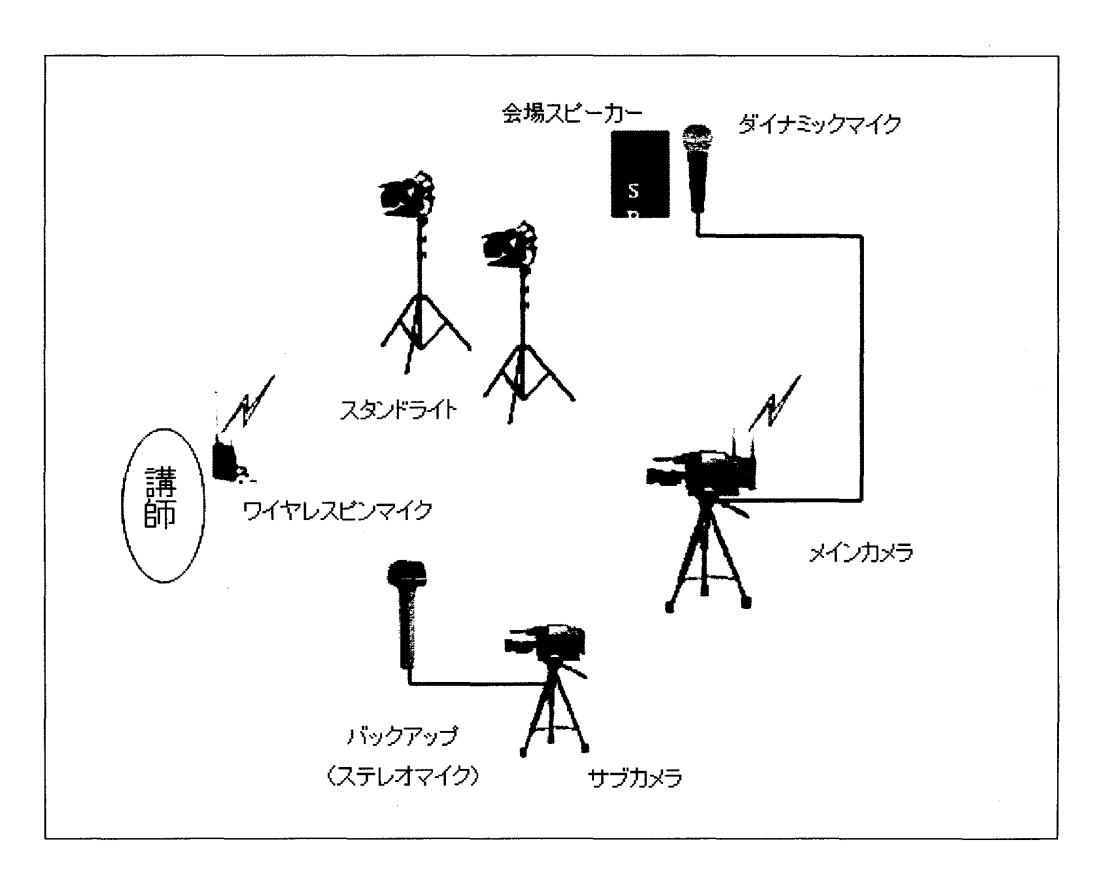

### A. DVカメラ

DVカメラは、業務用か民生用のどちらを選択するかが問題となる。

業務用は、高画質、多機能である。マイク等のさまざまな周辺機材との接続が可能であり、使 い方によってさまざまなケースに柔軟に対応できる。他方、初級者レベルではテクニック、慣れ を要するため操作が難しい。

民生用は、業務用と比較すると品質・機能の両面で見劣りすることは否めない。ライン入力な どの面で物足りなく、接続できる周辺機器が限られてしまうために、現場での撮影方法が限定さ れてしまう場合がある。他方、メリットはオートフォーカスなどさまざまなオート機能が用意さ れており、扱い易いのが特徴である21)。

映像の品質については、民生用でもメガピクセル 3CCDカメラが登場するなど改善されてい る。相当程度の画質を確保できるので、業務用と比べても遜色ない品質で収録が可能である $^{22}$ 。 むしろ、作品のクオリティーとしての差がつくのは、機種の違いよりも、明るさ、色調、ピント、 照明の使い方や音声の調整の巧拙などである。

どちらを選択するかについては、どのようなコンテンツを、どのレベルの品質で、供給するのか、 という目標をもとに両者のメリット、デメリットを比較して選定することになる(表 14)。記録 用の映像を撮るだけならば民生用で十分である。公開や頒布を目的にした講義映像などを定型的 な業務として継続的に収録するのであれば、ある程度の品質を確保したいところであり、拡張性 の高い業務用を使って本格的に収録していくのが良いだろう。また業務用と民生用を複数台用意 しておいて、ケースによって使い分けていくことも考えられる。

いきなり業務用を使用するのが難しいようであれば民生用の上位機種を選択し、 DVカメラ操 作のノウハウを十分に蓄積してから業務用に段階的にチャレンジしていくことも考えられる。民 生用の上位機種であれば、画質や操作性(マニュアル・入出力機能)の面で業務用と比較して大 きく見劣ることはないし、初級者向けのオート機能も充実している。アイリスやホワイトバラン スのマニュアル設定の自由度がある程度確保されるので、担当者のレベルに応じて使い分けるこ とが可能だろう。

| 業務用 DV カメラ           | 民生用 DV カメラ              |
|----------------------|-------------------------|
| ・価格が高い(50 万円~300 万円) | ・価格が安い(10 万円~50 万円)     |
| ・映像のクオリティーが高い        | ・業務用に比べると画質で劣る          |
| ・拡張性が高い              | ・拡張性が低い                 |
| ・マニュアルでの操作機能が充実      | ・オート機能が充実               |
| ・専門家向けなので操作が難しい。     | ・初級者でも扱いやすい             |
| ・扱うためには専門知識や経験、慣れが必要 | ・業務用に比べると専門知識や慣れは少なくて済む |
| ・機種間の互換性が低い          |                         |

表 14: 業務用 DV カメラと民生用 DV カメラの比較

いずれにせよ、撮影するための DV カメラについては、普段から触り、その機能、特徴、癖な どを把握し、使い慣れておくことが大切である。撮影現場でその性能をフルに生かせるようにし ておきたい。

さらにカメラには三脚、ケーブル、フィルター、ケースなども必需品であり、付属品や小物類 も適切なものを用意する必要があることを忘れてはならない。

三脚については、しっかりと固定でき安定しているもの、ヘッドの部分がスムーズに動くもの、

一定の高さで固定できるものが選択の条件となる<sup>23)</sup>。ケーブルは映像、音声、電源など用途に合 わせて用意する必要がある。ケーブル類はいくつか規格があり接続コネクタの違いやアダプタが 必要になるケースもあるので十分に注意を払わなければならない<sup>24)</sup>。また各種フィルターも必要 になってくる。例えば色温度を調整するためには色温度変換フィルターが必要となる。カメラは 持ち運ぶことが多く、衝撃やホコリに弱いのでキャリングケースなど専用のものが必要になって くる。

台数は 1台でも撮影は可能であるが、見る人が飽きのこない複数のアングルからの映像を録 画するには 1台は固定でよいから、 2台のカメラを用意するのが理想的である。 2台用意した場 合は、例えば、メインカメラは講師をアップで撮影し、サブカメラは少しロングの映像や会場の 様子を収録し、編集時にメインの映像にサブの映像を挿入していくことで、テンポの効いた映像 に仕上げることが可能になる。

さらに突発的な故障等のトラブルがあったときやテープの入れ換え時のために、サブカメラは メインカメラのバックアップとして使用できるというメリットもある。

しかしながら、台数が何台必要であるかということは、あくまで状況に応じて決定されるもの である。

B.マイク

とりわけ音声は重要な要素となるので、高品質で確実に収録するように工夫したい。音声の収 録には以下のようにいくつかの方法が考えられる<sup>25) 26) 27) 28)</sup>。

①外部マイクにより録音

②ワイヤレスピンマイクにより録音

3会場の PA (音響システム)からライン入力

④テープなど別媒体により録音

①外部マイクにより録音

内蔵マイクやカメラに直接装着して使用するタイプのマイクは、カメラの駆動音も一緒にノイ ズとして収録されてしまう。後で聞き直したときにかなりうるさく感じるので避けた方が良い。 品質の良い、ノイズの少ない音声を収録するためには、写真 2のように外部マイクをマイクス タンドに立てて入力するほうが良いだろう。

外部マイクについては状況に応じてマイクの種類を使い分けることが必要になる(写真3)。

まず演台にマイクを置いて直接ライン入力する方法が考えられる。マイクはマイクスタンドに 固定して収録する。マイクはダイナミックマイクかコンデ、ンサーマイクを使用する。

ダイナミックマイクとコンデンサーマイクの違いは、周波数特性が異なる点である。ダイナミ ックマイクはコンデンサーマイクに比べて周波数特性が良くないが、質感、奥行きのある音を収 録できるので、音楽のボーカルマイクとしてよく使われる。一方コンデンサーマイクは周波数特 性が良いので小さな音も逃さずに収録できる。例えば自然の風景音を収録すると小川のせせらぎ など小さい音源も漏らさず収録することができる。しかし欠点は平板な音になってしまうところ である。こうした特徴から会議室のマイクシステムではコンデ、ンサーマイクが使われることも多  $V_{o}$ 

マイクスタンドにマイクを立てた場合、講師が動いてマイクから離れてしまうとうまく収録で きないことがあるので注意する。また音声ケーブルも長くなり過ぎてノイズが発生したり、聴衆 がケーブルに足を引っ掛けてしまうことがないように気を付ける必要がある。

次に 1 本のステレオマイクを使い、講師の声と会場の音を同時に収録する方法がある。この 方法は、品質的には劣るが、比較的小さな会場で記録用の映像を収録する際には手軽に音声を収 録できて便利である。なるべく講師の近くにマイクをセッティングするのがポイントで、講師と の距離が離れていたり、角度が良くないと講師の声を拾うことができないことがあるので注意を 要する。

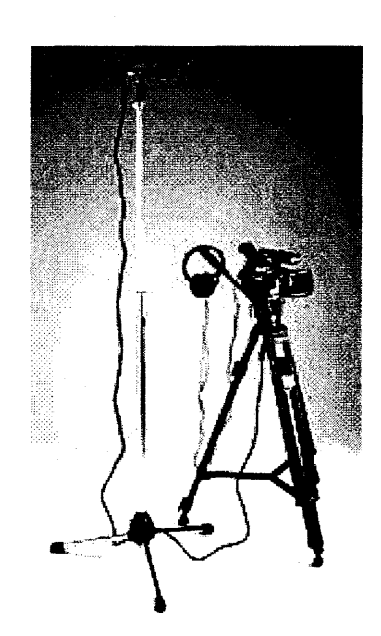

写真 2:外部マイクの例 29)

写真 3:マイクの種類

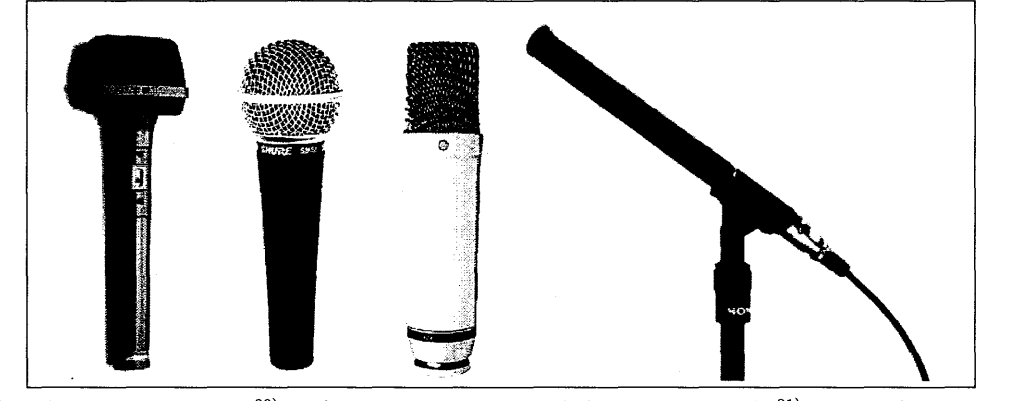

\*左からステレオマイク30)、ダイナミックマイク(ボーカルマイク) 31)、コンデンサーマイク  $32)$ 、単一指向性マイク $33)$ 

また PA(音響システム:Public Address) が入っている会場の場合はスピーカーを音源とし て利用することができる。PAとは、会場の音響システムのコントロールセンターのような役割 を果たし、会場や舞台に設置されたマイク等の設備からの信号を調整卓と呼ばれるミキサー キシングコンソールなどの機能により、大出力のスピーカーで会場全体に聞こえるように増幅さ せるシステムである34)

会場スピーカーの近くにマイクスタンドを立てダイナミックマイクで収録する。マイクとスピ ーカーが近づき過ぎると音声が歪んでしまうことがあるので注意する。またマイクからの信号は ノイズに弱いため、なるべく短いケーブルで接続するように配慮する。ただし③で紹介する PA から音声を直接ライン入力する方法が可能であるなら、その方法を選択した方が良い。ノイズの 少ない高品質の音声を確実に収録することができるからである。

他に単一指向性マイク(ガンマイク)は多少離れた位置からでも講師の話し声をピンポイント で収録できる。講師との間に距離がある場合はガンマイクを利用すると便利である。

さらに次の②で紹介するワイヤレスピンマイクと併用することで講師の声をピンマイクで収 録し、ステレオマイクは会場の音を収録するなど機能を持たせて利用することも可能である。こ の場合、ピンマイクで収録した講師の声と会場音をミキシングして入力する(あるいは編集時に ミキシングする)。

このようにマイクにはいろいろ種類があり、価格もバリエーションがある。状況に応じて使い 分けることができると便利だろう。ただし用意するマイクの種類や性能により収録する音の品質 はかなり違ってくるので注意したい。

②ワイヤレスマイクより録音

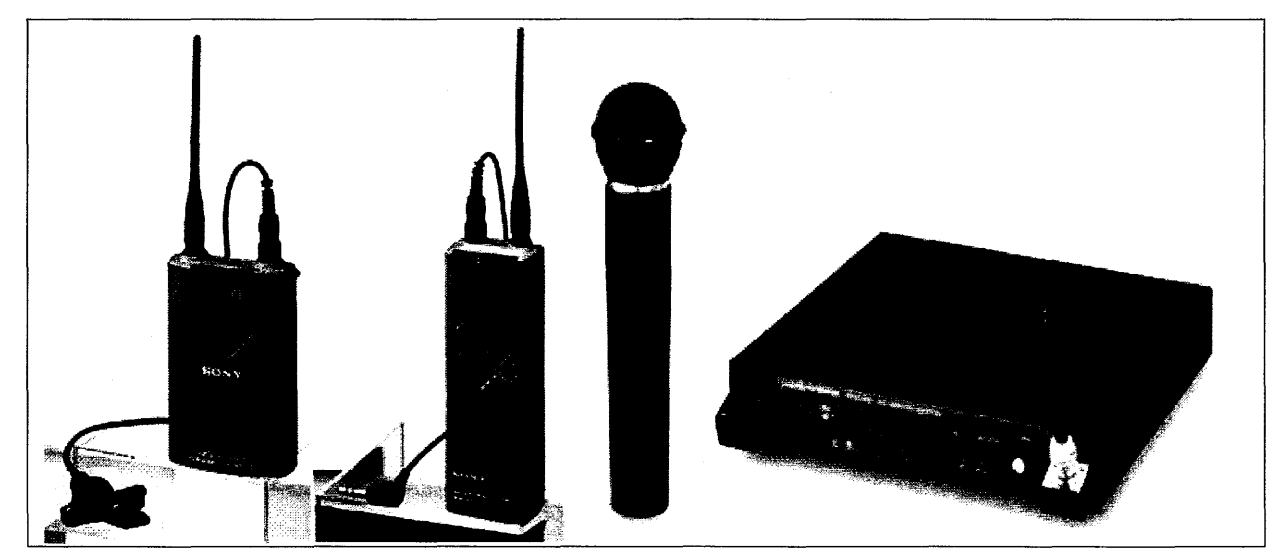

写真 4:ワイヤレスマイクセット

\*左がワイヤレスピンマイクセット(左側がワイヤレスマイク<sup>35)</sup>、右側がレシーバ<sup>36)</sup>)、右が ワイヤレスハンドマイクセット 37)

\*使用する周波数帯が同じであれば必ずしもワイヤレスマイクとレシーバーは同じメーカー

のものを使用する必要はない。

ワイヤレスマイクで拾った音をレシーバで飛ばして入力する方法である。ワイヤレスマイクに は仕込型のピンマイクとハンド型の2種類がある(写真4)。

ワイヤレスピンマイクは離れた場所にカメラがあっても講師の声を確実に収録できるので便 利である。なお電池が充分で、なかったり、受信状態が良くないと大きな雑音が入り、うまく収録 できないので気をつける必要がある。

ワイヤレスマイクも用意するマイクの性能により収録できる音の品質が違ってくるので注意 を要する。

③会場の PAよりライン入力

 $\lambda_{\rm{max}}$ 

会場の PAからの音声信号をケーブルにより直接入力する方法である。会場のマイクシステム が集める音声を PAからケーブルによりライン入力するので、クリアで安定した音声を手に入れ ることができる。一方で PAの音は会場の拍手など会場音が入らないので臨場感に欠ける面があ る。そのため会場音を収録するオーデ、イエンス用のマイクを複数立ててミキサーにより調整して 収録されることが多い。

ライン入力する場合は、PAから出力される音声信号のレベルに注意を払う必要がある。PA からは+4dbあるいは Odbで出力される。業務用 DVカメラは+4dbあるいは Odbで入力できる が、民生用 DV カメラは-20db でしか入力できない。この場合はミキサーにより-20db に調整 して入力する必要がある。ちなみにオーデ、イオ機器が出す信号の出力は機材により異なっている。 ヘッドフォン端子では+10db、CD、MD デッキ等の一般の家庭用音響機器のライン入出力では -10dbである。マイクは -50dbである。ミキサーを使うとこのような機器開の音声信号の違い を調整することができる38)39)40)

また PA からカメラまでの音声ケーブルについては、ケーブルの近くに AC 電源やモニターな どがあるとノイズが発生するので気を付けたい。アダプタを使用した場合にはアダプタが原因で ノイズを拾ってしまうこともある。実際の収録時になって気が付かないように、ノイズが発生し ないかなど予め十分テストを行い確認しておくことが必要である。

④テープなど別媒体により録音

テープなどの別媒体を用意し収録することも選択肢として考えられる。媒体としては DAT MD ないしはコンピュータオーディオによる収録が考えられる。DAT については映像と同期を とった収録も可能である。

音声の収録についてはDVカメラに映像と一緒に収録するのが基本となるので、こうした媒体 を単独で利用する場合は、収録した音声はメイン音声とするよりもバックアップ用と考えた方が 良いだろう。
c.照明

講義・講演会は室内で撮影することが多いので照明は必須の機材である。電灯が薄暗い場合な ど明るさの状況を見極めて使用する。

とりわけ、照明は映像の色合いに大きな影響を及ぼす。照明があればカメラの能力を大きく引 き出すことができるためで、照明の有無で作品の質感やクオリティーが大きく異なってくるので 注意したい。

照明の指数として色温度がある。色温度は、絶対温度で記述され、単位は「K(ケルビン)」 で表わされる。色温度は、その温度の(黒色)物体が発する光の色のことである。言い換えれば、 白が白く見えるための光の温度で、色温度が高いほど青ぽっく、低いほど赤っぽい光となる41)。 色温度は DVカメラのホワイトバランスの調節に深く関ってくるのである。光源の色温度を例示 すると以下の通りである42)。

| (天候)     |               | (ライト)        |         |
|----------|---------------|--------------|---------|
| ・曇天      | 約 7000K       | ・フラッシュ(ストロボ) | 約 6000K |
| ・昼間      | 約 5500K       | ・デイライト       | 約 5600K |
| ・朝、夕     | 約 3000K~3500K | ・白色蛍光灯       | 約 4500K |
| ・朝焼け、夕焼け | 約 2800K       | ・白熱灯         | 約 3500K |
|          |               | ・タングステンライト   | 約 3200K |

15:色温度の一覧

一般的に DVカメラは屋外の自然光(太陽光)で撮影することを基準に作られている。上記の 色温度の例示からも室内の照明の色温度は太陽光より色温度が低いので、適切な色合いを出すた めには調整が必要になってくる。カメラのホワイトバランスにより自然光に近い色合いに補正す ることで、適切な表現で撮影を行うことができる。

ビデオの撮影用の光源としてはタングステンライト (3200K)が一般的である。タングステン ライトを使った場合には、色温度変換フィルターを使うことで適切な色温度で撮影できるが、ビ デオカメラでは通常本体のホワイトバランスの調整で十分である。

会場設置の照明をそのまま使う場合は蛍光灯が光源となることがあるが、その際に"緑かぶり" という現象が発生するので注意を要する。蛍光灯は自然光にはないスペクトルを持つ光源で目に は白色に見えても、カメラで撮ると緑が強く写ってしまう。この場合もフィルターとホワイトバ ランスを調整することで適切に撮影できる。このように、色温度については、照明だけでなく、 色温度変換フィルター、カメラのホワイトバランスにより調整するのである。

さらに照明機材の色温度が異なると色むらの原因になる。機材を揃える際は一定の色温度のも のを複数揃える方が好ましい。照明機材はスタンドライトを 1 セット(2~3 基)とハンディラ イトを揃えておけばある程度の状況に対応できるので問題ないだろう(写真 5)。

なお照明をあてた時に影ができてしまうことがあるので、影が気になるときは別角度から弱く 照明をあてることで影を消すことができる。また照明を不必要にあてすぎると顔が照かり、色飛 びの原因になってしまうので注意する。

さらに会場に外光が入るかどうかも事前にチェックしておく。日光が直接差し込み光逆行にな ったり、天候が曇りがちで不安定な場合は、カーテンを閉じるなどして照明を使用し人工光だけ で撮影する方が無難である。スポット的に照明を使いたい場合は、スポット用のライトを用意す るか、 トレーシングペーパーなどでライトの外側の光をカットする方法がある。

また照明は角度によっては講師が舷しく感じることもあるので注意して設置する。照明が強す ぎる場合は付属のフィルターを使って調整するかトレーシングペーパーなどで光を和らげる<sup>43)</sup>。

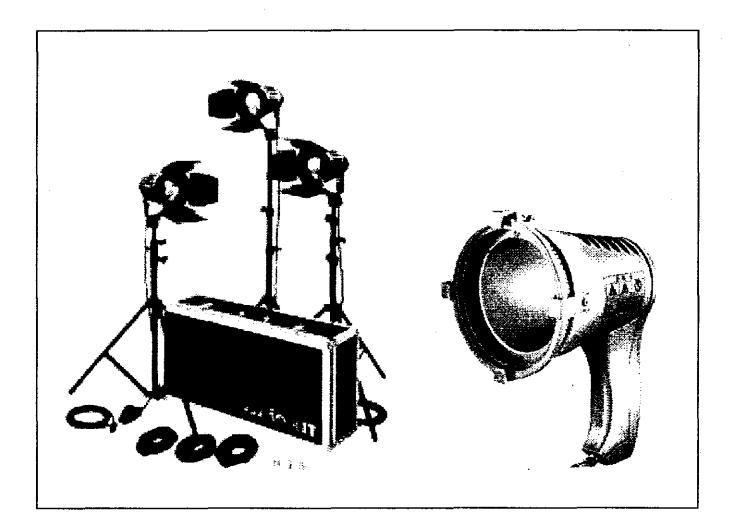

写真 5:スタンドライト44) (左) とハンディライト45) (右)

(2)編集システム概要

従来の高価な専用ワークステーションのシステムよりも、低コストで、拡張性が高いパソコンを 主体としたシステムを提案する。詳細は以下の表16、図5の通りである。

## 16:編集システム構成

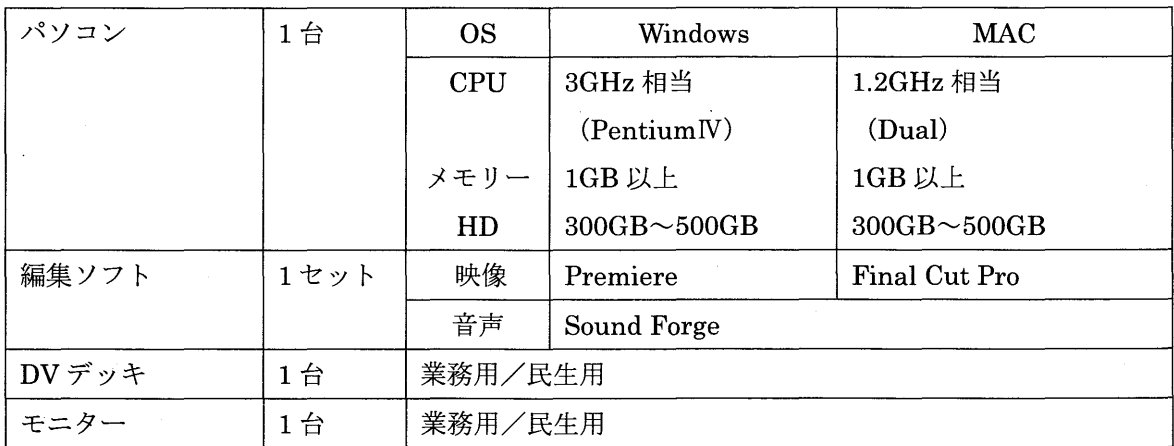

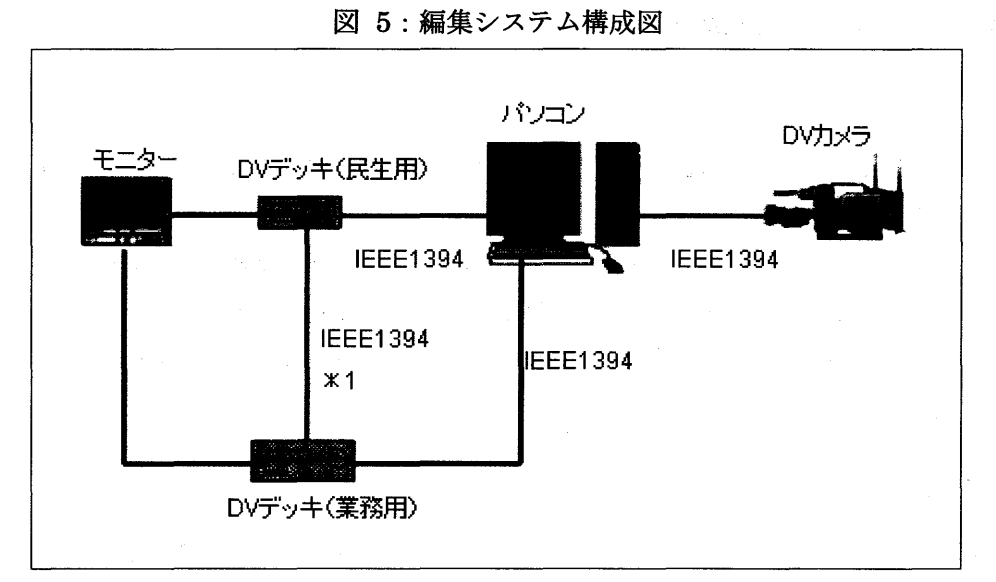

\*1 コンパーターが必要になる場合もある。

A. ノミソコン

パソコンについては CPU メモリー、ハードディスク (HDD)、ビデオチップメモリーのス ペックが高いものを選択する。CPU は現在 2~3GHz のマシンが主流であり映像処理には十分 だろう。むしろメモリーや HDD について余裕を持たせておきたい。メモリーは 1GB、HDD は 最低でも100GB以上必要で300~500GBほどあれば日常の編集業務の使用に耐えうるであろう。 さらにスペックに加えて IEEE1394ボードを装備していることが条件になる。

パソコンで構成したシステムのメリットは、大学の職員が日常業務で使用しており使い慣れて いること、スペックが陳腐化しでも増設や買い替えで対応でき、低コストで容易に能力を引き上 げることができる点である。

B.編集ソフト

編集ソフトについては日常的に業務を行うのであれば"Final cut pro"や"Premiere"相当 の業務用として通用する水準のノンリニア編集ソフトを揃えたい。 Final cut pro や Premiere はアマチュアから専門家まで広く使われているので汎用性が高い。さらにエフェクトや音声処理 の作業ごとに After Effect や Sound Forge などの専用のソフトなどがあると良いだろう。編集 ソフトの良し悪しによってレンダリングの時間も変わってくるので気を付ける必要がる。

一方、AVID、Canopus、Roland などの各メーカーから業務用レベルの手頃な価格の編集シ ステムが発売されている。価格は50万円~150万円程度でありプロダクションレベルでも使用 されている。従来の業務用ソフトや編集システムと比較すると安く入手できるので、学内に編集 スタジオを設置したい場合には検討の候補にあげられるだろう。ただし"Final cut pro"や "Premiere"に比べると高額且つ高機能であるので、導入に際しては、本当に作業に不可欠な ものかどうか、スタッフが使いこなせるかどうか、導入コストに見合うだけの効果あるか、とい う視点で熟慮することが必要だろう。

c.デ、ジタルビデオデッキ (DVデッキ)

テープの書き出しや内容の確認、あるいはダビングのために必要となる。用意した DV カメラ に合わせて業務用と民生用を準備する必要がある。

業務用のカメラについては規格が複数あり、互換性に難点があるため、必ず DVカメラと合わ せてビデオデッキを揃えることになる。また業務用のカメラで撮影したテープが民生用では再生 されないケースもあるので注意したい。この場合業務用のテープのデータを変換することが必要 になる。

D. モニター

 $\label{eq:2} \sigma_{\rm{eff}} = \sqrt{2\pi\lambda_{\rm{eff}}^2} \, \frac{1}{\lambda_{\rm{eff}}^2} \, .$ 

モニターは書き出したいテープの内容を確認するために必要である。色調などをチェックした り、編集作業に欠かせない。通常のテレビモニターでも代用できるが、色調などに精度の高い再 現性を求めるならば業務用カラーモニターを選択した方が良いだろう。

# 4. 2. 2.撮影・編集工程のフローチャート

撮影・編集工程をフローチャートにして図 6にまとめた。以後このフローチャートの項目の 順序に応じて説明を行う。

 $\boxtimes$  6 : 撮影・編集工程フローチャート $46$ )

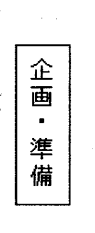

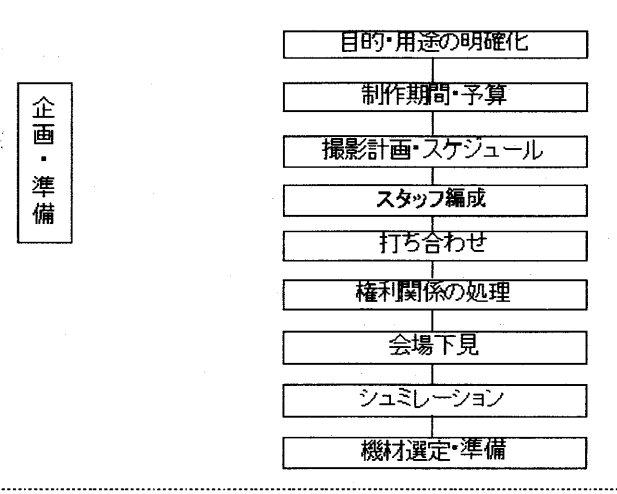

| 撮 |<br>| 影 |

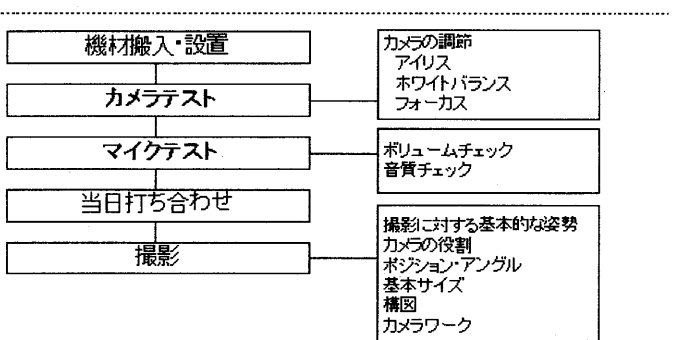

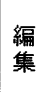

...............

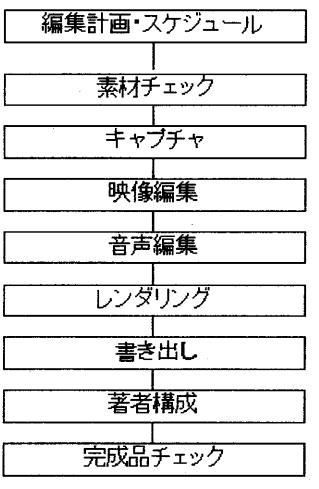

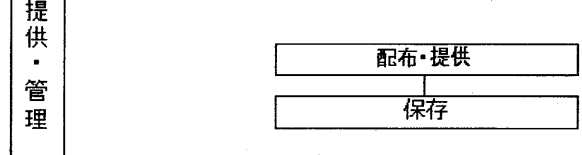

 $\Box$ 

## 4. 2. 3. 企画・準備

( 1) 撮影対象と目的・用途の明確化

まず行うことはコンテンツの撮影対象とコンテンツ作成の目的・用途を明確にすることである。 大学でいえば、撮影対象は、講義、講演会、式典、ゼミなどさまざまなものが想定される。撮 影対象が何であるかよって、撮影・編集のスタイルが異なってくるからである。

 $\label{eq:2.1} \frac{1}{2}\sum_{i=1}^N\left(\frac{1}{2}\left(\frac{1}{2}\right)^2\right)^2\leq\frac{1}{2}\sum_{i=1}^N\left(\frac{1}{2}\left(\frac{1}{2}\right)^2\right)^2\leq\frac{1}{2}\sum_{i=1}^N\left(\frac{1}{2}\left(\frac{1}{2}\right)^2\right)^2\leq\frac{1}{2}\sum_{i=1}^N\left(\frac{1}{2}\right)^2\leq\frac{1}{2}\sum_{i=1}^N\left(\frac{1}{2}\right)^2\leq\frac{1}{2}\sum_{i=1}^N\left(\frac{1}{2}\right$ 

さらにコンテンツを作成してどのように利用し、効果を狙っているのかなど目的や用途を明確 にしなければならない。例えば、目指すべき効果(研究・教育・広報)、コンテンツの公開の可 否(公開・記録)、利用対象(教職員・学生・一般)、配布形態(パッケージ・ネットワーク)を 明確にした上で、どのような撮影・編集方法がベストであるのかを考えることになる。

記録のための保存であれば、映像や音声の品質に対するクオリティの高さよりも、むしろ不足 なく収録されるかどうかが重要になる。一般公開や利用を前提にしているのであれば、一定のク オリティが要求され、見やすく、わかりやすく、飽きない映像を目指したコンテンツ作りが求め られる。またコンテンツがどのように提供されるのか、放送されるのか、インターネットで提供 されるのか、あるいは DVDで配布するのかによって、撮影・編集のスタイルが大きく変わって くるのであり、こうした企画段階でのコンセプト作りは重要である。

(2) 予算、作成期間

予算を確保しておくことも重要な手順になってくる。必要な機材のレンタル、テープはじめ必 要な消耗品、編集ソフトの購入、アルバイトの手配など、上の(1)で決定した作成目標やコン セプトを実現するために予算を設定するのである。なお必要な予算が見込めないのであれば、撮 影・編集方法を変更するなど計画全体を見直す必要が生じる場合があるので、予算は映像コンテ ンツ作りにとってとりわけ重要なファクターとなる。

次に作成期間を設定する。他の業務との兼ね合いを見ながら一定期間内に作品として完成する ように期限を設けるのである。長期の作成期間を設定した場合に労力や人件費がかさみ、それだ け無駄な労力が費やされることになる。また短すぎる作成期間は職員の負担と品質の犠牲を伴う ことになる。撮影したけれどいつまでたっても作品が仕上がらないという事態を防ぐためにも、 こうした作成期間を設け、期間内に完成するように努力することが求められる。

(3 )撮影計画、スケジュールの決定

次に (2)で決めた作成期間と実際の作業量を勘案して、具体的な作成スケジュールを決定 することになる。以後このスケジュールに従い作業を行うのである。撮影と編集を別のスタッフ が担当する場合もあるので、撮影、編集のどちらにも無理や無駄が生じないようにバランスのよ いスケジュールを立案し、作業が円滑に進み混乱が生じないものにしなければならない。

(4)スタッフ編成

カメラ1台にカメラマン1人の配置を想定して撮影に臨んだ方が良いだろう。2台のカメラを 1人で操作することも出来ないことではないが、テクニックや経験がないと成功しない。カメラ

が複数台になるのであればその台数分のスタッフを配置することになる。

撮影を 1人で行うことができても、機材が多いと搬入・セッティングや後片付けは 1人では 行えないこともあるので注意する。こうした作業に従事するアシスタント的なスタッフも忘れな いように手配しなければならない。

(5) 打ち合わせ

主催者、講師との間でスケジュール、講演内容、撮影方法について話し合っておくのがベスト である。

A.主催者との打ち合わせ

講演の主催者と撮影者が異なる場合には主催者との打合せが必要になる。会場の様子や当日の スケジュール、講演内容の情報について収集し、どの位置にカメラや照明機材を置いてよいのか、 客席の配置等の状況を勘案しながら主催者側と交渉する。

B.講師との打ち合わせ

挨拶を行い、基本的な撮影方法について説明、了解を得ることが求められる。講師によっては 撮影されることに抵抗感がある場合もある。講師の講演の妨げにならないように撮影することを 十分に理解してもらう。さらに著者校正の機会を設け、都合の悪い部分はカットできることを伝 えておけばよいだろう。こうすることで講師の撮影に対するストレスが緩和される。

ただし講演の直前まで講師との顔合わせができない場合もある。そのときは直前に手短に説明 を行うことになる。撮影は出演者との信頼関係が大切で必ず事前にこうした交渉を行う必要があ る。

(6) 権利関係の処理

映像コンテンツを作成する際には講師に著作権等の許諾を得ておかなければならない。承諾を 得なければならない具体的な内容は以下の 4点である。

①講演内容の収録(映像化)

②内容の修正・編集

③映像の利用許諾と利用条件の範囲

④ネットワークを通じた公開・提供(公衆送信)

これらについて必ず文書を取り交わし承諾を得ておく。参考事例として表 17 18 Wide Project (801)と国立情報学研究所で使用されている承諾書を掲載した。

ちなみに講演会の映像だけでなく、講師から提供された配布物や PowerPoint のファイルなど その他の素材についても同様に著作権が発生するので気を付ける。さらに会場を撮影してその映 像を使用する場合は、会場の聴衆に対しても講師と同様に承諾を得なければならない。

また映像コンテンツの譲渡を受けた場合も同様に著作権等の許諾を得ておかなければ利用や 頒布ができないので注意する。

# 表 17:承諾書の事例 1 (Wide Project(SOI)) 47)

 $\sim 10^7$ 

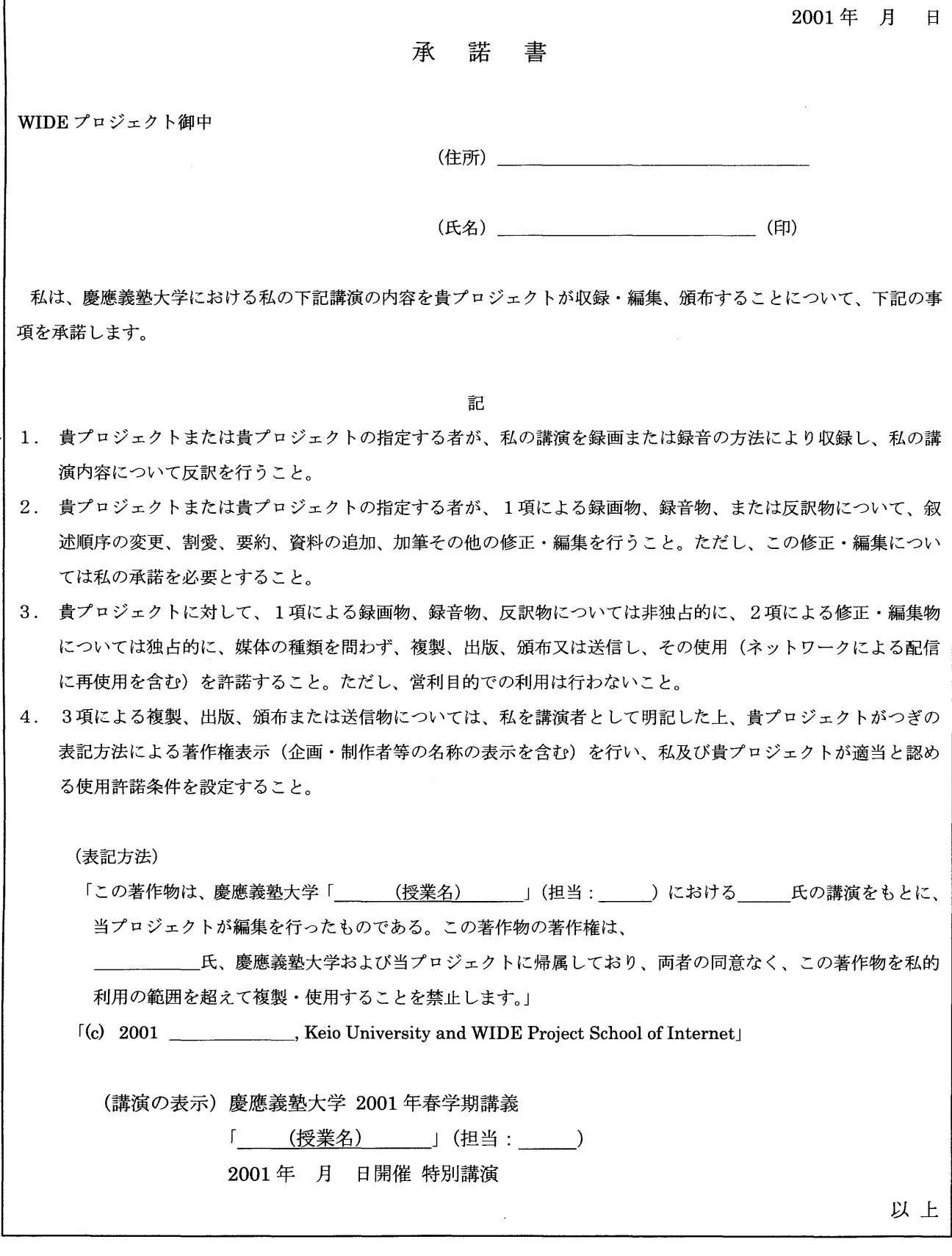

18:承諾書の事例 2 (国立情報学研究所)

# 承諾書(例)

私が著作権を有する著作物である 「国立情報学研究所軽井沢土曜懇話会『 ling ling 』」を「教 育情報衛星通信ネットワーク(エル・ネット)」を通じて国立科学博物館(送信局)から送信するに当た り、下記「A」の利用行為を反復して行うことをすべての送信局及び受信局に対して許諾するとともに、 下記のその他の利用行為を反復して行うこと(「×」印を付したものを除く)をそれぞれの行為を行う人 に対して許諾します。ただし、すべての利用は非営利の学校教育又は社会教育を目的とするものに限り ます。なお、この許諾は、私の同一性保持権及び氏名表示権に影響を及ぼすものではありません。

記

A エル・ネット送信局による送信利用等

送信局において、複製し、公衆送信(送信可能化を含む。以下向じ。)し、及び公に上映するととも に、受信局において、公に伝達し、複製し、及び公に上映すること。

B 送信局·受信局における「ビデオ二次利用」等

送信局及び受信局(1CJ が許諾されている場合には再受信局を含む。)において、複製物を公衆に 貸与するとともに、貸与を受けた者が公に上映すること。

# C 受信局における「再送信二次利用」

受信局において、公衆送信するとともに、これを受信した局(再受信局)において、公に伝達し、 複製し、及び公に上映すること。(再受信局における同様の利用を含む)。

年 月 日

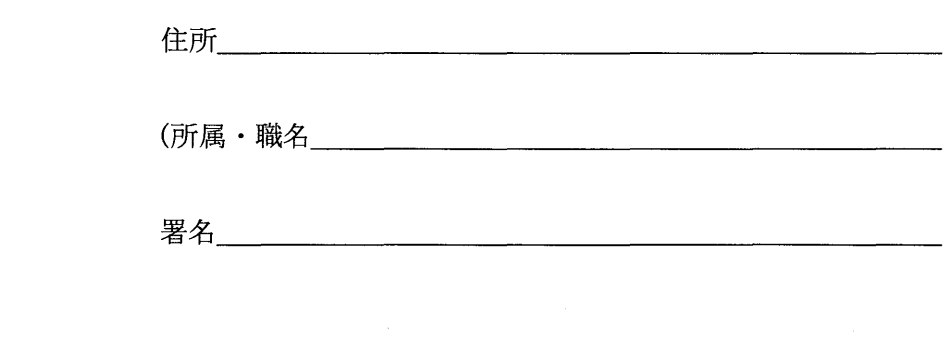

(7) 会場下見・シュミレーション

ビデオスタジオ風に定常的に使用している会場でない限り、その事前の下見は欠かせないだろ う。マイク、スピーカー、音声の出力端子の有無、室内の明るさのチェック、カメラの位置取り、 客席の設置状況などを下見により把握しておくのである。

会場の様子を見ることで、企画段階の机上の計算で立てている撮影計画を修正し、現実に即し たスケジュールに変更できるのである。実際の会場の様子から本番の撮影作業をより具体的にシ ュミレーションすることができる。例えば、音声をライン入力するのであれば、ケーブルの長さ からカメラのセッティングの場所が決まってくることになる。部屋の照明が思ったより暗い場合 は照明が必要になるし、 PAからの音声のライン入力が困難であればマイクを準備しないといけ ない。話に聞いていたのと実際は違ったということも多くあるので、下見を行いその会場でベス トな撮影方法をシュミレーションし、必要な機材を準備するのである。もし会場の下見ができな いのであれば、主催者から会場の様子を聞き、会場の見取り図などを入手しておくことが必要で ある。

(8) 撮影機材の選定・準備

次に必要な機材を準備することになる。 DV カメラ本体やマイクのチェックだけでなく、三脚、 ライト、バッテリー、各種ケーブル、予備の DVテープなど使用する付属品や消耗品類も不足な く揃えておくことも重要である。例えば、バッテリーを使用するのであれば十分に充電しておく。 また電源として会場のコンセントを使用するのであれば、 ACアダプターと電源ケーブルについ て用意しておくなど対応が必要になる。瑛末ではあるが、ケーブルや三脚などを固定するビニー ルテープなどもいざというときに役に立つのであり、こうした小物類も忘れないように持参する ことになる。

こうした撮影機材や道具類については、チェツクシートを作成するなどして当日の撮影に忘れ ることのないように準備をしておかなければならない。必要な機材、付属品、消耗品が用意でき ずに撮影そのものが成り立たなくなることもあるので十分に注意する。

4. 2. 4.撮影

( 1 )撮影機材の搬入・設置

機材の搬入・設置には手間と時間がかかる。後のカメラの調整やリハーサルを考慮し、時間に 余裕を持たせて、搬入、設置に取りかかる。搬入、設置の手順も予め決めておき速やかに作業が 進むようにしておく。

(2) カメラテスト

撮影会場には余裕を持って 2~3時間前から会場に入り、セッティングやリハーサルに十分な 時間を掛けることになる。セッティングや調整の成否で本番撮影が成功するかどうか決まってく るからで、慣れていてもセッティング、リハーサルには 1時間程度は掛かつてしまう。もし事 前に何らかのミスやトラブルに気がついた場合に時間的に余裕があれば、そうした事象に十分対 処することが可能となる。

中でもホワイトバランス、アイリス、フォーカスについては丹念に調整、テストを行いたい。 少しでも位置取りが変わるだけで調節値が変わってくることがあるので注意する。講師紹介時と 講演中では照明が異なる場合もあるので、事前に照明ごとの調整が必要になる。

また仮にフルオートで撮影するにしても最低限映像と音声が収録できているかという点は確 認しておく。

(3 )カメラの調節

A.アイリス(明るさの調節)

アイリスは一般に"絞り"とも呼ばれる機能であり。DVカメラの光量を加減し明るさの度合い を調整する機能である。アイリスは初級者には意識しづらい部分で、慣れていないとカメラのフ ァインダーを覗いても光量が足りないことに気がつかないことが多い。撮影段階では少々暗く写 っていても気付かず、編集段階で素材を見直したときにはじめて分かることが多い。撮影時には るべく意識して調節する必要がある48)

スタジオなどの十分な明るさがある撮影会場であれば、オート機能でもある程度の品質で撮影 を行うことができるが、講演会などに使用される大学の会場は薄暗い教室が多いので、照明を使 い十分に光を補い撮影する。このとき、アイリスはオートで撮影するよりもマニュアルで調節し た方がうまく行くことが多い49)。

マニュアルで調整する時のコツは、ゼブラの機能を使い、白い部分に縦じまが出る程度に撮影 すると、後で見てちょうどよいぐらいの明るさで撮影できる。 DVカメラにゼブラ機能がない場 合は目で見た感覚でちょうどよい明るさを覚えておき設定できなければならない。

またオート機能を使うのであれば順光であることが条件となる。外の光が逆光で入つくる状況 ではポジションを変えたり、マニュアルに切り替えるなど対応する必要がある。また暗い部屋で 一部分だけが明るくなっているような条件下でも、アイリスのオートは機能しなくなる 48) PowerPoint や OHP を使った講義・講演がまさにそのケースで、その場合もマニュアル撮影に 切り替えた方が良い。

B. ホワイトバランス(色合いの調節)

ホワイトバランスと呼ばれ、色合い、色調を調節する機能である。白いボードを写して調節す る。白は色の基本で、白をきれいに撮ることができれば、他の色も上手く撮れるために、そのよ うな調節方法が行われる。赤みがかつて映ったり、逆に青白く映ったりするのは、ホワイトバラ ンスの調節不足が原因である。 DVカメラの機種によっては色合いが見た目で大きく異なる場合 があり、カメラの特徴をよく把握しおく必要がある <sup>48) 50)</sup>。ホワイトバランスはカメラ単体で調 整するだけでなく、照明やフィルターと合わせて調整を図る必要があるので注意する。

ホワイトバランスについてもオート機能が備わっているので、調節が難しければ使用すること で一定の品質のものが撮影できるだろう。しかし状況に応じてより高い品質を追求するのであれ ば色合いの調節もマニュアルで行った方が良い。

c.フォーカス(ピントの調節)

フォーカスはレンズの焦点を合わせるためにピントを調節する機能である。被写体にピントが 合わないといわゆるボケた映像となるのはよく知られる。

撮影時にはすばやく被写体にピントを合わせる必要があるが、実際にやってみると案外難しく、 経験を要する技術である。オート機能を使えば講演会など動きの少ないケースは問題なく撮影で きるだろう。ただし PowerPointを使った講演会のように暗い部屋でプロジェクタの投影画面を 撮影するとオートでは不安定になる。こうした場合にはマニュアル操作が必要になるのでマニュ アルの調節にも十分に慣れておく必要がある51)。

アイリス、ホワイトバランス、フォーカスはとりわけ重要な機能である。こうした機能の調節 をオートとマニュアルのどちらで行うのが良いかは撮影の条件やカメラの性能によって異なっ てくる。カメラの使い方や癖に慣れておき、必要に応じてマニュアルとオートを使い分けること が必要である。

(4)マイクテスト

マイクテストを行いヘッドホンで音声をチェックし、ボリュームはじめ品質に問題ないかを確 認する。さらにカメラを回してきちんと収録されているかというところまで確認しておく。音声 さえあればコンテンツとして成り立つぐらいに重要な要素なので十二分に注意を払わなければ ならない。

想定される会場のノイズとして聴衆の出す音、空調、交通等の騒音が考えられる。なるべくそ うしたノイズに影響されないように、音声の収録方法、マイクの種類、配置場所について工夫を 行う。

(5) 当日打ち合わせ

主催者に対して撮影準備作業の進捗や問題点がないかどうか報告を行っておく。また当日の講 演会スケジュールを入手するなど撮影に必要な情報について確認しておく。

大規模な会場であれば、照明や音響のスタッフが別に存在するので、その人たちに挨拶をして おき、撮影方法を説明しておく。さらに撮影作業に配慮した照明のあて方が可能であるかなど交 渉したり、音声のライン入力が必要なときは協力を要請することになる。

さらにスタッフ間でも役割分担を確認するなど打ち合わせを行う。スタッフが多くなると作業 全体を管理し的確な指示を出せるデ、イレクター的な存在の人聞が必要になる。

(6)撮影

A.撮影に対する基本的な姿勢

撮影は、収録の条件を加味して、出来上がりの作品をシュミレーションし、一番良い撮り方を 工夫することになる。撮影はあくまで基本に忠実に作業を行う。撮影はやり直しが効かない工程

であることを十分に認識し、失敗しないで収録できることを第一の目標にして、次にクオリティ の高い映像や音声の収録を目指すことになる。

撮影はカメラを操作する担当者の技量に応じて撮影を行っていくことになる。カメラワークは 自信がなければ使用しない方が良いだろう。講師のアップを追いかけるよりもある程度のロング ショトを固定で撮影した方が撮り逃しゃ撮り損じは少なくて済む。

さらに撮影は状況に応じて臨機応変に対処しなければならない。ある程度シュミレーションし て準備したことも撮影時にはうまく行かないことがあるので柔軟に修正して対応する。例えば、 講師が照明を舷しいとクレームし急逮止めざるをえなくなった場合には、その状況に応じてカメ ラの設定を即座に変更して撮影に入る必要がある。またワイヤレスピンマイクの調子が直前にな って悪くなって、ステレオマイクを立てた外部マイクによる撮影に切り替えなければならなくな ることもあるだろう。こうした状況の変化に対応し常に機敏に対応しなければならない。

B. カメラの役割

2台で撮影することを想定した場合、それぞれの DV カメラがメインカメラとサブカメラの役 割を担うことになる。担当者は事前にカメラの役割を確認しておき役割に従い撮影を行うのであ る。例えば、メインカメラは講師のアップと音声を収録し、サブカメラは講師のロングショット、 会場の様子や聴衆の表情を撮影していく。担当者は任された役割に集中して撮影を進めなければ ならない。

ライブ中継などで、その場で複数台のカメラ映像を切り換えて使用する場合は 2台の DV カ メラ同士の同期をとっておく必要がある。業務用には同期信号の入力端子が存在するが、民生用 にはこの機能は存在しない。

c.基本サイズ

ロング、ミディアム、アップという被写体の撮影サイズの大きさによって映像の印象が違って くる52)。人物を撮影する際はフルショット、ニーショット、バスト、アップ、クローズアップと 撮影サイズを使い分ける。

講師の顔の表情がよく見えないぐらいに小さいと見づらく、物足りない印象を与えることにな る。一方、大きすぎると見ていて違和感を与えることになる。さらにサイズがコロコロと変わっ てしまうと見ていて散漫でフラストレーションを感じてしまう。見やすいサイズで、安定した映 像にした方が良いだろう。通常、講義・講演会の場合は、バスト(あるいはルーズバスト)かア ップが適当である。

しかしながら、カメラが 1台しかない場合や講師が黒板を多く使って説明をしたり、会場を 動き回ったり、担当者が撮影技量に乏しい場合には、小さいサイズで講師を撮影した方が撮影ミ スが少なくて済むだろう。基本サイズもこのように状況により異なってくるので注意したい。

D.構図

どのような構図で撮影するか、違和感がないか、無理がないかということに対して十分に注意

を払う必要がある<sup>53)54)</sup>。例えば、講師と黒板を一緒に撮影しないといけない場合に、講師と黒 板をどれぐらいの大きさの比率でファインダーに収めて撮影するのがよいのかを考えながら、画 面の中でバランスよく写っているか気を配る。

E.カメラワーク

講義・講演会などの動きの少ない撮影では、ズームやパンニングのカメラワークはなるべく控 えて固定で撮影するのがよいだろう。カメラを使い始めるといろいろとカメラワークを駆使して 動かしたくなるのだが、無用なカメラワークは映像を見づらくしてしまい、固定で撮影した方が より落ち着いた映像を収録できるからである。

カメラワークに応じてカメラを操作するには一定の技量を要する。カメラワークによって、思 わぬ撮り逃しゃ撮り損じにつながることになることがあるので注意する。

以上撮影の手順に述べてきた。収録会場である教室やホールは大学職員にとって使い'慣れた場 所である場合が多い。また大学内での収録に使用する会場を限定しておけば、撮影作業を定型化 することができるので、よりスムーズな撮影が可能となる。

講演会の種類も、演台で講師が話す通常の講義のスタイル、黒板を使用した講義、 PowerPoint を使った講義など、いくつかのパターンが想定される。そうしたケースごとの撮影方法を身に付 けておけば収録が捗るだろう。

大学における撮影は会場や講義のスタイルが限られるので撮影ノウハウの確立にはそれほど 時間がかからないのではないだろうか。最も上手く取れる方法と次善の策という風に、条件に合 った撮影スタイルを確立しておくことでより円滑に撮影業務を行うことができょう。

#### 4. 2. 5.編集

( 1 )編集計画・スケジュール

企画・準備の段階で決めた編集方針に従い、編集計画を立案する。作成期間と必要な編集処理、 作業負担を考慮して具体的な編集スケジュールを組み立てる。以後このスケジュールをもとに編 集の実作業を進めていくのである。

(2) 素材のチェック

撮影後に DVデッキで素材を確認する。映像や音声はうまく撮れているか、逆に撮り損じた箇 所について確認する55)。

・撮影した映像に余計なものは映っていないか

.撮影ミスはないか

- ・収録した音声にノイズが入っていないか
- .収録した音声の大きさや品質は適当か

不要な場面や撮影ミスについては完全にカットするか、別の素材(映像)と差し替える必要が あるので、しっかり把握してメモするなどして、チェックした結果を編集計画にフィードパック

する。

テロップ、 BGM、ナレーション、エフェクトなどの具体的な作業をどのように活用するかを イメージしながら編集作業のアウトラインを組み立てる。このとき具体的な作業工程をリストに しておき、そのリストに従い作業を行うことで作業の抜けや勘違いを避けることができる。

(3) キャプチャー

IEEE1394インターフェイスにより取り込む。取り込みの映像フォーマットは通常の DV メラのデータの場合は表 19のようになる。

| フォーマット    | AVI (Type1 : Microsoft DV AVI) |
|-----------|--------------------------------|
| 方式        | <b>NTSC</b>                    |
| モード       | DV                             |
| サンプリング周波数 | 48kHz                          |
| フレームサイズ   | $720\times480$                 |
| フレーム数     | 29.97fps                       |

表 19: キャプチャー時の各パラメータ値

取り込み時に別のタスクを実行するとフレームを取りこぼしたり、キャプチャーが強制的に終 了してしまうことがあるので注意する。キャプチャーの聞はパソコンで他の作業ができないので 気を付ける。さらにビデオファイルだけでなく、 PowerPointの画像などのビデオの映像以外の 素材も取り込んでおく。

(4)映像編集

ノンリニア編集については編集のバリエーションが豊富で試行錯誤することができるので作 業時間が膨らんだり、いじり過ぎてしまい却って作品として分かりづらいものになってしまうこ とがある。実際の業務では編集作業は必要最低限に止めて、時間と労力の軽減を図ることも必要 になる。作品の作り込みの作業と作業負担の軽減の両方のバランスをとりながら編集作業を進め なければならない。

A. 削除、挿入

不要な部分や間延びした部分などを削除する。また別のカメラで撮影した映像を適宜挿入する。 ノンリニア編集ソフトではこうした処理を簡単に行うことができる。なお不用意な操作で誤って 削除や挿入を行ってしまうケースがあるので注意する。

B. タイトル

タイトルは作品の内容を表現するラベルのようなもので、タイトルがあると作品としての完成 度が高くなる。講義映像の場合、講義内容のタイトノレ、講師名、日時といったシンプルなものを

入れるだけでも効果的で見やすくなる。また後で見たときすぐに内容を把握できるのでファイル を整理するときにも便利である。

Premiere の場合、タイトルの作成ツールで行える処理に限界があるので、Photoshop などの 画像ソフトにより作成したものを使用した方が美しく見やすいものを作成することができる。

c.テロップ

テロップには内容をわかりやすく強調する効果がある。ただし過剰に使用すると煩わしい印象 を与えてしまう。さらにテロップを入れることにより内容を強調するなど内容に踏み込んだ演出 を行うことになるので使い方には注意が必要である。テロップについては講師の了解が得られた ときに使用するなど講師の意向に配慮することになる。

テロップを挿入する際は映像と重ならないように挿入し、テロップに色をつけたり縁取りを行 うとにより見やすくなるので工夫する。タイトル同様に Photoshop などの画像ソフトにより作 成した方が出来映えが良くなる。

D.エフェクト(特殊効果)

カットとカットのつなぎの部分にエフェクトを使用すると、見やすい本格的な映像に変わる。 例えばタイトルページから本編へのつなぎの部分、本編が終了した時点でフェードインやフェー ドアウトを使うなどすると効果的である。エフェクトもテロップ同様に過剰に使用すると煩わし い印象を与えたり、映像に対して演出を行うことになるので注意する。

(5 )音声編集 (MA)

音声の編集は一般的に多チャンネル素材が扱われるため MA (Multi-Audio) と呼ばれる。 MA は、録音スタジオや専用編集機材を用いて、音の整音作業、ナレーション、効果音、 BGMの挿 入などを行う作業のことである。

音声は重要な要素であるので、収録した音声の状態が良くないと補正が必要になる。 Premiere でも音声の編集が可能であるが、より高度な編集を行うなら、音声専用の編集ソフトを使った方 が良いだろう。

A.補正

音声の状態が悪いと以下のような処理が必要になる。

.主音声の強調

・ノイズの除去

音声編集ソフトのコンプレッサーやノイズゲートの機能を使い、聞き取りづらい声を増幅、ノ イズを削除すると品質が改善する。逆に音声が大きすぎると高音に歪みが発生することがあるの で、ボリュームを小さくする処理が必要になる。

こうした処理を施すことで状態は良くなるが、素材の良し悪しを覆すには至らない。音声のク オリティはあくまで撮影時に収録される素材によって決まることを認識しておかなければなら ない。

B. BGM

作品のスタート時や終了時に挿入すると効果的である。著作権フリーの素材集を使用するとよ い。音楽 CD の素材を取り込んで使用する場合は帯域を 44.1 kHz から 48 kHz にコンバートす る必要があるので注意する $24$ )。

C.ナレーション

ナレーションを後から挿入する場合にはマイクを使いアフレコする。ナレーションの巧拙で作 品の雰囲気や完成度が大きく異なる印象を与えるので、ナレーションについては素養のある人物 をナレーターに選ぶことが必要である。

ナレーションはアフレコすることになる。高性能のダイナミックマイクを用意して別に収録す る。できるだけ、交通の騒音、人や電話の話し声などのノイズの少ない場所や時間帯を選んで収 録する 23)

(6) レンダリング

レンダリングはこれまでの編集処理を再計算し映像データを作成するための処理である。カッ ト数が多かったり、特殊効果を多用していたりすると処理時聞が増加するので注意を要する。

(7) エンコード

ネットワークで公開する場合に映像を圧縮·変換処理して MPEG 1、MPEG 2、RealPlayer、 QuickTime、Windows Media Player などの形式で出力する作業である。 Premiere にはこれら の形式で出力する機能が備わっているが、後で専用ソフトを使用した方が機能が良い場合もある。 なおエンコードも出力のための処理時間を要するので注意する。

(8 )書き出し

IEEE1394インターフェイスにより容易にテープへの書き出しが可能である。書き出した後 は保存用のマスターテープと提供用のテープの両方を作成し保管しておくことになる。

(9 )著者校正

利用や公開を目的にした場合には、著者に作品をチェックしてもらい、著者の立場から公開し ないでほしい箇所を指摘してもらう作業である。一般の論文において著者校正があるように、講 師が行った講義・講演会の内容に対して著者自身が映像をチェックし校正作業を行うのである。 講師からの指示に基づき、削除等の編集作業を行うことになる。

(1 0) 完成品チェック

最終的に書き出したデータを検証する。

.画質に問題はないか

-カット同士のつながりがスムーズか

- -音声が聞き取り難い部分がないか
- ・削除すべき表現が含まれていないか
- -出力したファイルの形式やサイズは適当か

以上の項目をはじめとして映像・音声の最終チェックを行う。

### 4. 2. 6.提供・管理

(1) 提供

提供方法にはオフラインとオンラインの2種類がある。(映像用語では、"オフライン=仮編集"、 "オンライン=本編集"の意味で使用されるが、ここでは"オフライン=パッケージ"、"オンラ イン=通信ネットワークによる配信"の意味で使用している。)

オフラインは VHS などのビデオテープ、CD-R、DVD などの媒体のパッケージ型による提供 である。VHSはデータをいったん DVテープに保存し、そのデータをデジタルからアナログに コンパージョンしてダビングする必要が出てくる。また DVDの場合はオーサリングの作業が必 要になってくるので注意を要する。

オンラインはインターネット、衛星通信などネットワークを利用した提供である。さらにイン ターネットは同期型のライブと非同期型のビデオオンデマンドの 2種類に別かれる。提供方法 によって出力形式は異なってくるので注意が必要になる。

(2) 保存

保存は素材と完成品のそれぞれのデータを格納したマスターテープで行う。保存媒体は高品質 で保存できる DVテープが適切であろう<sup>56)</sup>。コンテンツ作成の依頼者(主催者)と撮影者が異な る場合にはどちらがそれらを保存するのか決めておく必要がある。

#### 4. 3. プロジェクター、 OHPを使った講義・講演会(応用編 1)

基本的な作業の流れは全く同じと考えてよいだろう。ただし、通常の講義・講演会のノウハウ に加えて、光を落とした室内にどのように対処するか、プロジェクター、 OHPの画面をどのよ うに収録するか、ということがポイントとなる 44)。その点に限定して説明を行った。

( 1 )準備作業

プロジェクターを使った講義・講演会の場合は、講演会がはじまってしばらくは室内は明るい ままで、話す内容が本題に入った時点で電灯を暗くして、プロジェクターなどを使った説明がは じまるのが普通である。

DVカメラを使って通常の室内の明るさとほの暗い場所を撮影した場合の 2つのパターンを収 録できるように準備する。室内の明るいときと暗いときの両方についてリハーサルを入念に行い、 明暗のモードに対応した設定にすばやく切り替えることができるようにしておく。

さらに事前に大まかなスケジュールを主催者から把握するなどして、どのタイミングでプロジ ェクタ一等を使用するのか事前に合図を出してもらえるように手配する。切り替えのタイミング

はきちんと把握しておき、実際の切り替えがスムーズに進むように準備しておく。

さらにプロジェクターの投影画面をどのように撮影するのかは以下の3通りの方法が考えら れる。

1台の DVカメラにより講演者とプロジェクターの投影画面の両方を交互に収録。

DVカメラを複数台用意し、講師と投影画面を別カメラで撮影し編集する。

DVカメラでは講師のみ撮影し、別途 PowerPointのファイルを入手し編集する。

①の場合には、カメラは基本的に一台で済むことになる。さらに編集作業が少なくて済むので 作業負担という点で優れている。しかしながら、講演者とプロジェクターの投影画面を交互に撮 影するにはかなりのテクニックが必要になる。話の内容にあわせて講演者と画面の双方をスムー ズに違和感なくパーンニングするのはかなり難しい。しかも短い間にフォーカス、アイリスなど を瞬時に調節しなければならず、経験や技量が必要となる。後でリプレイするとほとんど使い物 にならないという場合もあるので注意を要する。

②は講師がプロジェクターの投影画面をポインターで指し示す様子などその場の雰囲気が良 く伝わるので、映像を編集した場合にはより分かりやすいものに仕上がる。しかしながら、プロ ジェクターの投影画面と講演者の撮影のために最低でも 2台のカメラが必要になりカメラの分 だけスタッフも必要になってくる。

③の場合は入手した PowerPointのファイルを取り込み編集する方法である。 PowerPoint OHPのシートを入手できたなら、編集段階でそれらの素材を挿入する。わざわざプロジェクタ ーの画面を撮影する必要もなくなるので、そのための機材一式、スタッフの配置の負担を軽減す ることが可能となる。また撮り損じを心配することもない。一方で平板な PowerPoint画面を挿 入するため講師が説明を行う会場の雰囲気がうまく伝わらない場合がある。インターネットでコ ンテンツを提供するのであれば、 SMIL(Synchronized Multimedia Integration Language) より同期をとり、両者をプレイヤー上に別々に表示する方法も考えられる<sup>57)</sup>。

(2 )照明

PowerPointを使用している問、ほの暗い場所でも講師の表情を捉えることができるように、 照明機材を用意する必要がある。このときスポット的に照明を使用する。また角度や光量によっ ては舷しく感じることがあるのでその点配慮を行う。室内の明かりが十分に明るい場合は室内が 暗くなってから点灯するなどする。

(3) カメラの調節

サブのカメラ(民生用)でプロジェクターの画面を撮影した場合にフォーカスやアイリスはな るべくマニュアルで調節を行い撮影した方が良い。

例えばオートフォーカスはチラチラと動いて Lまい、焦点が合いづらいことがある。またアイ リスもプロジェクターの投影画面が白く色飛びせず、くすみなく鮮明に画面の文字が読み取るこ とができる程度に調節して使用する。ホワイトバランスも自然な色合いが出せるように工夫する。

# 4. 4.演奏会など音響を主体とした催し(応用編 2)

大学では、合唱、演奏会などが催されることがある。これらの撮影方法について考察した 26) 58) 59)

システム構成は表 20、図 7の通り。

表 20:音響主体の収録システム構成

|      | │DV カメラ │2台 │メイン/サブ     |
|------|-------------------------|
| マイク  | 3本  ダイナミックマイク/ステレオマイク2本 |
| ミキサー | 1台  デジタルミキサー            |

図 7:音響主体の収録システム構成図

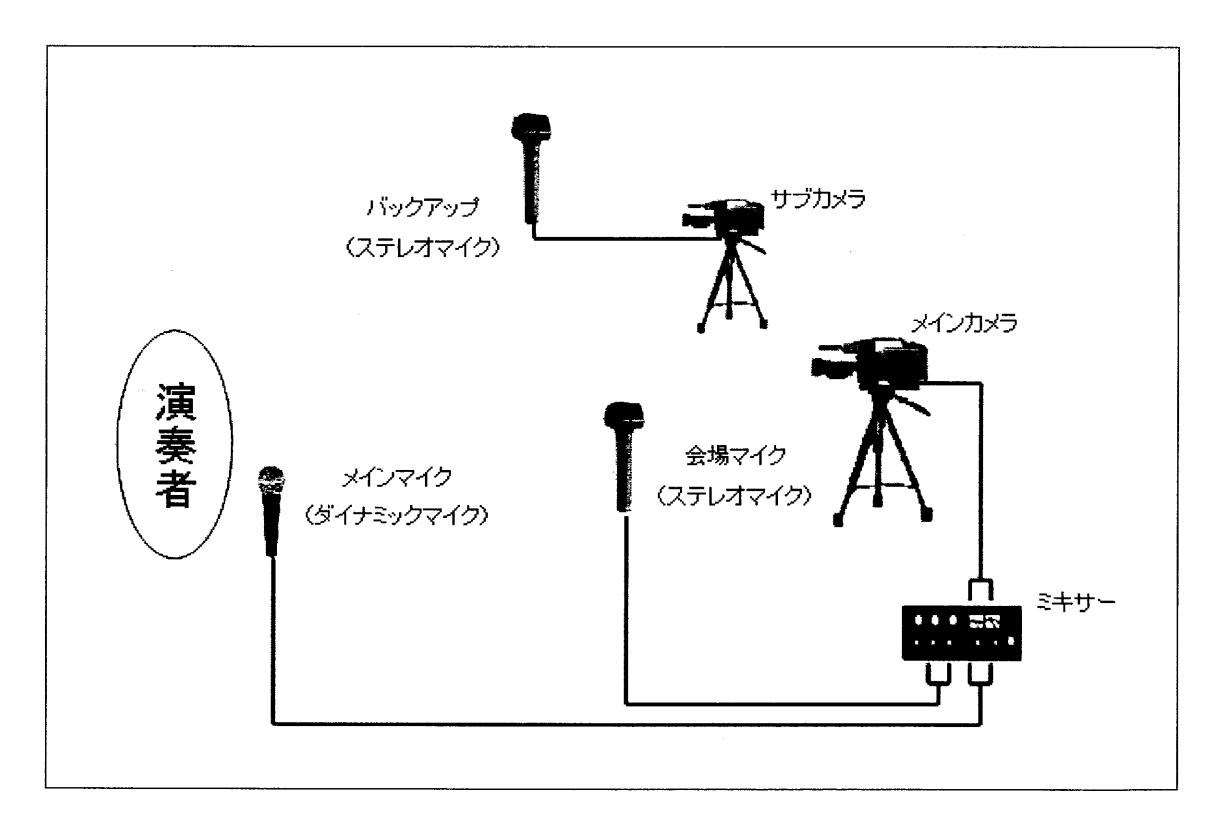

メインの DVカメラは演奏者を撮影する。サブは観客や別角度からの映像を収録することを目 的に設置する。サブのカメラについてもバックアップとして外部マイクを使い録音した方が良い だろう。

マイクは 2本を用意し、一つは演奏者のすぐ近くに置く。カメラを音源の近くに置くことでよ りクリアな音を収録できる。

またスビーカーからの音声が収録できるのであれば、主音声として使用することを考えてもよ いだろう。その場合は、スピーカーの近くにマイクを置くことになるが、このときスピーカーに 近づけすぎると高域が歪んでしまうことがあるので、セッティングする際に十分にチェックして おく。

もう 1本のマイクは会場の中ほどから会場音を収録する。会場の中で聞こえてくる演奏音や拍 手を収録し、演奏音と会場音をミックスすることで、臨場感ある音声を収録できるのである。ミ キサーは音のミッキシングに使用するもので、例えば演奏音と会場音を 9:1あるいは8:2程 度の割合でミックスすることになる。(業務用カメラについては音声は 2ch 入力できるので、2 本のマイクから収録した音声を編集時にミックスすることも可能である。)

規模の大きい会場の場合、PAが導入されている。図 8 のように PA からライン入力すること も有力な方法として考えられる。なお PA からの音声はクリアであるが、会場音が集音されず臨 場感に欠ける場合があるので演奏音と会場音をミキサーを使いバランスよくミックスした方が 良いだろう。この場合もミキサーを通してメインカメラに入力することになる。

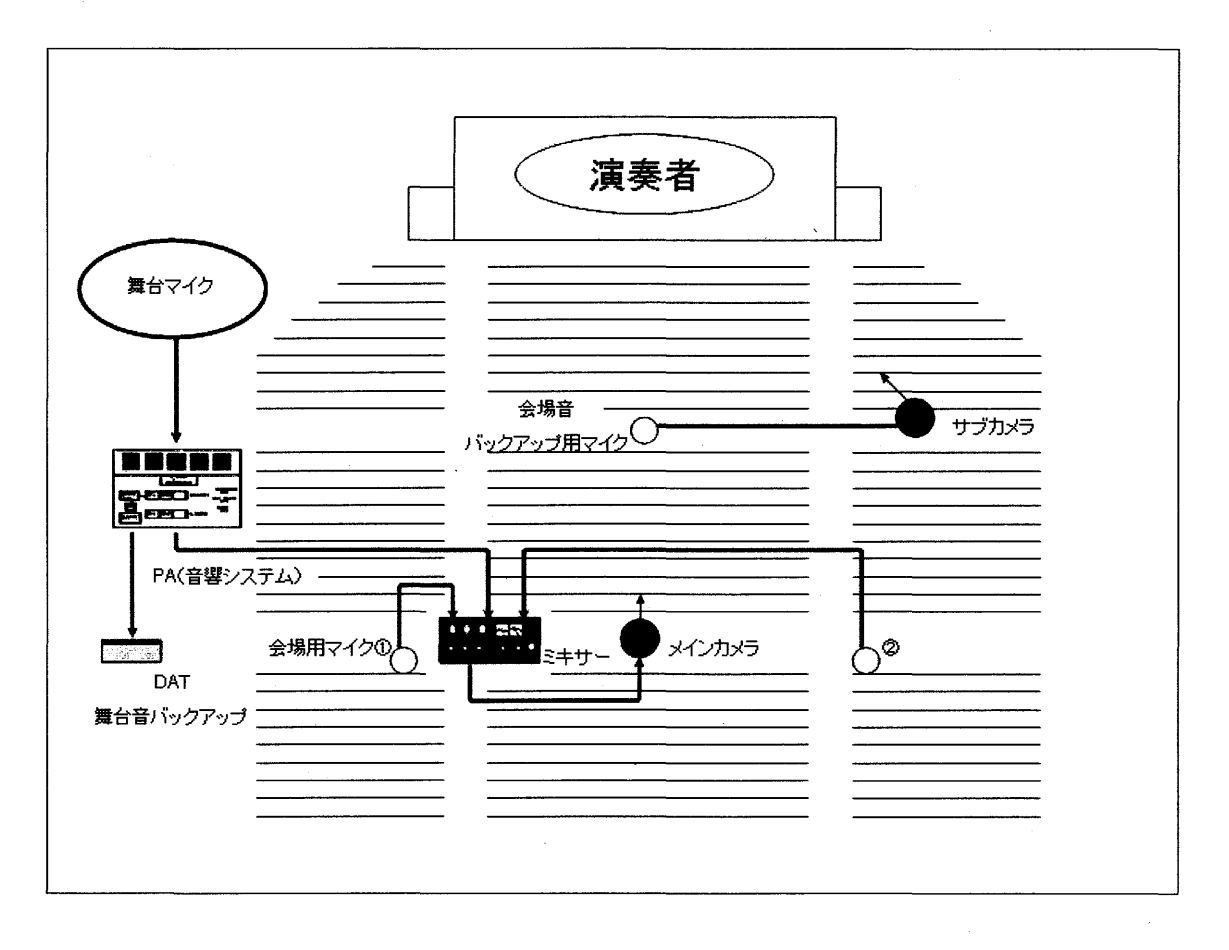

8:大規模会場での収録システム構成図 (PAあり)

以上、図 7、図 8をもとに撮影方法を単純化して説明を行ったが、音響主体の映像の収録は高 度な専門知識と技術を要することになる。実際に行われるコンサートで専門家が収録する場合に は、ボーカル、コーラス、楽器ごとにマイクを立てたり、客席の前後列にもマイクを置き、ぺア マイクを使用し左右にマイクを配置するなどマイクの数を増やして入念かっ慎重に収録が行わ れている。バランスよくミキシングすることで、さらにリアルな奥行きある音声を収録するため

である。マイクの数が増えるとそれだけマイクの調整作業やミキシングのバランスを測るのが大 変であるが、高品質の音声を収録することができる。

## 4. 5. インターネット配信用ビデオ(応用編 3)

4. 5. 1.インターネット配信用ビデオ作成のポイント

システム構成や撮影、編集の手順はこれまで説明してきたノウハウと基本的に同じである。 ポイントは、インターネットで提供することを想定して撮影・編集を行うこと、インターネット で提供する形式でファイルを出力することの2点が重要である $^{60}$ 。

( 1 )インターネットによる映像の提供形態

インターネットによる映像ファイルの提供形態はダウンロード型とストリーム型の 2 つに別け ることができる。

A.ダウンロード型

ビデオファイルをすべて転送後再生する方式である。メリットとしては、 WWW サーバーや FTP サーバーで配布可能である、端末側でファイルの保存が可能である点があげられる。デメ リットとしては、転送が終わるまで再生できない、圧縮率が低い、長時間の映像の場合細切れに 分割するなど工夫しなければならない、という点が考えられる。

RealSystem、Windows Media、 QuickTime の3種類はもちろんのこと MPEG 形式での配 布も可能である。

B. ストリーム型

転送直後から再生可能な方式である。メリットは、すぐに再生できる、長時間の映像でも分割 するなどしなくてよい、多少のデータ欠落に対応、コピー抑止可能な点である。デメリットとし ては、専用サーバーが必要、再生時にネットワークが必須である点が考えられる。

ファイル形式は RealSystem、Windows Media、 QuickTime の3種類で、これらのファイル を作成するのにエンコーダー(ファイルを作成するためのソフト)が必要になる。

ちなみにストリームにはシングルストリームとマルチストリームの 2種類が存在する。シング ルストリームは、1ファイルが1つの帯域に対応が可能で、WWW サーバーで配信できる。一 方、マルチストリームは 1ファイルで、複数の帯域をカバーしており、配信にはストリームサーバ ーが必須である。

(2) 利用環境を想定して撮影・編集を行う

こうしたインターネットでのファイルの提供を行うためには、以下の環境を想定してエンコー ドを行う必要がある。

A.ネットワーク

ナローバンドかブロードバンドであるのか配信帯域が異なるため、編集時にそれぞれの配信帯 域に適したファイルを出力することが必要となる。ブロードバンドでも、光ケーブル、ADSL であるのかで当然のことながらそれぞれ帯域が異なるのであり、ファイル作成時には最適なパラ メータ値を設定してファイルを出力する必要がる。ナローバンドを想定した場合には映像の品質 が犠牲になるケースも出てくる。

B. 利用端末のスペック

再生には CPU の計算処理能力が必要である。再生には旧タイプの CPU よりも処理速度の速 い最新の CPU を搭載していることが好ましいが、それら高性能な CPU マシンが普及していな ければ、古いタイプの CPU 搭載機種に合わせてエンコードする必要がある。こうして作成され たファイルは、映像の表示サイズが極端に小さくなったり、画質が悪くなる可能性がある。こう した点を考慮して撮影・編集を行う必要がある。

(3) 撮影・編集のポイント

A. 表示サイズとのバランス

従来のナローバンド (56Kbps)を想定してエンコードを行うと 160X120dpiの大きさの表示 サイズのファイルが作成される。このように表示サイズが小さいと、ょうやくアップで人の顔が 識別できる程度で、テロップ文字や細かい描写については判別できないという場合が多い。さら に通信状況や端末のスペックによって映像がスムーズに再生されない、再生した映像は必ずしも 撮影時の品質を再現できないという場合がある。想定される再生映像の表示サイズに応じて、撮 影・編集を行う必要がある。

表示サイズが小さくなる場合は、撮影する際に講師の顔をできるだけアップで大きく撮影した り、黒板などの細かい文字や図、挿入しても文字が小さくて読めないような PowerPointの画像 を素材として使わないなど工夫する必要がある。表示サイズによっては、できるだけ大きく撮る こと、細かい描写は避けるなどして撮影・編集を行わなければならない。

B. 明るさと色合い

エンコードしたことで明るさや色合いがうまく再現されないことがある。またパソコンの液品 画面などでは実際よりも暗めに表示されたり色飛びが目立ってしまうという場合がある。こうし た影響をできるだけ抑えるために、ホワイトバランスとアイリスをしっかり調節して、明るい映 像、自然な色調の映像を収録する。

c.音声の収録・編集が重要

映像がうまく再生されなかったり、表示サイズが小さくて、再生する映像の状態が悪い場合は、 音声の重要性が大きくなる。

映像は雰囲気を伝えるだけで、後は音声がしっかりと聞き取りやすく再生されるように工夫す ることになる。そのためには音声を適正ボリュームで高品質に収録し、場合によってはコンプレ ッサーなどでしっかりと音を強調しておくなど、音の収録・編集に注意を払うことが必要である。

(4) エンコード

撮影・編集を行い映像を作成したらエンコードを行う。エンコードはインターネット上に配信 が可能なファイル形式に変換を行い映像ファイルを作成することである。ダウンロードして使用 するだけなら MPEG 形式でも構わないが、ビデオオンデマンド化を図るのであれば、ストリー ミングに適した RealSystem、Windows Media、QuickTime の3種類の形式にしなければなら ない。

エンコードについては、映像と音声それぞれについてパラメータを設定してファイルを作成す ることになる(表 21)。値については想定される利用環境(通信環境、パソコンの処理能力)を もとに決定する。

エンコードにはエンコードソフトが必要である。Premiereにもファイルの出力機能があるが 細かい設定ができない。表 22のようなファイル形式ごとの純正ソフトを使うことで、より利用 環境に適した高品質の状態でファイルを変換・出力することができる。

ファイルを作成するにはパソコンの計算処理能力が求めれるので、CPUパワーのあるマシン を使用して行う。なおエンコードは出力のためにかなりの処理時間を要するので注意する。

#### 表 21:エンコード時のパラメータ例

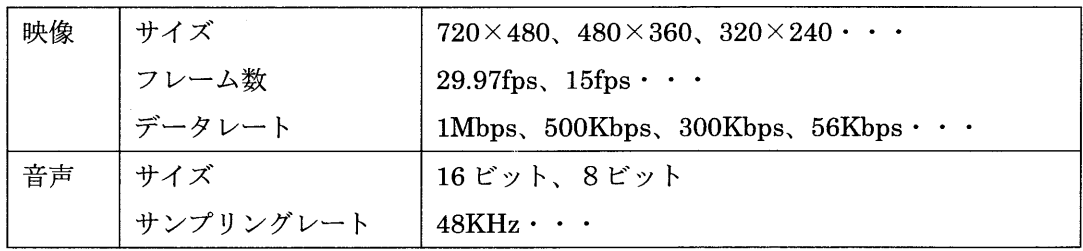

#### 22:エンコードソフト一覧

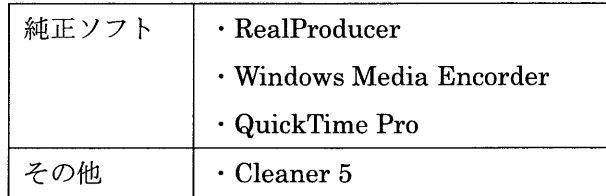

さらにエンコードにはエンコーダーが必要である。厳密に言えば、エンコードの機能はインタ ーネット上に配信が可能なファイル形式に変換を行い映像ファイルを作成することだけでなく、 作成したファイルをストリームサーバーに動的に受け渡しする機能(ライブエンコード)が存在 する。前者のファイルの出力だけであれば Premiere や Cleaner 5 で事足りる。しかしライブ中 継やファイルの自動格納を行う場合は動的なファイルの転送の機能が備わったエンコーダーが 必要になる。この場合はファイル形式ごとの純正ソフトを使用しなければならない。

(5) ストリーム

ストリームを行うためにはストリームサーバーが必要である。RealSystem、Windows Media、 QuickTime の3種類それぞれの形式に対応したサーバーソフトが存在しており、それらをサー バーにインストールして使用する。

ストリームサーバーを設置する大学は増えてきたもののその維持管理は大学にとって大きな 負担である。他方外部のホスティングサービスは料金が高額である。そのためストリームサービ スの導入に薦賭する大学が多いのではないか。大学での映像コンテンツサービスが普及するため には、ストリームサーバーの整備が不可欠である。

# 4. 5. 2.インターネットライブ中継(応用編 3)

システム構成は表 23、図 9の通り。

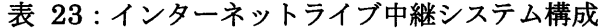

| DV カメラ        | 1台                  | 業務用/民生用                 |
|---------------|---------------------|-------------------------|
| マイク           | 2セット                | ワイヤレスピンマイク、ダイナミックマイク (ス |
|               |                     | テレオマイク)                 |
| エンコーダー (パソコン) | $1 \Leftrightarrow$ | ハイスペックマシン               |
| ストリームサーバー     | 1台                  | ハイスペックマシン               |

図 9:インターネットライブ中継システム構成図

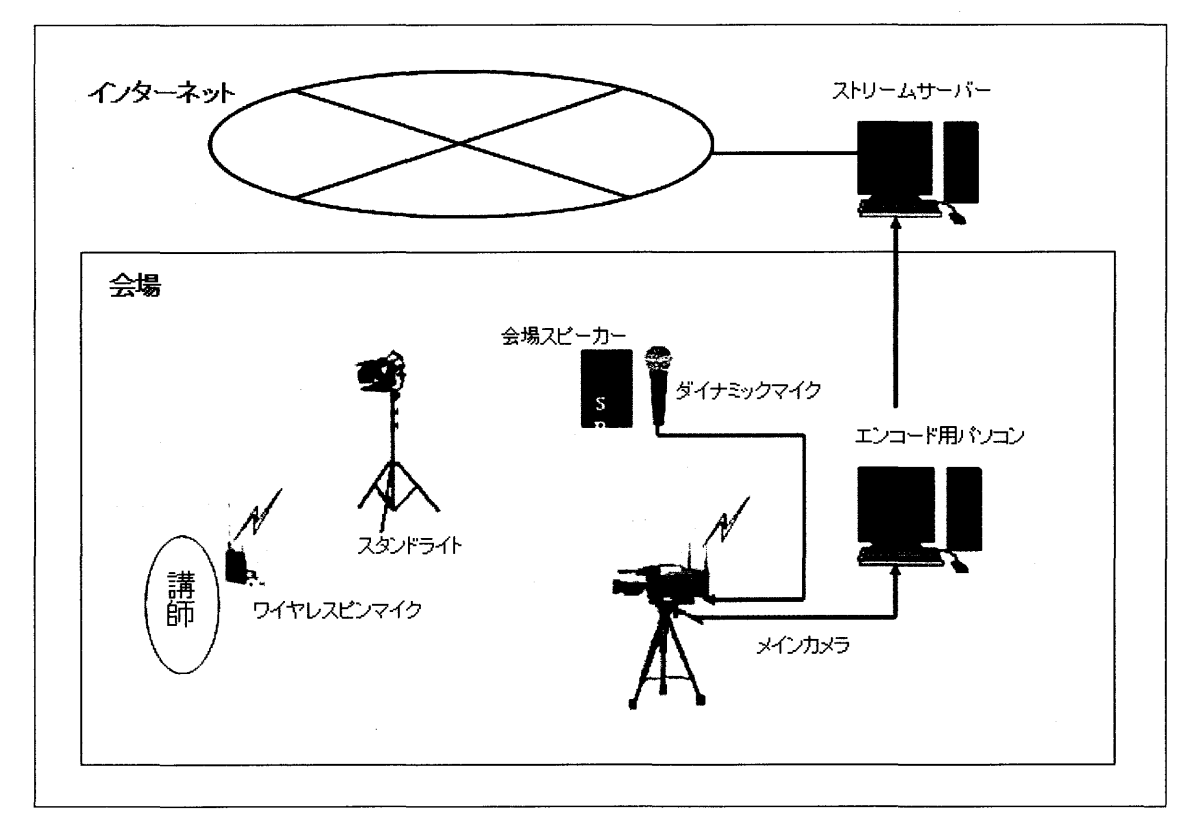

ライブ中継時には、映像のキャプチャ、エンコード、配信を同時に行わなければならない。 DVカメラで撮影した映像をエンコーダーがキャプチャし、次にエンコーダーの出力したストリ ームをストリームサーバーへ転送する。さらにストリームサーバーがプレイヤーに配信する。

エンコードマシンはファイル形式の数に応じて準備する必要があり、 RealSystem Windows Media、 QuickTime の 3 種類に対応するなら、それぞれの形式のエンコードソフトをインス トールしたエンコードマシンを 3台用意しなければならない。

ライブ中継の際のエンコードマシン、ストリームサーバーには、高い計算能力と安定性が求め らるので、ハイスペックなマシンを用意する必要がある 51)。またライブ中継の場合は通信回線 への負荷も大きいことから、サーバーをネットワーク業者の社内に設置するなどの措置も必要に なってくる。

撮影時のノウハウは、「4.5.1.インターネット配信用ビデオ作成のポイント」で紹介した ものと同じで、映像はサイズを大きくとること、明るさと色調に気をつけること、音声をより重 視して配信することになる。とくにエンコード時には音の調整が欠かせない。小さい声は大きく して、大き過ぎ、た場合は逆に小さくして提供する。

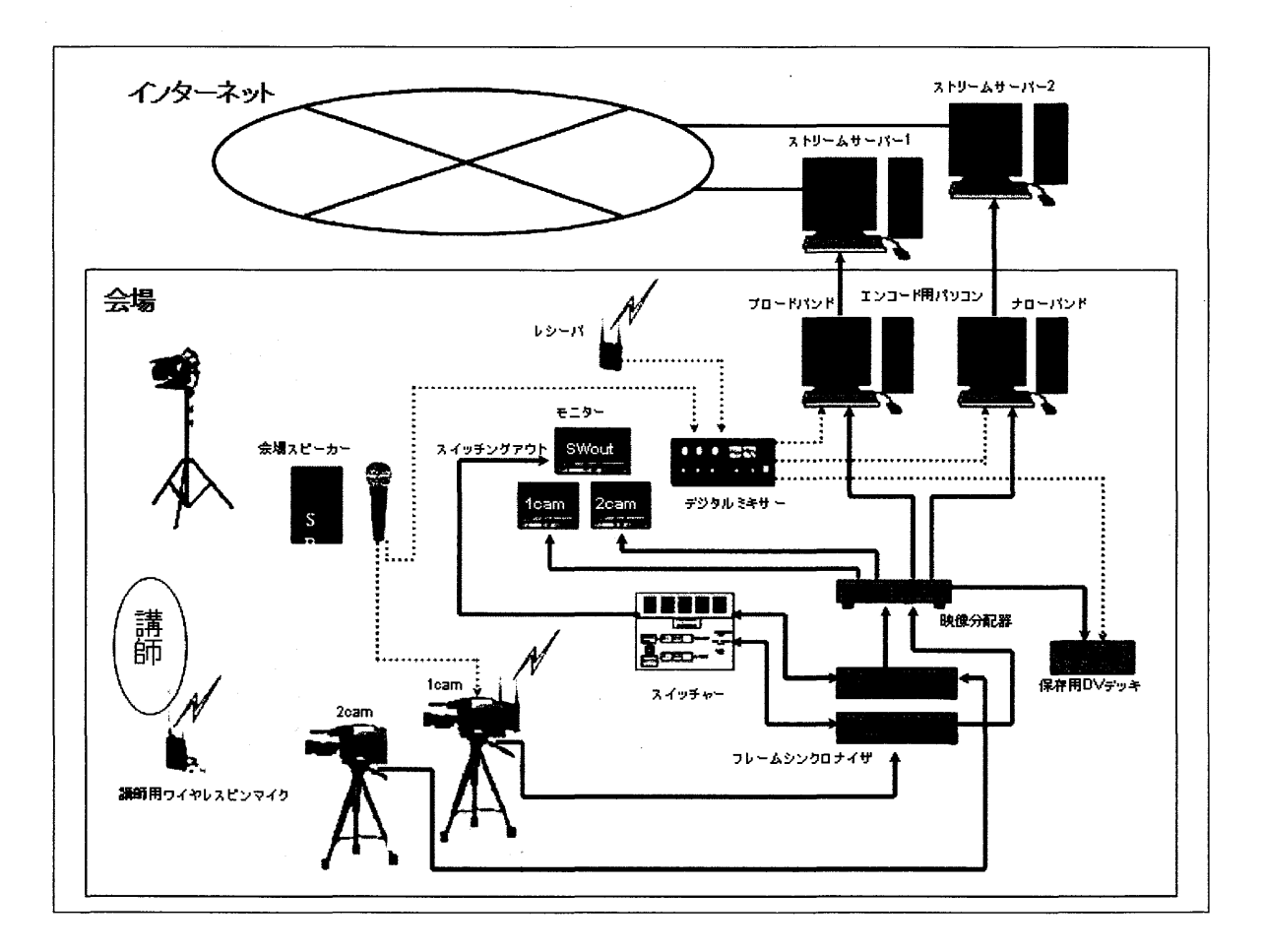

図 10:本格的なライブ中継システム構成図

図9は最も単純なライブ中継であるが、実際にはブロードバンドとナローバンドの両方に対

応したり、複数のファイル形式に対応するためエンコードマシンを複数台用意したり、複数のカ メラを使った際にはカメラの切り替えを行うためのスイチャーやカメラ同士の映像の同期をと るためのフレームシンクロナイザーなどさまざま機材を準備する必要がある(図10)。

これらは高額であるのと同時に運用には専門的な知識やノウハウを要する。もし大規模な会場 で、複数のカメラをセットした本格的なライブ中継を行う際には、専門会社への委託が必要にな ってくる。

ライブ中継の難点はコストが非常に高いことであり、条件にもよるが、撮影も含めて民間会社 に委託した場合に1日で 100 万~200 万円程度の費用がかかってしまう。今後低コスト化が実 現すれば、大学における講義・講演会等の中継がインターネットを利用して活発に行われると予 想される。

## 4. 6. 利用者用教育ビデオ(応用編 4)

館内案内、データベース講習会など大学図書館の利用者教育に活用するための利用者教育用ビ デオを作成して活用することが想定される。

ビデオを作る際の方法として、既存の講習会を撮影・編集し作品を作る場合とコンテンツ用に シナリオを作成しシナリオに添って撮影・編集を行い作品を作る 2通りがある。

## 4. 6. 1. 既存の講習会を撮影・編集した場合

既存の講習会を撮影して作品を作る場合のノウハウは、講義・講演会の撮影・編集方法と基本 的に共通する部分が多いのでポイントのみ説明する。

(1) メリット・デメリット

講習会を撮影して利用者用ビデオを作る利点は、シナリオに基づくビデオに比べて、準備や手 間があまりかからない点である。また講師が自然な語り口で話す様子を収録できる。シナリオを もとに利用者用ビデオの作ると講師はセリフを棒読みするなど口調や仕草がぎこちなく不自然 になるからで、既存の講習会であれば違和感のない内容にすることができる。

この手法で作成した場合の注意点は、講師の力量がそのまま作品の出来栄えに結びついてしま う点である。このため講習に慣れた講師の講習会を狙って撮影する必要がある。またあくまで目 の前の利用者に対する講習がメインなので、講師の話がたびたび中断したり、時間がなくて話の 内容が中途で終わってしまったり、利用者の様子を見るために講師が動き回ったりと講習会の雰 囲気によっては満足いく収録はできなくなる。講習会の内容や雰囲気を見極めた上で撮影を行う かどうかを決めた方がよいだろう。

(2 )撮影

実際の講習会はメインカメラで講師を撮影し、もう一台が会場の様子のロングショット、利用 者の表情、利用者が検索する様子を撮影する。さらに後でディスプレイ上の検索画面を撮影して おき、講師の映像にそれらの素材を挿入すると分かりやすい作品になるだろう。

パソコン画面を撮影する場合は、事前に必要なカットと映像の長さを測っておき、それに基づ

いて撮影していく。長すぎたり、短すぎたりと編集した後で違和感がでてしまうので、詳細な香 盤表をつくって撮影カットをまとめておき、その香盤表に従い作業を行うと効率的である。

実際のパソコン画面は液晶ディスプレイを使って収録する。 CRT ディスプレイは走査線の違 いから、 DVカメラで撮影を行うとフリッカーが発生することになるので注意したい。

パソコンの液晶デ、イスプレイの前にカメラをセットし、本番の際は部屋の明かりを消して消し 真っ暗にして撮影する。他に光源のない状態にするこで色合い、コントラストのくっきりした映 像を収録できる。明かりを消して暗くできない場合は、黒い布をカメラとパソコンにかぶせて、 外からの光を遮断して撮影する。

撮影時にカメラのアイリス、フォーカス、ホワイトバランスをマニュアルで十分調節しておく。 オート機能だとピントが合わなかったり、思うように撮影できないことが多いので最初からマニ ュアルで、撮影した方が良いだろう。この撮影作業は、パソコンで検索を行うスタッフとカメラを 回す最低 2 名のスタッフが必要になる。他にストップウォッチで収録時間を測るなどして進行 を指揮するディレクター的なスタッフも必要になる。 1人で検索とカメラ操作の両方の作業を行 うとズームなどのカメラワークの操作が難しくなるので注意する。

#### (3 )編集

編集時には実際の講習会の映像と検索画面をバランス良くミックスし利用者の注意を惹きつ けることができるように、テンポのよい映像に編集で仕上げることになる。冗長な部分は大胆に カットしたり、映像を入れ替えるなどの処理を行う。ポイントとなるところでは説明のテロップ を入れ、要点を強調するなど工夫する。利用者が見て、わかりやすい、見やすい、飽きないコン パクトな映像を主眼に編集作業を行うことになる。

以上紹介した既存の講習会を撮影・編集して利用者教育用ビデオを作成する方法は、大学図書 館だけでなく、大学で開催される説明会やガイダンスなど大学のさまざまなシーンに応用できる だろう。

#### 4. 6. 2.新規にシナリオから作成する場合

企画の段階からシナリオを作るなどして綿密、詳細な計画を立てて撮影・編集に臨む必要があ る。演出などの要素を職員が手がけることになり、これまでの講義・講演会の映像作りとは性格 が異なっている。

(1) メリットとデメリット

新規にシナリオを起こして作成する方法のメリットは、伝えたい内容を限定することができる ので、よりサービスに密着した、個別の事情を反映した情報を盛り込んだ作品を作成できる点で あろう。一方、作成には手間が掛かる。作業負担が大きいため、スタッフ、予算も通常の講演会 を撮影した場合よりも多く見込んでおく必要がある。作成のための十分なノウハウやテクニック がなければ、初級者レベルで満足のいくものを作成するのは難しい。

(2) 目的、用途の明確化

何を伝えたいのかビデオを作る目的を明確にする。利用対象の想定(利用者向けか職員向けな のか、入門者か上級者か)、提供方法(インターネットで流すのか、講習会で映像だけを見せる 補助的なツールとして使用するか)により、作品の性格は大きく変わってくる。こうした点が暖 味なままだと後々のシナリオ作りや撮影・編集作業に大きな影響が出てくる。

(3 )テーマ、手法の検討

企画の段階で、十分にテーマについて吟味し、1つの映像で伝えたいテーマを限定する。あれ もこれもという総花的なものは、内容が散漫で掴みどころのないものになるからである。

次に手法であるが、ストーリ仕立てか、ドキュメント風かを選択する。ストーリー仕立ては出 演者がセリフをしゃべり演技する必要が出てくるので初級者には作成が困難であろう。ストーリ ー仕立てで作る場合は確実に専門家に依頼する方が良い。ドキュメント風は、ナレーションを加 えた映像で図書館の施設やサービスについて説明する手法である。そちらの方が大学図書館の現 場で取り組み易いであろうから、以下はこの手法を想定して説明を行う 61)。

作品を作る際には、利用者から興味を持って見てもらうことができるか、伝えたいテーマを理 解してもらえるか、作品が白けたものになってしまう危険性がないかという視点を常に持ってお くように心掛ける。そうすると時間は短く内容はコンパクトな作品を作ることに主眼を置くこと になる。できれば1作品1テーマで作成したほうがメリハリのある内容でわかりやすい作品が作 成できる。一度に多くの要素を取り込むと冗長な作品になってしまうので気を付ける。

さらに利用者が集中して見ていることができる時間はそれほど長くはないので、作品の長さは 2~3分、長くても5分程度が適当であろう。10分を越えるもので、最後まで見てもらう作品を 作るのは波大抵ではなく、余程の作り込みが必要なってくるので注意したい。

(4) シナリオの作成

テーマが決まれば次にシナリオを作成していく。シナリオは作品の設計書のようなもので、シ ナリオを元に以後の撮影、編集が行われるので非常に大切である。目的やテーマをしっかりと踏 まえたものを作成しなければならない。

1分間に話すことのできるナレーションは 400字詰め原稿用紙にして1枚を目安にナレーシ ョンを作成していく。説明ばかりだと煩わしい映像になるし、説明が少ないと間延びした印象を 与えることになる。またタイトルやテロップも重要な要素なので適宜盛り込んでいく<sup>61)</sup>。

さらにシナリオが出来上がったら絵コンテをつけてシーンごとの撮影イメージを明確してお くと好ましい。絵コンテは絵作りが難しければ撮影場所の写真画像を貼り込んで代用しでも構わ ないだろう。このとき使用するカメラワークや特殊効果についても予め決めて書き込んでおく。 DVカメラのアングル、サイズ、構図など重要な要素となるので、前後の映像とのつながりの中 で、一つ一つのカットの意味合いを十分に吟味して構成作業を行わなければならない<sup>61)</sup>。

撮影時間についても詳細に決めてシナリオに書き込んでおく。 1カットにどれだけの時間を割 り当てるかというのは重要なファクターになる。長すぎず短かすぎない時間を配分することにな

る。ワンカットどれくらいの長さが適当であるかは難しいところであるが、ニュース番組を見て いるとワンシーンが 4 5秒程度でどんどんカットが切り替わる。長くても 10数秒である。ニ ュース番組と同じように作成することは適わないが、人の注意を惹きつける映像作りという意味 でニュース番組などは参考になるだろう。こうして決定したカットの長さに対して、実際の撮影 は前後を余裕を持ってカメラを回し撮ることになる。

仮に利用者講習会や館内ツアーの補助的な手段として使用することを想定し、館内の施設やサ ービスを撮影した簡単なビデオ作品を作成する場合でも、しっかりとシナリオを作成し、当日の 講習会で話す内容と映像がバランスの採れたものとなるようにしなければならない。そのために は、どのように映像を見せれば効果的かということを十分に検討しながら、シナリオを作成する 必要があろう。

参考事例として利用者用案内ビデオ作成に使用されたシナリオを掲載した。表 24 CD-ROM 版東京大学図書館利用案内「まるごと図書館」で使用されたシナリオである。初級者でもこの程 度の簡単なシナリオを作成して臨む必要がある。さらに図 11は伊藤敏郎氏作成の絵コンテ付き のシナリオの例である。より必要な情報が詳細にシナリオに書き込まれており実践的な内容とな っている。

(5) 香盤表

シナリオができたら、次に香盤表を作成する。香盤表は同じ撮影場所で撮影できるシーンを一 覧表にしたもので、一度に撮影してしまい撮影作業の効率化を図るために作成するのであり、香 盤表はシナリオと対応付けて作成することになる。表 25に香盤表の例を掲載した。この香盤表 は表 23のシナリオをもとにして作成されている。

頭の中のイメージだけで、撮影作業に入ったり、フリーハンドでその場のノリで行うと撮影自体 が進まない。さらにこうして撮影した素材は使い物にならないケースがほとんどで、撮り直しを 余儀なくされるので注意する。

(6) スタッフ編成

カメラマンは当然のことながら、照明や音声のスタッフ、アシスタント的なスタッフが必要に なってくる。さらに出演者が登場するのであれば出演者を誰にするのか決めておかねばならない。 さらに出演者に対して撮影中にどういう動作や演技をしなければならないかを具体的に説明し 演技指導を行う必要がある。スタッフに対しては事前にシナリオを十分に理解してもらい、自分 の役割を認識させる必要がある。スタッフ聞の意思の疎通を十分に図っておくことでスムーズな 撮影作業を行うことができる。

(7 )撮影

図書館内で撮影する場合は薄暗い場所が多いので照明機材は必須である。持ち運びが可能なハ ンドライトやバッテリーを用意しておく。

カメラについてはマニュアルで設定して撮影した方が良いだろう。とりわけアイリスとホワイ

トバランスには気をつけたい。撮影全般について一定の色合い、明るさで撮影できるように調整 する。

またカメラワークはズームやパンニングはうまく使うと効果的である。しかしながらテクニツ クが必要なのはこれまで指摘した通りである。この場合も技量に自信がなければ使わない方がい いだろう。例えばズームする場合にはロングとアップの映像を別に撮影しておき、編集時に 2 の映像を並べて、カットの切り替わりをクロスディソルブなどのエフェクトを使うことで、ズー ムと同じような効果が得られる。こうした代替方法を使った方が間違いが少ないだろう。

撮影を行った直後にはきちんと撮れたかどうかを必ず確認する。シナリオと照らし合わせ、イ

| Ⅲ.「入館する・退館する」       |                          |  |
|---------------------|--------------------------|--|
| 映像                  | ナレーション                   |  |
| ①入館                 |                          |  |
| ・ゲート全体              | 「総合図書館の玄関は、自動入退館システムを導入し |  |
| ・自動入退館システム(BDS)の前に立 | ています。」                   |  |
| つ本郷さん               |                          |  |
| ・利用証のアップ            | 「図書館に入るには、図書館利用証が必要です。」  |  |
|                     |                          |  |
| ・利用証のバーコードをセンサーに読み  | 「利用証のバーコードを自動入退館システムのセンサ |  |
| 取らせる                | 一部に読み取らせます。」             |  |
|                     |                          |  |
| ・BSD の赤色ランプが点燈する    | 「赤のランプがついたら、バーコードの読み取りミス |  |
|                     | です。もう一度、利用証を読ませて下さい。」    |  |
|                     |                          |  |
| ・BSD の緑色のランプが点燈する   | 「緑のランプがつきました。今度はうまく読めたよう |  |
| ・本郷さん入館する           | です。ゲートを押してお入りください。」      |  |
| ②退館                 |                          |  |
| ・男子学生が、本を持って階段を降りて  | 「図書館から出るときは、本の貸出し手続きを済ませ |  |
| くる                  | てください。」                  |  |
|                     |                          |  |
| ・ゲートを出ようとする男子学生     | 「貸出手続きが済んでいない本を持って出ようとする |  |
| ・ブザーが鳴って、ゲートで立ち往生す  | と自動入退館システムが働いて、ゲートから出ること |  |
| る男子学生               | ができません。」                 |  |
|                     |                          |  |
| ・その横を、何気なく通り過ぎていく本  | 「なお、図書館から出るときは、利用証を示す必要が |  |
| 郷さん                 | ありません。」                  |  |

表 24: シナリオの例 1

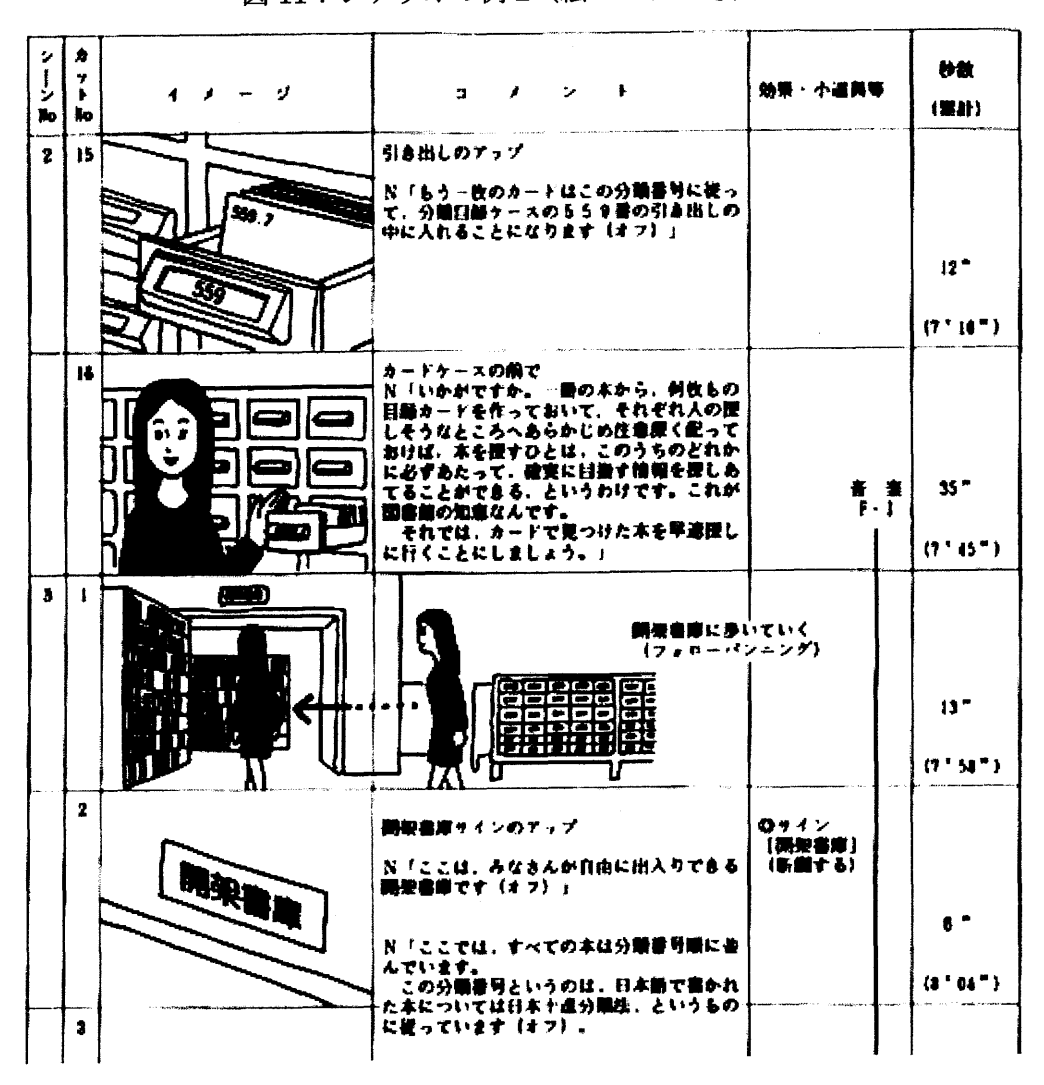

図11:シナリオの例 2 (絵コンテつき) 62)

表 25: 香盤表の例

| ゲート前                     | <b>The Committee</b> |  |
|--------------------------|----------------------|--|
| ・ゲート前にやってくる本郷さん          |                      |  |
| ・利用証を取り出す                |                      |  |
| ・利用証のアップ                 |                      |  |
| ・利用証をゲートに読ませる(手元45度位の角度) |                      |  |
| ・緑ランプ点燈                  |                      |  |
| ・ゲートを押して、中に入って行く本郷さん     |                      |  |
| ・ゲートを出て行く本郷さん            |                      |  |
| ・男子学生、本を持ってゲートにやってくる     |                      |  |
| ・ゲートを出ようとするがブザーが鳴って出られない |                      |  |
| ・その横を本を持って出て行く本郷さん       |                      |  |
| ・ゲート全景                   |                      |  |

メージ通りのシーンが撮影できたかどうかを丹念に検証する。もし撮影ミスや満足の行く内容で なければすぐに撮り直しを行うのである。

また撮影時は利用者への配慮を怠らないように注意しなければならない。撮影が利用者の利用 の妨げにならないように十分に注意を払う。また利用者を撮影する場合は事前に承諾を得る必要 がある。利用者がいると撮影作業自体が思うに任せず、出演者が萎縮したり、スタッフが遠慮し て思ったような撮影ができないことがある。よりスムーズに撮影作業を行うためには撮影自体を 利用者の少ない時間帯や休館日に行った方が混乱がなくてよいだろう。

なお作成したシナリオはあくまで机上のものであるので、実際に撮影してみるとシナリオのイ メージ通りのシーンが収録できない場合が出てくる。ワンシーンの時間の長さ、カメラワーク、 アングルに関しても別のアイデアが撮影時に出てくる可能性がある。そうした場合には、シナリ オを修正したり、別のシーンも撮影しておくなど、シナリオにこだわることなく、その場で柔軟 に対応する姿勢が求められる。

(8) 素材のチェック

編集前に必要なシーンが揃っているかをシナリオを元に再度入念にチェックする。もし撮り忘 れがあれば再度撮影することになる。ただし、多少条件が違うだけで撮影した映像の質感(色合 いや明るさ)が違ってくることがある。後で撮影したものと比較して、明るさや色調が異なって いると編集でカットをつなげたときに不自然になってしまうので注意したい。撮影機材をレンタ ルしている場合などはたびたび撮り直すことも難しいであろうし、職員にとっても負担である。 できるだけ撮影時のチェックを怠らないようにし、再撮影は避けるようにした方が賢明であろう。

(9 )編集

素材が揃っていることを確認したら本編集に入ることになる。目的、用途、テーマを十分に満 たすように編集作業を行う。そして見やすく、わかりやすく、テンポのよい映像に仕上げること を心掛ける。タイトルやテロップをタイミングよく挿入したり、エフェクトを効果的に使用する ことで出来映えが断然よくなるので特に注意を払いたい。

(10) ナレーション、 BGMの挿入

ナレーションはアフレコすることになる。高性能のダイナミックマイクを用意して別に収録す る。できるだけ、交通の騒音、人や電話の話し声などのノイズの少ない場所や時間帯を選んで収 録する。

映像を見ながらナレーターがナレーションを吹き込んで行くと、セリフが長すぎる、映像に合 わないなどシナリオを修正する必要が生じることがあるので適宜対応することになる。

なおナレーションの話し方や声の質によって完成度に格段の差が生じるので注意を要する。で きるだけナレーターとしての経験や素養のある人物を起用することが好ましい。専門家に頼むの が一番良いが、難しいようであれば大学の演劇部所属の学生に依頼するなどするのも一案である。

こうして収録したナレーションを映像に重ねて編集していく。当然のことながらナレーション

についてもノイズの除去など補正処理を行っておく。

さらに BGMを挿入する。ナレーション同様に BGMの音楽の雰囲気によっても、作品のイメ ージが大きく変わってくるので注意する。オープニングやエンディング、あるいは本編で挿入す ることで、テンポよく見やすい、利用者の注意を惹きつけることのできる映像に仕上げることが できるのである。

(11) クオリティの高い作品をつくるために

 $\tilde{\varphi}=\varphi$  .

以上のように新規にシナリオから作成する場合は準備や撮影に手間や時間がかかるので職員 の負担が大きい。さらに慣れない初級者が作ると使い物にならないレベルの駄作になることが危 倶される。

施設の案内などの簡単で単純な内容であれば、大学職員でも十分に対応できるが、複雑な内容 について説明したものや本格的なものを作成したければ、予算を確保し、専門のプロダクション に発注した方が確実に高いクオリティーの作品を作成することができるだろう。

プロのノウハウを活用しながら、一緒にシナリオから丹念に作成しながら、プロの出演者やナ レーターを使用し、専門スタッフによる撮影、スタジオでの編集作業や MA (整音) を行うこと で、優れた作品を作成することができるのである。

5. 労力・機材に関するシュミレーション

( 1 )比較

講演会(講演時間 2時間(含質疑応答)、聴衆 50名クラス、素材、編集作品の 2本の AVI ァイルを納品)の撮影から編集までを大学職員とプロダクショに委託した場合に必要となる機材、 スタッフ、労力、コストについて比較検証を行った。比較の結果を表 26にまとめた。

(2) 考察

考察結果は次のようになった。

- ・大学職員が行うと品質で劣ってしまう。
- ・大学職員が行うとコストを抑えることができる。
- .大学職員が行うと作業負担が大きくなる。
- プロダクションに依頼すると品質が高いものができる。
- .プロダクションに依頼するとコストが大きく膨らむ。
- ・プロダクションに依頼すると作業負担が小さい。

以上から、大学職員が行うか、プロダクションに依頼するかについては、品質、作業負担、コ ストの 3つの要素について勘案して決定する必要がある。次章では作業をプロダクションに依頼 してアウトソーシングする際のポイントについて述べたい。

|        | <b>公 40.八十 嘅員Cノ ニノノ ノ ョン シン木(坊)4LeXノ ユ ヽ レ</b><br>大学職員が行った場合 | プロダクションに依頼した場合            |
|--------|--------------------------------------------------------------|---------------------------|
| 撮影機材   | ・カメラ2台                                                       | ・カメラ2台                    |
|        | (民生用上位機クラス2台)                                                | (業務用1台、民生用1台)             |
|        | ・照明1式                                                        | ・照明1式                     |
|        | (スタンドライト3基)                                                  | (スタンドライト3基)               |
|        | ・マイク 1 式 しゅうしょう                                              | ・マイク1式                    |
|        | (ワイヤレスピンマイク、ステレオマイク、ミキ)                                      | (ワイヤレスピンマイク、ステレオマイ        |
|        | サー)                                                          | ク、ミキサー)                   |
| 撮影スタッフ | ○・2名(カメラマン、アシスタント)                                           | ・2名(カメラマン、アシスタント)         |
| 撮影結果   | ・職員の技量によっては撮影ミスの可能性がある。                                      | ・確実に収録できる。                |
|        | ・映像、音声のクオリティーで劣る。                                            | ・映像、音声のクオリティーは高い。         |
|        | ・準備、片づけ作業を含めて5時間程度の間                                         |                           |
|        | 作業に従事する必要がある。                                                |                           |
|        | (準備2時間、撮影1時間、片付け1時間)                                         |                           |
| 編集機材   | ・ノンリニア編集システム                                                 | ・ノンリニア編集システム              |
|        |                                                              | ・専用の編集スタジオによる作業           |
| 編集スタッフ | 1名                                                           | 1名 (エディター)                |
| 編集結果   | ・職員の技量によっては必要な編集処理が十分に                                       | ・タイトル、テロップ、BGM、音声の補       |
|        | 行われない可能性がある。                                                 | 正などもおこない作品として必要な編集        |
|        | ・作品としての仕上がりで劣る。                                              | 処理を確実におこなう (オリジナルの音源      |
|        | ・仮にプロダクションと同じ時間数を                                            | は使用しない前提)。                |
|        | 編集に費やした場合にその分作業負担が大きい。                                       | ・作品としての仕上がりは良好。           |
| 編集納期   | ・1週間~1ヶ月                                                     | ・1ヶ月                      |
|        | ・編集作業内容によるが、職員が掛かりっきりに ・一定期間を見込んでおく必要がある。                    |                           |
|        | なれば、早く仕上げることができる。                                            |                           |
| コスト    | ・機材費、消耗品費が発生                                                 | ・総額 600,000 円             |
|        | (レンタルした場合)                                                   | (内訳)                      |
|        | カメラ 25,000 円×2                                               | 撮影 150,000円               |
|        | 照明一式 20,000円                                                 | *スタッフ人件費が 80,000 円、機材費が   |
|        | マイク・ミキサー一式 30,000 円                                          | 70,000円と想定。               |
|        | ノンリニア編集スタジオ 15,000 円/H                                       | 編集 450,000円               |
|        |                                                              | *編集の単価が 15,000 円/H で合計 20 |
|        |                                                              | 時間かかると想定。                 |
|        |                                                              | *さらに MA の単価が1時間につき        |
|        |                                                              | 30,000円で合計5時間かかると想定。      |

26:大学職員とプロダクションの業務比較シュミレーション

 $\epsilon$ 

\*料金についてはインターネットを検索して調査

## 6. アウトソーシングの活用

## 6. 1. アウトソーシング

( 1 )アウトソーシングの必要性

これまで大学職員が撮影・編集を行うための具体的な方法を考察してきたが、実際にコンテン ツ作成を行う段階では、映像プロダクションに外注した方が高いクオリティの作品が出来上がる ことは間違いない。

しかし一般的にプロダクションに 1日 2~3時間程度の講演の撮影・編集を依頼すると、50 万~60万円程度の見積りとなってしまう。こうした高額な費用をかけて作品を作成することが できる予算的に余裕のある大学はそれほど多くないだろう。こうした実情を踏まえると、大学の 講義・講演会を映像化するためのすべての作業をアウトソーシングによりまかなうのは、コスト に見合わないことになる。もし外注するのであればアウトソーシングする対象を厳選して委託を 行う必要がある。

他方、作業負担を考慮するとコンテンツ作成のすべてを職員だけで行うことも現実的ではない だろう。職員が作成した場合には、品質の低下、職員の過重負担の問題が危慎されるのであり、 アウトソーシングを活用することで品質の向上と業務の軽減を図ることが必要になる。

つまり、実際の業務においては、コスト、品質、職員の負担のバランスを考慮し、アウトソー シングをうまく活用し業務を遂行することが必要になってくる。

(2) 発注時の注意点

A.撮影・編集に関する知識、ノウハウが必要

発注時にはコストだけでなく仕事の質に注意を払い、信頼できるプロダクションに依頼するこ とは言うまでもない。さらに気をつけなければならないのは、発注する大学側が、多少なりとも 映像や編集に関する知識を持ち合わせていないと、プロダクションとの交渉がスムーズに進まな い、業者の言い値で発注してしまいコストの削減が期待できない、プロダクションの仕事や作品 の品質に対してチェック機能が働かない、などの弊害が出てしまう恐れがある。その意味でも、 撮影・編集工程の最低限のノウハウや知識を職員の側が身に付けている必要があるだろう。

B. ノウハウ、技術の吸収手段として捉える

加えて、アウトソーシングを単なる作品の納品手段として期待するだけではなく、撮影工程を 観察して業務に生かしていくことも必要である。基本的にプロのノウハウ、テクニックにはすば らしいものがあり、高額な費用に見合うだけの仕事が行われる。プロダクションに依頼した際は、 職員が撮影に立ち合い、その技術、ノウハウを吸収することで、業務の質的な向上を図ることが できる。

(3)発注の形態

A. 目的に合わせて発注

成果物に対して高い品質が求められるケース、失敗が許されないというケース、職員のスキルが
足りないケースなどアウトソーシングする対象を厳選しプロダクションに発注する。こうした場 合には予算を確保してプロダクションに依頼した方が確実で安心である。具体的には、大切な 式典、大会場のシンポジウム、本格的なインターネットライブなどであり、目的に合わせてアウ トソーシングを活用するのである。

#### B.部分発注

コンテンツ作成の工程の一部のみ発注する方法である。工程の一部のみを発注することでコス トを抑えることができる。

例えば、撮影だけを発注して編集は職員が行ったり、逆に撮影を職員が行い編集部分だけを発 注することが考えられる。しかし、後者の場合は職員が撮影した素材が悪ければ、プロに任せた としても結果としてクオリティの低い作品に仕上がってしまうので、品質の面で失敗する可能性 があり、こうなるとコストに見合った成果が得られないことになる。

このように部分的に発注する場合は工程のどの部分を委託すれば効果的であるかをよく吟味 する必要がある。

#### c.人材派遣的な依頼

撮影スタジオ、カメラ、マイク、照明、編集スタジオなどの機材、設備を用意しておいて、プ ロダクションにスタッフの派遣を依頼し、業務を行ってもらう方法である。基本的に、費用とし て発生するのは人件費のみで、撮影機材や編集スタジオなどの機材費、レンタル費が掛からなく て済み、コストを下げることができる。

#### D. 設備・機材調達のプロデュース

撮影・編集の実作業だけでなく、本格的なスタジオ設備の設置を計画したり、撮影・編集機材 を購入する場合には、信頼できるプロダクションにスタジオの設計や機材の選定などコンテンツ 作成のための機材、設備全般をプロデュースしてもらうのが適切だろう。目的・用途や予算を考 慮した信頼性の高いシステムを組み上げることで、使いやすい環境を構築できることになる。

大学で導入するスタジオ設備や視聴覚機器などが死蔵してしまうケースがよくあるが、その原 因として、ノウハウを持ち合わせていない教職員がメーカーのカタログを頼りに購入することが 考えられる。使い勝手が悪かったり、実際にうまく動かないなどよくある。こうした失敗や無駄 を防ぐためにも、できるだけ専門家の能力を活用したい。

またプロデュースだけでなく、導入後に技術指導を一定期間行ってもらうことで、導入した設 備・機材を職員が有効に使いこなすことができる。

#### 6. 2. ボランティアの活用

純粋なアウトソーシングではないが、スタッフ、ノウハウの不足を補う有効な方策としてボラ ンティアの活用を考えた<sup>63)</sup>。

映像の撮影・編集には多くの人手が必要になるのであり、大学の職員だけでは対応しきれない

ケースが出てくる可能性がある。例えば、大規模な講演会・式典や普段の講義などで撮影機会が 重なってしまうというケースが想定される。撮影機材などはレンタルで調達できるが、人手は思 うようには行かないことが多い。臨時のアルバイトをスタッフとして雇用しでも、アルバイトが ノウハウを持っていないのであれば、本番の撮影作業で十分な働きは期待できない。このような ケースで、学内外の有能でモチベーションの高い人材をボランティアとして活用するのである。 ( 1 )学内ボランティア

例えば、学内の映像研究会や放送研究会という団体は、学園祭などで、映像の収録を行っている ケースが多い。さらにそうした人材に加えて、映像について興味がある、勉強したいという学生 も多いだろう。こうした人材をうまく取り込んでアシスタントとして活用することが考えられる。 撮影まではできなくても、編集のうちキャプチャーやエンコードなどそれほど難しくない作業 を任せるなど、それぞれの能力に応じた仕事を提供することが肝要である。徐々にスキルアップ を図りながらボランティアの能力を養成し活用する必要があるので、ボランティアの映像・編集 に対する能力の見極めや技能を養成するための能力が大学職員に求められよう。

(2) 学外ボランティア

 $\mathcal{A}=\{1,2,3,4,5\}$ 

 $\mathcal{L}_{\text{max}}$  , where  $\mathcal{L}_{\text{max}}$  and  $\mathcal{L}_{\text{max}}$ 

学外には本格的な撮影ノウハウを持っている個人や団体がたくさん存在する。例えば地域のサ ークルなどであり、こうした団体に所属するセミプロ的な人材を取り込んで、映像コンテンツを 作ることも人手不足・予算不足を補うアイデアとして考えらる。

入・卒業式などの式典、規模の大きい講演会など複数のスタッフで連携して撮影を行う必要が ある際に、こうした地域の有為な人材にスタッフとして活躍してもらうことができれば撮影作業 がスムーズに進むであろう。

そして地域の有能な人材が持っているテクニックやノウハウを大学が吸収し、スタップの教育 や撮影・編集業務に生かすことができれば、大きな成果を挙げることができる。

加えて、こうした取り組みは、コンテンツ作りの人手やノウハウの不足を解消するという直接 的な目的だけでなく、大学の地域交流、地域貢献という大学が直面する課題にも対応することが できるので有意義である。

学外の人材をボランティアとして採用する際の注意点としては、十分な技量を有しているか、 実績があるかどうか、大学側の撮影方針に従ってオペレーションできるか、つまり自分なりの撮 影スタイルにこだわらずに柔軟に対応してくれるか、など人材の資質を見極める能力が大学職員 に求められる。さらにそうしたボランティアのスタッフをまとめ上げ、撮影・編集作業の全体を マネージメントする能力も大学職員に問われることになる。

# 7. まとめ

### 7. 1. 大学における映像コンテンツサービスの今後の展開について

最後に今後の大学における映像コンテンツサービスの展開について考察を行った。

(1) 全学的な方策

大学において映像コンテンツサービスが普及・進展するために、全学的な方策として、基本方 針の確立、教職員の意識改革、組織の見直しの 3点が必要であると考える。

A.基本方針の確立

大学において映像コンテンツサービスを促進するためには、サービスを行うための強い動機づ けが必要である。大学では全学的な方針や基本理念のもとで人と予算が配分されることが多いこ とから、大学としての映像コンテンツサービスに取り組んでいくという基本方針の確立が欠かせ ないだろう。映像コンテンツサービスには多くの人と予算が必要であり学内の一部署の取り組み には限界がある。映像コンテンツサービスにコミットする姿勢を提示することで、大学をあげて サービスに取り組むことが求められる。

#### B.教職員の意識改革

映像コンテンツは講義を行う教員によって成り立つのであるから、教員が積極的にサービスに 参加しないと映像コンテンツサービスは進展しないだろう。そのためには、冒頭で説明した、心 理的な抵抗感、映像コンテンツの作成に慣れていない、業績として評価されない、という教員の 側の問題点を解消する必要があり、教員自らが意識を改革し、積極的にサービスに取り組むこと が求められる。他方、職員は、スタッフ、コスト、クオリティという業務レベルの問題をクリア できるように、コンテンツ作成のための手順やノウハウを整理し、レベルの向上を図ることが求 められる。こうした地道な取り組みにより、職員は教員をサポートしコンテンツサービスの進展 に寄与できるのではないかと考える。

c.組織の見直し

映像コンテンツサービスを行うためには多くの予算と人手が必要である。こうした映像コンテ ンツサービスを担うためには、現在の各大学の情報処理関係の組織の定員と予算の規模ではサー ビスの受け皿としては貧弱である。さらにサービスの一貫した体制を構築するのであれば既存の 組織による連携では限界がある。より大きな組織で全学的に対応することが求められる。そのた めには、従来の組織の枠組みを壊し、情報処理、大学図書館、教務などの学内の関連部署の組織 をドラスティックに見直すことで、定員や予算の基盤の強化、サービス体制の充実を図る必要が あるだろう。

(2) 実務レベルでの方策

大学において映像コンテンツサービスが普及・進展するために、実務レベルでは業務の定型 化・マニュアル化、機材・設備の充実、職員の教育が必要であると考える。

### A.業務の定型化

業務をできる限り、定型化、マニュアル化する必要がある。これまでに述べてきたような基本 的な知識やノウハウの欠如によって、撮影・編集の失敗が起きていたのである。業務の手順やノ ウハウを定型化、マニュアル化することで、スタッフの業務に対する習熟度のスピードアップを 図ることもできるし、作成現場の失敗のリスクを減らし業務をより円滑に進めることができるの である。

### B.機材・設備の充実

今後恒常的にサービスを展開するのであれば、機材の充実は欠かせないし、スタジオ設備を設 置する必要があろう。機材・設備の充実を図ることで、低コストのアウトソーシングも可能で、 クオリティーの高いコンテンツを作成することができる。それら機材・設備が充実した環境を用 意し、大学全体に開放することで、映像コンテンツへの取り組みが学生から教員まで幅広く進展 するのではないかと考える。こうしたとき機材、設備を扱い方に関する知識やノウハウが必要に なってくることを忘れてはならない。ハードウェアを導入した際にはソフト面の充実も必要で、 そのためには職員の能力開発は不可欠な要素である。

#### C.職員の教育

職員の知識、技術の向上に努め、職員の教育を行う必要性についてはこれまで指摘してきた通 りである。撮影・編集の業務を直接担当した際に必要となるカメラの使い方、ソフトのオペレー ションなどのスキルはもちろんのこと、撮影現場を取り仕切るディレクター的な現場での管理能 力、ボランティアやアルバイターなどのスタッフを指導、養成するための能力など、さまざまな 面で職員を教育し、映像業務に長けたスタッフを養成しなければならない。そのためには日々の 職員独力の学習だけでは不十分であり、こうした幅広い専門的な知識や技術を取得するための研 修の機会が必要となる。さらに一大学だけで職員の能力開発に取り組むには限界があるのも事実 である。各大学連携して研修を企画したり、同様のサービスを行う担当職員間の情報交換、共有 を促進することも知識や技術の習得のポイントとなる。例えば、同様のサービスを行う大学の職 員同士が積極的に必要な知識やノウハウを情報交換したり共有できるような掲示板やメーリン グリスト等のナレッジマネジメント的な仕組みを各大学が共同で設けることも一案であろう。

## 7. 2. 大学図書館の役割について

最後にこうした映像コンテンツサービスが進展した際の大学図書館の役割について考察を行 った

( 1 ) ドキュメンテーションとしての映像コンテンツの保存

伝統的に大学図書館は学術情報の集積地であり保存と利用の中心的な役割を担ってきた。図 書・雑誌などの紙媒体資料をはじめデータベースなどの電子情報など従来の情報源に加えて、学 内の貴重な学術情報で、ある講義・講演会等についてもコレクションとして保存することが今後は 求められるだろう。

現在情報処理関係のセクションで行われている映像コンテンツ作りは作成することに主眼が 置かれており、コンテンツをライブラリ化する、利用や保存を前提としたコンテンツ作りという 視点が不足している印象がある。コレクション化することを見据えて映像コンテンツを作成する ことが今後重要になるだろうし、コレクションを保存、提供するという立場からコンテンツ作り にも大学図書館が積極的に参加すべきである。学内の学術情報の基盤である大学図書館がドキュ メンテーションとして映像コンテンツサービスに携わる意義は大きいと考える。

(2) メタデータとインデックス

さらに大学図書館が学内の映像コンテンツを収集するようになったときに、利用しやすい環境 を整えるためには映像のメタデータを作成したり、映像に対してインデックスを付与するなど書 誌的な作業を行うことが必要になる。こうしたノウハウは伝統的に大学図書館が培ってきたもの であり最も得意とする分野である。さらにメタデータやインデックスに加えて、使いやすく整理 するためには、教務系の持つシラパスなどの情報、情報処理セクションが作成した講義映像、大 学図書館が持つ参考文献などの書誌・目録情報を結び付ける役目も重要である。こうした意味合 いから、映像コンテンツの収集、整理、保存、提供の中心に大学図書館を据えることが大学全体 の方策として十分に考えられるのである。

(3) 映像リテラシーへの参画

実験、研究成果の公開、学生の教育など研究と教育の両面で、映像コンテンツは重要なツール として利用されるようになっており、この傾向は益々進むことが予想される。こうした状況が進 展するに従い、作る側(映像コンテンツを作るためのリテラシー)と使う側(映像コンテンツを 利用するためのリテラシー)の両方を図書館がサポートする必要があるだろう。

ホームページの作り方、ブラウザーの使い方、画像ファイルの扱い方、 PDFファイルの利用 の仕方など、コンテンツ利用のノウハウがリテラシー教育を担当者する大学図書館の職員にとっ て基本的なスキルで、あるのと同じように、今後は映像コンテンツを扱うノウハウを習得しておく 必要がある。

(4) 生涯学習への対応

さらにすぐ取り組める課題としては、大学図書館が主催する講演会や展示会などを映像化して 魅力的なコンテンツとして提供することが考えられる。こうした講演会などは第一線で活躍する 研究者などが招かれることも多い。こうした講師の講演をインターネットで配信し、より多く 人々に講演会を活用してもらうのである。話を聞いて勉強したいという意欲を持っている在野の 研究者はじめ一般の人々はたくさんいるであろうから、こうした人々のニーズを満たし生涯学習 に参画できれば有意義である。さらにこうした機会を通して大学図書館が行う諸活動や優れた資 料等について学内外にアピールすることができる。映像コンテンツを用いることで、大学図書館 は、生涯学習、地域貢献、情報公開等の諸課題により一層取り組むことが可能である。

(5) 利用者教育用ツールとしての活用

映像コンテンツがより簡単に作成できるようになっており、大学図書館職員でも十分に対応可 能である。そうした場合に利用者教育のツールとして活用することが真っ先に考えられる。

従来の講習会形式では、きめ細かい指導ができるなどメリットはあるものの、開催できる数も 限られており、対応できる学生の数には自ずと限界がある。そこで例えば、講習会の内容を映像 コンテンツとしてインターネットで配信することで、内容を知りたい学生は、時間や場所に制約 されることなく、必要なときにビデオを見て図書館の使い方を学習することができるのである。

また職員の教育ツールとしても役立った、ろう。これまで職員講習会といえば、会場に参集して 講義を受けるというスタイルであったが、こうした講義形式は、定員削減などにより少人数化、 業務の多忙化が著しい職場環境では、職員は忙しくて講習会に積極的に参加したくてもできない というケースが増えつつある。こうした職員のために講習会をライブ中継したり、撮影したもの をインターネット上からオンデマンドで学習できるようにすれば、より効果が期待できる。また 既存の講習会では、参加者が内容を消化できず、実際には身につかないでその場限りの知識とな ってしまうこともあるが、必要なときに何度でも繰り返し見ることで理解が進むというメリット もある。さらに映像だけでなく達成度を試すテストなどを組合わせて工夫することでより効果が あるだろう。

### 謝辞

今回の研究において、橋爪宏達教授には、撮影に協力いただくとともにさまざまな有意義なア ドバイスをいただきました。親切にご指導下さいまして心よりお礼を申し上げます。また(株) フレックス・インターナショナル64)の富津氏には、収録現場を見学させていただいた他、撮影時 やレポート作成時に貴重な助言を下さいました。お礼を申し上げます。そして研修期間中に撮影 機会の提供はじめ多大なご配慮をいただきました北村前成果普及課長はじめ成果普及課のスタ ッフの皆様、研修に参加する機会を与えて下さった東京大学附属図書館並びに社会科学研究所図 書室の皆様方に感謝を申し上げます。

## 引用文献

- 1) 蓬田義一,「ビデオオンデマンドシステムの試作と評価」,東京,東京農工大学, 1996, http://www.tuat.ac.jp/~yoshiza/ylabo/results/graduate/undergrd/1996/ contents/yomogida/index.html
- 2) 先進学習基盤協議会 (ALIC) (編著), 「2.1 e ラーニングの定義と分類」, 『e ラーニング白 書 2002/2003年版』,東京,オーム社, 2002, p. 52-57.
- 3) 森田正康, 「第2章eラーニングの展開」, 『eラーニングの<常識>』, 東京, 朝日新聞社, 2002, p. 29-66.
- 4)メディア教育開発センター,スペース・コラボレーションシステム事業, http://www.nime.ac.jp/SCS/index\_j.html.
- 5) エル・ネット「オープンカレッジJ, http://www.opencol.gr.jp/.
- 6)平明弘,「第1章ストリーミングの仕組みと概要」,『誰でもできるストリーミングかんたん 入門』,東京, メディア・テック出版, 2002, p. 1-20.
- 7) スタンフォード大学, http://www.stanford.edu/.
- 8)ハーバード大学, http://www.harvard.edu/.
- 9) デューク大学, http://www.duke.edu/.
- 10) Regan, Melissa, "How Stanford will serve Corporate e-learning needs in the future", http://shell5.tdl.com/~jaycross/sept2000/Stanford\_e-learning\_Sept18.ppt.
- 11) 村井純,「教育とディジタルメディア(特集:ディジタルメディアの現状と将来一新しい研 究分野を切り拓くディジタルメディア-)J ,学術月報, vol.54 no.4, p.54-60, 2001.4.
- 12)早稲田ラーニングスクウェア株式会社, http://www.wls.co.jp/top.php.
- 13) 先進学習基盤協議会 (ALIC) (編著), 「2.2.2 高等教育」, 『e ラーニング白書 2002/2003 年版』, 東京, オーム社, 2002, p.73-87.
- 14) 「国際競争置いてきぼり?-大学が変わる 第2部サバイバル新時代 (1) -」,日本経済新 聞朝刊, 2002.11.20, p.39.
- 15) 「国境を越える大学「質」を比較」, 日本経済新聞朝刊, 2002.8.20, p.39
- 16) 先進学習基盤協議会 (ALIC) (編著), 「5.4 衛星通信・放送を用いた教育」, 『e ラーニン グ白書 2002/2003年版』,東京,オーム社, 2002, p.215-228.
- 17) 広田雅彦, 「デジタルビデオ編集システム-教育分野への適用考察-」, 経済論叢, vol.139, no.1, p.51-63, 1999.10.
- 18) 先進学習基盤協議会 (ALIC) (編著), 「8.2 e ラーニング関連政策」, 『e ラーニング白書 2002/2003年版』,東京,オーム社, 2002, p.303-335.
- 19) 文部省大学局学生課,〈解説>マルチメディアを活用した高等教育の推進(〈特集>平成 14年 度高等教育行政の展望), 大学と学生, no. 445, p. 15, 2002.4.
- 20)松岡則和,「同じような規格なのになぜ DV や DVCAM、DVPRO の間で制約があるのか? (ビデ オなんでも Q&A)J ,月刊ビデオサロン, vol.42 no.3, p.127, 2001.9.
- 21) 松本剛,「完成作品は使用するハード/ソフトの影響を受ける」,『〈図解>デジタルビデオ 編集のしくみ』, 東京, ディー・アート, 2002, p.50-51.
- 22) 森賢, 「2 使う目的とメーカー・機種の個性で選ぶ(第1章撮影テクニック基礎編)」,『プ ロ並みに撮るビデオ術(パパ・ママから研究者・ライターのために)』,東京,三一書房, 1997, p.19-24.
- 23) 池野一成,中辻渉,「三脚入門講座」,月刊ビデオサロン, vol.43 no.2, p.56-65, 2002.1.
- 24) 青木寿一郎,「絶対できる超簡単アフレコ術(ノンリニアマシンなんかなくっても音編集で きる)J ,月刊ビデオサロン, vol.43 no.3, p.67-70, 2002.3.
- 25) 近藤洋史, 池野一成, 「苦手な音収録と音の編集をマスターする」, 月刊ビデオサロン, vol.43 no.3, p.58-66, 2002.3.
- 26) 近藤洋史,「舞台撮影テクニック 音声編」, 月刊ビデオサロン, vol.44 no.2, p.96-101, 2002.8.
- 27) 「大研究 現場の音がはっきり撮れる、しっかり判る インタビュー上達の秘訣」, 月刊ビデ オサロン, vol.44 no.6, p.36-45, 2002.12.
- 28) 日本音響家協会,音響家が提言する公共ホール音響設備のガイドライン, http://www.seas.or.jp/datafile/public-hall/.
- 29) ビデオサロン編集部,「コンサートや音楽の発表会、ビジネスビデオの音声収録に最適の環 境を提供する J, http://www.genkosha.com/shop/vsgoods/.
- 30) audio-technica 製, ステレオマイクロホン, AT822, http://www.audio-technica.co.jp/products/mic/at822.htm. 1
- 31) Shure製,ダイナミックマイク, SM58-LCE, http://www.shure.com/microphones/models/sm58.asp
- 32) RODE 製, コンデンサーマイク, NTK, http://www.rodemicrophones.com/
- 33) SONY 製, 鋭指向性マイク, ECM-670, http://www.sony.jp/products/Professional/AUDIO/products/yusen\_mic/ecm-670.html
- 34)ヤマハ, 「音響設計 Q&A」, http://www.yamaha.co.jp/acoust/faq/index.html
- 35) SONY製,ワイヤレスピンマイク (UHFシンセサイザートランスミッター) , WRT-805, http://www.sony.jp/products/Professional/AUDIO/products/wireless\_mic/wrt-805.html
- 36) SONY製,レシーバー(UHFシンセサイザーポータブルチューナー) , WRR-805/1, http://www.sony.jp/products/Professional/AUDIO/products/wireless\_mic/wrr-805-1.html
- 37) audio-technica製,ワイヤレスマイクセット, ATW-1370/B15, http://www.audio-technica.co.jp/products/dj-plus/atw-1370.html
- 38) 松岡則和, 「音楽関係の詳しい知識を身につけよう (Q&A 番外編)」, 月刊ビデオサロン, vol.42 no.1, p.145, 2001.7.
- 39) 池野一成, 「家庭用と業務用の音声レベルの違いについて教えて (Q&A 番外編)」, 月刊ビ デオサロン, vol.41 no.6, p.145, 2001.6.
- 40) 佐々木彰, 「あると便利な小型ミキサー」, http://www2.justnet.ne.jp/~assoonas/UC386.HTML
- 41)本田義剛,「色温度とホワイトバランスの関係」, http://genesis.moon.ne.jp/spa/spa096.html
- 42)松本剛,「照明を活かした撮影術」,『〈図解>デジタルビデオ編集のしくみ』, 東京, ディ 一・アート, 2002, p.50-51.
- 43) デジタル・クリエイターズ連絡協議会, 「ライティング lighting」, 『「マルチメディア・ インターネット事典」Multimedia & Internet Dictionary』, http://www.kaigisho.ne.jp/literacy/midic/data/k39/k396.htm.
- 44)東芝ライテック製,ライティングキット, KLM-II , http://www.tlt.co.jp/tlt/art/catalogue/kit/klm.htm.
- 45)東芝ライテック製,バッテリーライト(バッテリフォーカシングライト) , LB-5II, http://www3.toshiba.co.jp/tlt/art/catalogue/kit/lb5.htm.
- 46) 阿部正吉,長島正弘,映像デジタル編集・クリエイティブテクニック(ブレーンデジタル:め ざすのは「技術とクリエイティブの融合J),ブレーン, vol.41 no.2, p.90-95, 2001.
- 47) Wide Project (School of Internet) , 「講演を SOIに掲載する際の承諾書 (慶應大学授 業用)」,『著作権に関する承諾書のサンプル』, http://www.soi.wide.ad.jp/copyright/sample/.
- 48)森賢, 「6 オートフォーカスとオートアイリス (第1章撮影テクニック基礎編)」,『プロ並 みに撮るビデオ術(パパ・ママから研究者・ライターのために)』,東京,三一書房, 1997, p.43-50.
- 49)森賢,「5 逆行や暗い場所で撮る方法(第2章撮影テクニック実技編)」,『プロ並みに撮る ビデオ術(パパ・ママから研究者・ライターのために)』, 東京, 三一書房, 1997, p. 43-50.
- 50) 森賢,「7 オートホワイトバランス(第1章撮影テクニック基礎編)」,『プロ並みに撮るビ デオ術(パパ・ママから研究者・ライターのために)』, 東京, 三一書房, 1997, p.43-50.
- 51)森賢,「7失敗しない OHP やスクリーン撮影法(第3章撮影応用編)」,『プロ並みに撮るビ デオ術 (パパ・ママから研究者・ライターのために)』, 東京, 三一書房, 1997, p. 152-158.
- 52) エ・ビスコム・テック・ラボ(編著), 「被写体の基本サイズ(第4章ショット・ズーム・ パーンの意味),『DV カメラ撮影編集ハンドブック』,東京, 毎日コミュニケーションズ, 2001, p. 74-81.
- 53) エ・ビスコム・テック・ラボ (編著), 「第5章バランスのとれた画を撮るには」, 『DV カメラ撮影編集ハンドブック』,東京,毎日コミュニケーションズ, 2001, p.101-122.
- 54) 沼田光雄, 「構図という画づくりの感覚」, 『ビデオ撮影-基本&ノウハウ』, 東京, 写真 工業社, 2000, p.24-29.
- 55)松本剛,「まずは素材をチェックしよう」,『〈図解>デジタルビデオ編集のしくみ』,東京, ディー・アート, 2002, p.112-113.
- 56) 松本剛,「ベストはビデオテープに書き戻すこと」,『〈図解>デジタルビデオ編集のしくみ <sup>~</sup>,東京,ディー・アート, 2002, p.200-201.
- 57) 安藤信弥, 『SMIL で魅せるストリーミングコンテンツ作成ガイド』, 東京, エーアイ出版, 2002.
- 58) 近藤洋史, 「舞台撮影テクニック 映像編」, 月刊ビデオサロン, vol.44 no.2, p.91-99, 2002.10.
- 59)近藤洋史, 1舞台撮影テクニック 番外編 いい音で収録するにはどうしたらいいか? (ピ デオなんでも Q&A)J ,月刊ビデオサロン, vol.44 no.4, p.115-116, 2002.10.
- 60)相川成周, IVODシステムについてJ ,情報基盤センター第 19回コンビュータ・ネットワ ーク利用セミナー配布資料,東京大学, 1999.
- 61)伊藤敏朗, 13.1.3章大学図書館の利用者教育 視聴覚的方法-OHP,スライド,ビデオ 」, 『大学図書館の利用者教育』 (図書館員選書 27), 東京, 日本図書館協会, 1989, p. 117-140.
- 62)伊藤敏朗,「視聴覚的方法-OHP,スライド,ビデオ」, http://www.iic.tuis.ac.jp/edoc/original/itoh/libedu/4.html.
- 63) 吉田昭,「大学図書館のボランティア導入の歩み一課題と展望ー」,大学図書館研究, no.62, p.1-12, 2001.
- 64) (株)フレックスインターナショナル映像事業本部, http://www.flex.ne.jp/.

## 参考文献

(URL)

- 1) Kiesling, Douglas, "Lord Of The Lightning, Though Socially Frightening", http://www.lightningboy.com/index.html.
- 2) lon-capa, http://www.lon-capa.org/.
- 3) Massachusetts 1nstitute of Technology (M1T) , http://web.mit.edu/.
- 4) OCW (OpenCourseWare) , http://ocw.mit.edu/index.html.
- 5) OK1 (Open Knowledge 1nitiative) , http://web.mit.edu/oki/.
- 6)音響インデックス http://www.ari-web.com/link/sound/index.htm.

### (雑誌記事)

- 1) 「地域情報拠点の VOD〔ビデオ・オン・デマンド〕活用」, New media, vol. 15 no. 10, p. 3-10, 1997.10.
- 2) 「ノンリニア編集システムを巡る CM 制作環境の変化(ブレーンデジタル:めざすのは「技術と クリエイティブの融合」)」,ブレーン, vol.40 no.4, p. 94-99, 2000.4.
- 3) 「特集 活用しよう!動画デジタルコンテンツ」, NEW 教育とコンピュータ, vol. 18 no. 5, p. 24-35, 2002.5.
- 4) 伊尾喜大祐,「誰も知らなかった DVD ディレクターの仕事」, 月刊ビデオサロン, vol. no., p.  $84-89$ ,  $200$ ...
- 5)岩本博,「ビデオを利用したライブラリーツアー(特集平成 10年度〔専門図書館協議会〕全 国研究集会―一第4分科会 アグレッシブな図書館活動―一利用者の認知・満足度向上のため のマーケティング戦略)」,専門図書館, vol.171, p.46-50, 1998.9.
- 6) 袴田次雄, rビデオによる新入生向図書館案内映画の作成J,大学図書館研究, vol.19, p.70-75, 1981.11.
- 7) 姫野竜太郎, 「チュートリアル パソコンによる動画作製・デジタルビデオ編集」, 計算工学, vol.5 no.1, p.29-32. 2000.1.
- 8) 細井真人, 「ディジタルユニバーシティへの第一歩――京都大学経済学部の場合」, 経済論 叢, vol.163 no.1, p.99-111, 1999.1.
- 9) 前川和子,平井尊士,志保田務,「図書館学教育・図書館利用教育における Web 教材・ビデ オ教材の活用:調査のための予備的考察(特集 〔日本図書館研究会〕第 42回研究大会一一グ  $\nu$ ープ研究発表)」, 図書館界, vol.53 no.2, p.112-117, 2001.7.
- 10) 松岡則和, 「画質がいいとよく言われる「3CCD」のことを詳しく教えて(ビデオなんでも Q&A)」, 月刊ビデオサロン, vol.45 no.1, p.134, 2003.1.
- 11)宮本友弘,芝崎順司,福井康雄他,「映像教材の開発・制作におけるデジタル・ノンリニ ア編集システムの可能性の検討(情報教育・映像教育―一金沢大学 1995 年9月9日(土))」, 日本教育工学会研究報告集, JET95-5, p.31-36, 1995.9.
- 12) 長江一彦, 「医学系図書館の視聴覚資料――自治医科大学図書館におけるビデオ教材制作 を中心にJ, Lisn, vol.100, p.24~28. 1999.9.
- 13) 中村素典, 「国際会議とインターネット」, 経済論叢, vol.163 no.1, p.112-131, 1999.1.
- 14) 毛利泰裕, 「パソコンでビデオ編集――取り込みから出力まで(CG と Arts 特集)」, ノミソコンリテラシ, vol.26 no.5, p.21-27, 2001.5.
- 15) 布上康夫, 「インターネットを利用した遠隔合同ゼミナールの実現」, 経済論叢, vol.163 no.1, p.1-36, 1999.1.
- 16) 定道宏,中村素典, 細井真人, 「インターネット公開講義放送」, 経済論叢, vol. 163 no. 3, 1999.3.
- 17) 沢島秀成,山野幸夫,「技術資料 デジタルビデオ編集技術とその利用について」,奈良県 工業技術センター研究報告, vol.27, p.32-35, 2001.
- 18) 丹治佐一,林大雅,「デジタルビデオ編集ソフトを使ってみて(ソフトウェア特集)」, パソコンリテラシ, vol.26 no.6, p.34-39, 2001.6.
- 19)薄葉威士, f投稿:国会審議映像のインターネット VODサービス一一政策決定プロセスの無 解説・無編集ビデオライブラリーJ,情報の科学と技術, vol.51 no.1, p.61-66, 2001.
- 20)矢島邦昭,佐藤敏行,海野啓明他,「マルチメディア教材としての学校紹介ビデオの 設計・作成--PCによるノンリニア編集とビデオ CD の作成」, 仙台電波工業高等専門学校 研究紀要, vol.30, p.51-56, 2000.
- 21)山田浩之, 「Didital Video Wonderland――ノンリニアビデオとオーディオ編集(後編)」 日経 CG, no. 153, p. 126-129, 1999. 6.
- 22)山田浩之, 「Didital Video Wonderland――ノンリニアビデオとオーディオ編集(前編)」 日経 CG, no. 152, p. 130-133, 1999. 5.

### (図書)

- 1) 「Streaming World ストリーミングワールド (月刊コンピュータグラフィックス ワールド 7月号別冊)J , no.2,東京,アイ・ディー・ジー・ジャパン, 2002.7.
- 2) ビデオサロン[編], fはじめての音声術J,東京,玄光社, 2000.
- 3) エ・ピスコム・テック・ラボ[編著], fブロードバンドコンテンツ配信実践制作ガイド QuickTime WindowsMedia RealSystemによるストリーミングの実際」 東京, ぎょうせい, 2002.
- 4) 萩原春男, 「ビデオ用語事典 新版 -ビデオ α-」, 東京, 写真工業出版社, 1999.
- l<br>T 5) はしのあさら,「フィルム・メ-キンク 4 iil放 個人映画制作人!"<br>- フィルムア-ト社,1996.<br>- フィルムア-ト社,1996. フィルムアート社, 1996.
- 6) ジョン・アーグル,沢口真生(訳),プロサウンド編集部,「ハンドブック・オブ・レコーデ ィング・エンジニアリング [第二版]J ,東京,ステレオサウンド, 2001.
- 7)ジョン・アーグル, 鈴木中(訳), fハンドブック・オブ・サウンド・システム・デザイ J,東京,ステレオサウンド, 2001.
- 8)胡鵡, 「Vaio と Adobe Premiere 6.0 で始めるデジタルビデオ編集入門」,東京, エヌディーエヌコーポレーション, 2001.
- 9)松野良一,「総合的な学習の時間のための映像制作マニュアル」,東京,田研出版, 2002.

10) 大河原浩一, 繁延あづさ, 「Adobe Premiere 6 パーフェクトマニュアル」, 東京, アスキー, 2001.

 $\sim$   $\sim$ 

11) 坂手康志, 「E ラーニング 教育のインターネット革命」, 東京, 東洋経済, 2000.

 $\mathcal{A}$ 

 $\mathcal{L}_{\mathcal{A}}$ 

- 12) 渡辺健一, 「Premiere6 テクニックバイブル」, 東京, ソフトバンク・パブリッシング, 2001.
- 13) 総務省[編],「情報通信白書:特集-IT活用型社会の胎動」,東京,毎日コミュニケーシ ョンズ, 2002.

 $\mathcal{A}$